C:\00COV-ILCE7RU2\100BCO.fm master: Right D:\4478729612ILCE7RU2\00COV-ILCE7RU2\010COV.fm master: Right

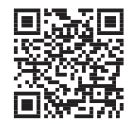

http://www.sony.net/SonyInfo/Support/

Дополнительная информация по данному изделию и ответы на часто задаваемые вопросы могут быть найдены на нашем веб-сайте поддержки покупателей.

Додаткову інформацію стосовно цього виробу та відповіді на часті запитання можна знайти на веб-сайті Служби підтримки споживачів компанії Sony.

http://www.sony.net/

©2013 Sony Corporation Printed in Thailand

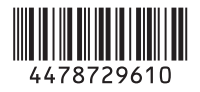

ILCE-7/7R 4-478-729-**61**(1)

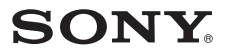

Цифровой фотоаппарат со сменным объективом

### E-переходник

 $\mathbf{Q}$  $\overline{a}$ 

 $\alpha$ <sub>7R</sub>

Цифровий фотоапарат зі змінним об'єктивом

Инструкция по RU эксплуатации Посібник з експлуатації UA

4-478-729-**61**(2)

E-перехідник  $\boldsymbol{\alpha}$  $\boldsymbol{\alpha}$  $7R$  $\overline{\phantom{a}}$ 

ILCE-7/ILCE-7R

ILCE-7/7R 4-478-729-**61**(2)

## **Русский**

ILCE-7R Model No. WW328261 ILCE-7 Model No. WW328262

### **ПРЕДУПРЕЖДЕНИЕ**

**Для уменьшения опасности возгорания или поражения электрическим током не подвергайте аппарат воздействию дождя или влаги.**

**ВАЖНЫЕ ИНСТРУКЦИИ ПО ТЕХНИКЕ БЕЗОПАСНОСТИ -СОХРАНИТЕ ЭТИ ИНСТРУКЦИИ ОПАСНОСТЬ ДЛЯ УМЕНЬШЕНИЯ ОПАСНОСТИ ВОЗГОРАНИЯ ИЛИ ПОРАЖЕНИЯ ЭЛЕКТРИЧЕСКИМ ТОКОМ СТРОГО СОБЛЮДАЙТЕ ЭТИ ИНСТРУКЦИИ**

### **ПРЕДУПРЕЖДЕНИЕ**

#### **Батарейный блок**

Неправильное обращение с батарейным блоком может стать причиной его взрыва, возгорания, а также химических ожогов. Соблюдайте следующие меры предосторожности.

- Не разбирайте блок.
- Не подвергайте батарейный блок каким бы то ни было механическим воздействиям: ударам, падениям или попаданиям под тяжелые предметы.
- Во избежание короткого замыкания не допускайте контакта металлических предметов с контактами батарейного блока.
- Не допускайте нагрева батарейного блока до температуры выше 60 °C: избегайте воздействия на него прямых солнечных лучей, а также не оставляйте в припаркованном на солнце автомобиле.
- Запрещается сжигать блок или бросать его в огонь.
- Не следует использовать
- поврежденные и протекшие литийионные батареи.
- Для зарядки батарейного блока используйте оригинальное зарядное устройство Sony или другое совместимое зарядное устройство.
- Храните батарейный блок в недоступном для детей месте.
- Храните батарейный блок в сухом месте.
- Замену следует выполнять только на батарейный блок того же или аналогичного типа, рекомендованный Sony.

010COV.book Page 3 Tuesday, September 10, 2013 5:01 PM

• Утилизация использованных батарейных блоков должна производиться надлежащим образом в соответствии с инструкциями.

WiFi функцию следует использовать исключительно внутри помещений.

### **ИНФОРМАЦИЯ О ДЕКЛАРИРОВАНИИ ПРОДУКЦИИ**

**Модуль беспроводной передачи данных, модель TypeWN зарегистрирована Федеральным Агентством Связи (Регистрационный номер в Госреестре: Д-РД-1983 от 20.07.2012)**

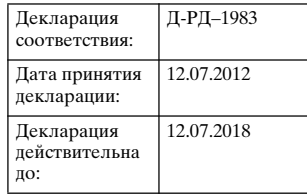

Модуль беспроводной передачи данных, модель TypeWN соответствует требованиям нормативных документов: «Правила применения оборудования радиодоступа. Часть 1. Правила применения оборудования радиодоступа для беспроводной передачи данных в диапазоне от 30МГц до 66 ГГц» утвержденные Приказом Министерства связи и массовых коммуникаций РФ № 124 от 14.09.2010 (зарегистриров ан Минюстом России 12.10.2010. Регистрационн ый № 18695) Срок службы: 6 (шесть) лет

**Адаптер переменного тока**

При использовании сетевого адаптера переменного тока воспользуйтесь близлежащей сетевой розеткой. Если при использовании аппарата возникает неисправность, немедленно отсоедините сетевой адаптер переменного тока от сетевой розетки.

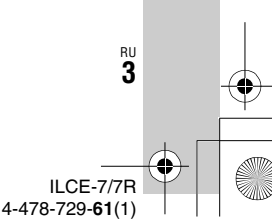

**RU**

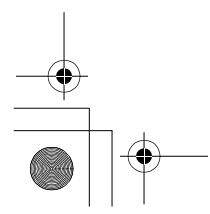

C:\01RU-ILCE7RU2\020REG.fm Master: **Right**

### C:\01RU-ILCE7RU2\020REG.fm

Master: **Left**

010COV.book Page 4 Tuesday, September 10, 2013 5:01 PM

Сетевой шнур, если он прилагается, предназначен специально для использования только с данным фотоаппаратом, и не должен использоваться с другим электрическим оборудованием.

### **Только для модели предназначеных для рынков России и стран СНГ**

#### **Дата изготовления изделия.**

Вы можете узнать дату изготовления изделия, взглянув на обозначение "P/ D:", которое находится на этикетке со штрих кодом картонной коробки.

Знаки, указанные на этикетке со штрих кодом картонной коробки.

P/D:XX XXXX 1 2

1. Месяц изготовления 2. Год изготовления A-0, B-1, C-2, D-3, E-4, F-5, G-6, H-7, I-8, J-9.

Дата изготовления литий-ионного батарейного блока указаны на боковой стороне или на поверхности с наклейкой.

5 буквенно-цифровых символов

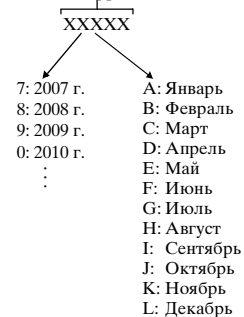

### **Для покупателей в Европе**

#### **Примечание для клиентов в странах, на которые распространяются Директивы ЕС**

Изготовитель: Sony Corporation, 1-7-1 Konan Minato-ku Tokyo, 108-0075 Japan Для запросов относительно соответствия данного изделия законодательству Европейского Союза: Sony Deutschland GmbH, Hedelfinger Strasse 61, 70327 Stuttgart, Germany

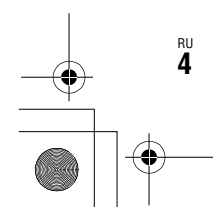

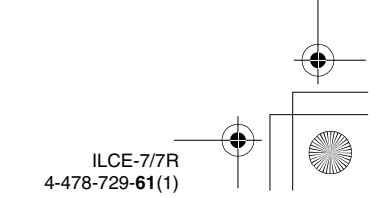

C:\01RU-ILCE7RU2\020REG.fm Master: **Right**

 $\overline{010}$ COV.book Page 5 Tuesday, September 10, 2013 5:01 PM

Настоящим Sony Corporation заявляет, цифровой фотоаппарат со сменным объективом WW328261/ WW328262 соответствует основным требованиям и другим необходимым положениям директивы 1999/5/EC. Для получения более подробной информации, пожалуйста, обратитесь по следующему URL-адресу: http:// www.compliance.sony.de/

#### **Уведомление**

Если статическое электричество или электромагнитныe силы приводят к сбою в передачe данных, перезапустите приложение или отключите и снова подключите коммуникационный кабель (USB и т.д.).

Данное изделие было испытано и признано соответствующим диапазону, установленному инструкцией EMC, по использованию соединительных кабелей короче 3 метров.

Электромагнитные поля определенных частот могут влиять на изображение и звук данного аппарата.

**Утилизация отслужившего электрического и электронного оборудования (директива применяется в странах Евросоюза и других европейских странах, где действуют системы раздельного сбора отходов)**

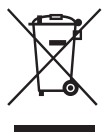

Данный знак на устройстве или его упаковке обозначает, что данное устройство нельзя утилизировать вместе с прочими бытовыми отходами. Его следует сдать в

соответствующий приемный пункт переработки электрического и электронного оборудования. Неправильная утилизация данного изделия может привести к потенциально негативному влиянию на окружающую среду и здоровье людей, поэтому для предотвращения подобных последствий необходимо выполнять специальные требования по утилизации этого изделия. Переработка данных материалов поможет сохранить природные ресурсы. Для получения более подробной информации о переработке этого изделия обратитесь в местные органы городского управления, службу сбора бытовых отходов или в магазин, где было приобретено изделие.

**Утилизация использованных элементов питания (применяется в странах Евросоюза и других европейских странах, где действуют системы раздельного сбора отходов)**

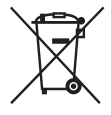

Данный знак на элементе питания или упаковке означает, что элемент питания, поставляемый с устройством, нельзя

утилизировать вместе с прочими бытовыми отходами.

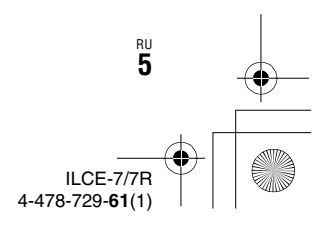

C:\01RU-ILCE7RU2\020REG.fm Master: **Left**

 $\overline{010}$ COV.book Page 6 Tuesday, September 10, 2013 5:01 PM

На некоторых элементах питания данный символ может комбинироваться с символом химического элемента. Символы ртути (Hg) или свинца (Pb) указываются, если содержание данных металлов более 0,0005% (для ртути) и 0,004% (для свинца) соответственно. Обеспечивая правильную

утилизацию использованных элементов питания, вы предотвращаете негативное влияние на окружающую среду и здоровье людей, возникающее при неправильной утилизации. Вторичная переработка материалов, использованных при изготовлении элементов питания, способствует сохранению природных ресурсов. При работе устройств, для которых в целях безопасности, выполнения каких-либо действий или сохранения имеющихся в памяти устройств данных необходима подача постоянного питания от встроенного элемента питания, замену такого элемента питания следует производить только в специализированных сервисных центрах.

Для правильной утилизации использованных элементов питания, после истечения срока службы, сдавайте их в соответствующий пункт по сбору электронного и электрического оборудования.

RU **6**

Об использовании прочих элементов питания, пожалуйста, узнайте в разделе, в котором даны инструкции по извлечению элементов питания из устройства, соблюдая меры безопасности. Сдавайте использованные элементы питания в соответствующие пункты по сбору и переработке использованных элементов питания. Для получения более подробной информации о вторичной переработке данного изделия или использованного элемента питания, пожалуйста, обратитесь в местные органы городского управления, службу сбора бытовых отходов или в магазин, где было приобретено изделие.

**Для покупателей, купивших фотоаппараты в магазинах Японии, обслуживающих туристов**

#### **Примечание**

Некоторые сертификационные знаки для стандартов, которые поддерживает данный фотоаппарат, можно отобразить на экране фотоаппарата. Выберите MENU  $\rightarrow \bullet$ (Настройка) 6 → [Логотип сертифик.]. Если знаки не удается отобразить изза проблем, таких как неисправность фотоаппарата, обратитесь к ближайшему дилеру Sony или в местный авторизованный сервисный центр Sony.

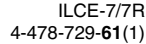

C:\01RU-ILCE7RU2\010COVTOC.fm Master: **Right**

010COV.book Page 7 Tuesday, September 10, 2013 5:01 PM

# **Содержание**

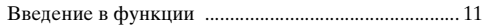

### **Перед использованием**

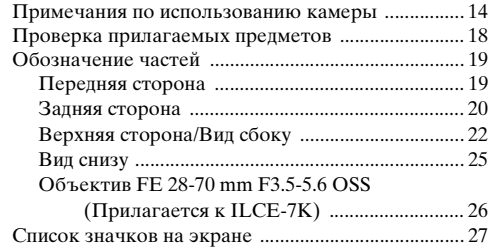

## **Список функций**

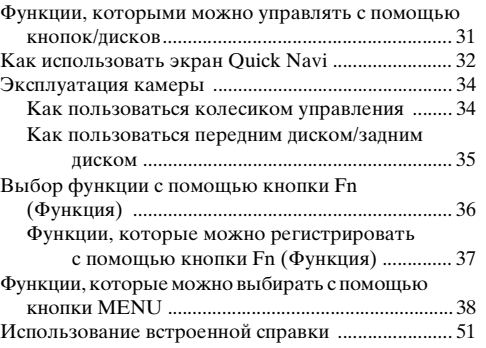

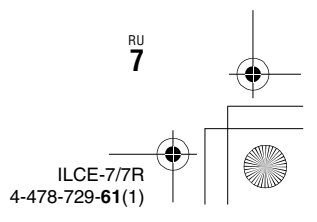

C:\01RU-ILCE7RU2\010COVTOC.fm Master: **Left**

010COV.book Page 8 Tuesday, September 10, 2013 5:01 PM

### **Подготовка камеры**

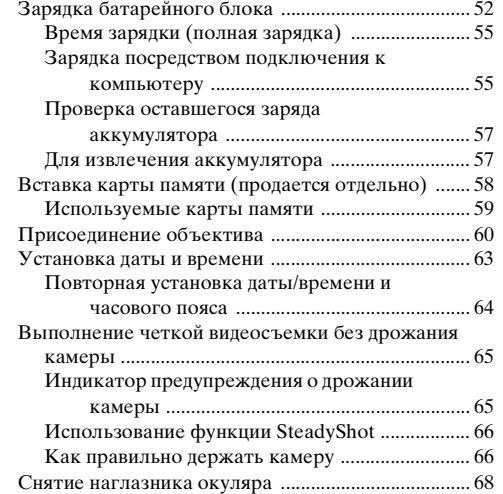

### **Съемка и просмотр снимков**

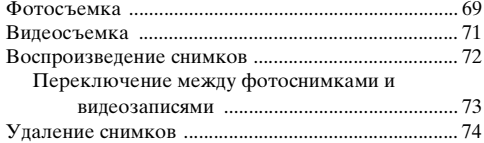

### **Выбор режима съемки**

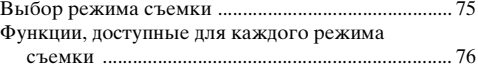

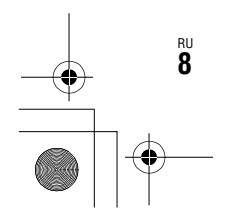

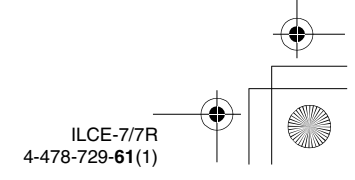

C:\01RU-ILCE7RU2\010COVTOC.fm

Master: **Right**

010COV.book Page 9 Tuesday, September 10, 2013 5:01 PM

### **Различные функции**

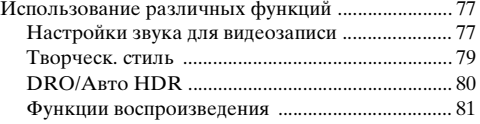

### **Использование функций Wi-Fi**

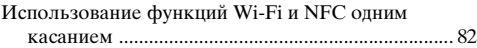

### **Использование приложений**

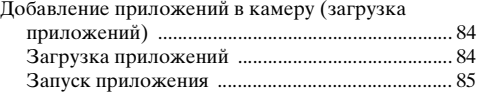

### **Просмотр фотоснимков на компьютере**

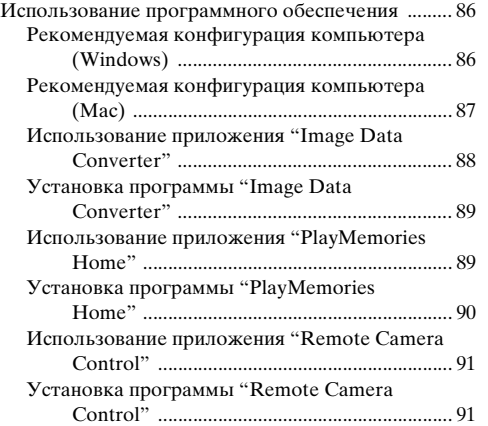

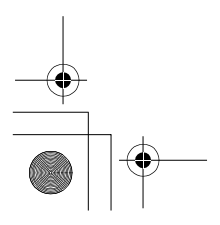

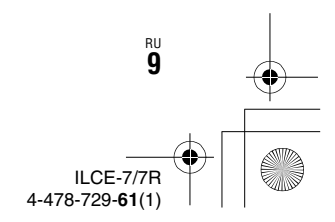

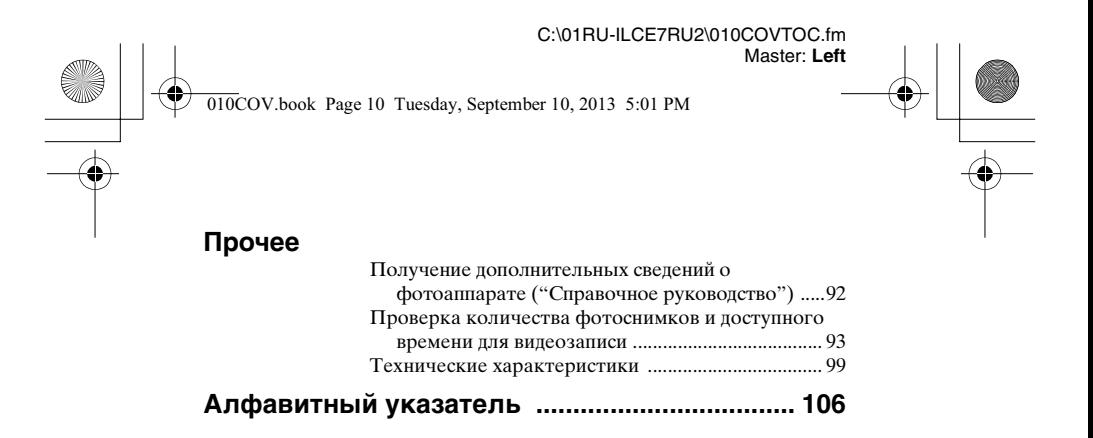

Для получения подробных сведений о функциях Wi-Fi см. флаер "Wi-Fi Connection/One-touch (NFC) Guide."

Данное руководство охватывает несколько моделей. Доступная модель варьируется в зависимости от стран/регионов.

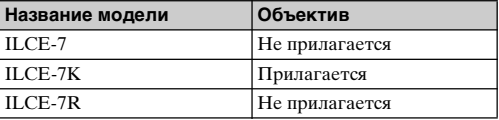

RU **10**

ILCE-7/7R 4-478-729-**61**(1)

C:\01RU-ILCE7RU2\011INTRO.fm Master: **Right**

 $\overline{010}$ COV.book Page 11 Tuesday, September 10, 2013 5:01 PM

# **Введение в функции**

В данном разделе описано введение в некоторые часто используемые функции съемки и другие уникальные функции. Для получения подробной информации см. страницы в скобках.

### **Часто используемые функции съемки**

### **Коррек.экспоз. (31)**

Вы можете отрегулировать экспозицию для изменения яркости всего изображения.

Даже в случае установки режима съемки M вы можете отрегулировать экспозицию, если установлена чувствительность ISO [ISO AUTO].

### **ISO/Многокадровое ШП**

Вы можете отрегулировать световую чувствительность. Чувствительность ISO можно отрегулировать между ISO 50 и ISO 25600.

В случае выбора (Многокадровое ШП) можно выбирать значения ISO, превышающие максимальную чувствительность ISO.

### **Баланс белого (40)**

Вы можете отрегулировать цветовые тона.

Вы можете выбрать опцию в соответствии с источником света или выполнить регулировки с помощью цветовой температуры и цветного фильтра.

### **Режим протяжки (39)**

Вы можете выбрать соответствующий вашим задачам режим протяжки, например, покадровую съемку, непрерывную съемку или брекетинг.

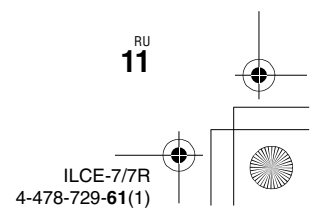

010COV.book Page 12 Tuesday, September 10, 2013 5:01 PM

**Введение в функции**

### **Функциональные особенности данной камеры**

### **DRO/Авто HDR (80)**

[Опт.Д-диап.]: Путем разделения изображения на небольшие области, камера анализирует контрастность света и тени объекта и фона, что позволяет получить изображение с оптимальной яркостью и градацией.

[Авто HDR]: Выполняется съемка 3 кадров с разной экспозицией и последующее наложение полученных изображений для создания снимка с богатой градацией.

### **Творческ. стиль (79)**

Вы можете выбрать нужный стиль из 13 стилей. Вы также можете отрегулировать определенные параметры изображения, например, экспозицию, используя выбранный стиль в качестве основы.

### **Видеозапись с ручными регулировками (75)**

Вы можете регулировать экспозицию в режиме P, A, S или M даже во время видеозаписи.

### **Управление и настройка камеры**

### **Отображение информации (43)**

При взгляде в видоискатель активируется режим видоискателя, а при отдалении лица от видоискателя режим просмотра возвращается в режим ЖК-экрана (установки по умолчанию). Режим экранной индикации можно изменять, нажимая DISP на колесике управления.

### **Quick Navi (32)**

RU **12**

В экране [Для в/искателя] можно быстро переключиться с ЖК-экрана на экран Quick Navi путем нажатия кнопки Fn. Вы можете настраивать параметры с помощью интуитивного управления.

> ILCE-7/7R 4-478-729-**61**(1)

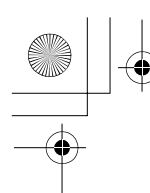

010COV.book Page 13 Tuesday, September 10, 2013 5:01 PM

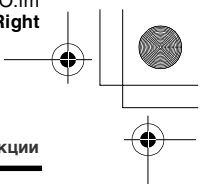

**Введение в функции**

## **Настройка (45)**

Камера оснащена пользовательскими кнопками, позволяющими назначить нужную функцию для каждой кнопки. Вы также можете назначить функции другим кнопкам, например, кнопке AEL.

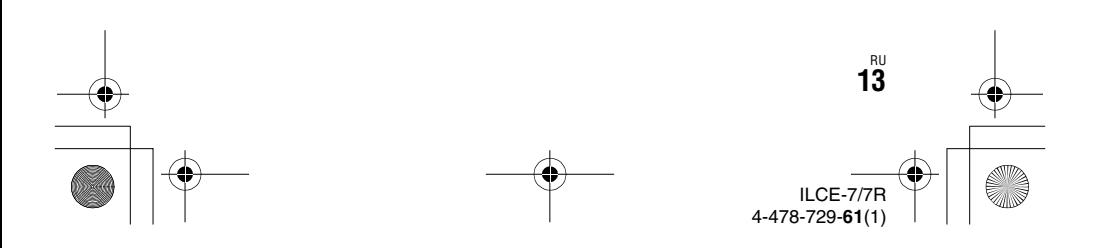

C:\01RU-ILCE7RU2\030BEF1.fm Master: **L0.Left**

 $\overline{010}$ COV.book Page 14 Tuesday, September 10, 2013 5:01 PM

## **Примечания по использованию камеры**

#### **Язык экранной индикации**

Вы можете выбрать язык, отображаемый на экране, с помощью меню (стр. 49).

#### **Процедура съемки**

Данная камера имеет 2 режима для контроля объектов: режим ЖКэкрана с использованием ЖК-экрана и режим видоискателя с использованием видоискателя.

#### **Встроенные функции фотоаппарата**

• В данном руководстве приведено описание 1080 60i-совместимых и 1080 50i-совместимых устройств. Чтобы проверить, является ли камера 1080 60i-совместимым устройством или 1080 50iсовместимым устройством, проверьте следующие метки на нижней стороне камеры. 1080 60i-совместимое устройство: 60i

1080 50i-совместимое устройство: 50i

• Данная камера совместима с видеозаписями в формате 1080 60p или 50p. В отличие от стандартных режимов записи, применявшихся до настоящего времени, в которых для записи использовался чересстрочный метод, в этом фотоаппарате для записи используется прогрессивный метод. Это позволяет повысить разрешение и получить более четкое и более реалистичное изображение.

#### **Создание файла базы данных изображений**

Если вставить карту памяти, на которой нет файла базы данных изображений, в камеру и включить питание, камера автоматически создаст файл базы данных изображений, используя некоторую емкость карты памяти. Процесс может занять длительное время и работать с камерой будет невозможно до его завершения. Если произойдет ошибка файла базы данных, экспортируйте все изображения в компьютер с помощью "PlayMemories Home", а затем отформатируйте карту памяти с помощью камеры.

#### **Съемка с объективом с Епереходником, совместимым с размером APS-C.**

Данная камера оснащена 35-мм, полнокадровым датчиком CMOS. Однако размер изображения автоматически устанавливается в соответствии с установкой размера APS-C, и при использовании объектива с Е-переходником, совместимого с размером APS-C, размер изображения меньше (установки по умолчанию).

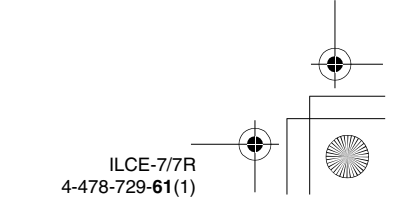

C:\01RU-ILCE7RU2\030BEF1.fm Master: **Right**

010COV.book Page 15 Tuesday, September 10, 2013 5:01 PM

#### **За повреждение информации или сбой при записи не предусмотрено никакой компенсации**

Фирма Sony не компенсирует убытки, вызванные сбоем при записи, потерей или повреждением записанной информации вследствие неисправности камеры или носителя информации.

#### **Рекомендация резервного копирования**

Для предотвращения потери данных всегда следует выполнять копирование (резервирование) данных на другой носитель.

#### **Примечания по ЖК-экрану, электронному видоискателю, объективу и датчику изображения**

- ЖК-экран и электронный видоискатель изготовлены с использованием особо высокоточной технологии, что позволяет при эксплуатации эффективно использовать свыше 99,99% пикселей. Однако может быть несколько очень мелких черных и/или ярких точек (белого, красного, синего или зеленого цвета), постоянно появляющихся на ЖК-экране и электронном видоискателе. Появление этих точек вполне нормально для процесса изготовления и никаким образом не влияет на изображение.
- Не держите камеру за ЖК-экран.
- При использовании объектива с приводным зумом будьте осторожны, чтобы ваши пальцы или другие предметы не были защемлены в объективе.

#### **Примечания по использованию камеры**

- Не подвергайте камеру воздействию солнечного света и не снимайте в направлении солнца в течение продолжительного времени. Это может привести к повреждению внутреннего механизма. Если солнечный свет будет сфокусирован на близлежащий объект, это может вызвать возгорание.
- При низкой температуре на экране может быть остаточное изображение. Это не является неисправностью. При включении камеры в холодном месте экран может временно потемнеть. После того, как камера прогреется, экран будет функционировать нормально.
- Записанный снимок может отличаться от изображения на экране перед записью.

#### **Примечания по записи в течение длительного периода времени**

• В зависимости от температуры фотоаппарата и батареи видеосъемка может быть невозможна, или питание может выключаться автоматически для защиты фотоаппарата.

Перед выключением питания или перед тем, как станет невозможна видеосъемка, на экране появится сообщение. В этом случае оставьте питание выключенным и подождите, пока температура фотоаппарата и батареи не снизится до приемлемого уровня. При включении питания не остывшего в достаточной степени фотоаппарата или батареи, питание может отключиться снова или выполнение видеосъемки может стать невозможным.

ILCE-7/7R 4-478-729-**61**(1)

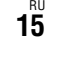

#### C:\01RU-ILCE7RU2\030BEF1.fm Master: **Left**

#### 010COV.book Page 16 Tuesday, September 10, 2013 5:01 PM

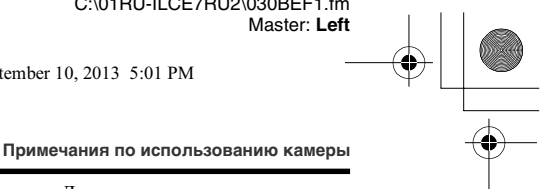

- При высокой температуре окружающей среды температура камеры быстро повышается.
- При повышении температуры камеры качество изображения может ухудшиться. Перед продолжением съемки рекомендуется подождать, пока температура камеры не снизится.
- Поверхность камеры может стать теплой. Это не является неисправностью.

#### **Примечания по импортированию видеозаписей AVCHD в компьютер**

При импортировании видеозаписей AVCHD в компьютер загрузите и используйте программное обеспечение "PlayMemories Home" со следующего веб-сайта: http://www.sony.net/pm/

#### **Примечания относительно воспроизведения видеозаписей на других устройствах**

- Данная камера использует MPEG-4 AVC/H.264 High Profile для записи в формате AVCHD. Видеозаписи, полученные с помощью данной камеры в формате AVCHD, невозможно воспроизвести с помощью следующих устройств.
	- Другие устройства, совместимые с форматом AVCHD, которые не поддерживают High Profile
	- Устройства, не совместимые с форматом AVCHD

Данная камера также использует MPEG-4 AVC/H.264 Main Profile для записи в формате MP4. По этой причине видеозаписи, выполненные в формате MP4 данной камерой, не могут воспроизводиться на устройствах, которые не поддерживают MPEG-4 AVC/ H.264.

- Диски, записанные с качеством изображения HD (высокое разрешение), могут быть воспроизведены только на устройствах, совместимых с форматом AVCHD. DVDпроигрыватели или рекордеры не могут воспроизводить диски с качеством изображения HD, поскольку они не совместимы с форматом AVCHD. Также DVDпроигрыватели или рекордеры могут не вытолкнуть диски с качеством изображения HD.
- Видеозаписи, записанные в формате 1080 60p/1080 50p, могут воспроизводиться только на 1080 60p/1080 50p-совместимых устройствах.

#### **Предупреждение об авторских правах**

На телевизионные программы, фильмы, видеоленты и другие материалы может распространяться авторское право. Неправомочная перезапись таких материалов может противоречить положениям закона об авторском праве.

> ILCE-7/7R 4-478-729-**61**(1)

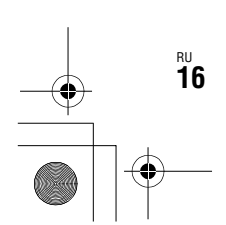

C:\01RU-ILCE7RU2\030BEF1.fm Master: **Right**

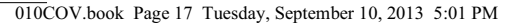

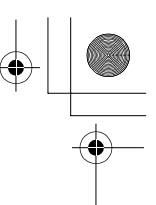

#### **Снимки, используемые в данном руководстве**

Фотографии, использованные в качестве примеров в данном руководстве, являются воспроизведенными снимками, а не

реальными снимками, полученными с помощью данной камеры.

#### **О технических характеристиках, указанных в данном руководстве**

Данные по характеристикам и параметрам определены при следующих условиях, если иное не указано в данном руководстве: при обычной температуре окружающей среды 25C и использовании аккумулятора, который был полностью заряжен до выключения индикатора зарядки.

#### **Примечания относительно съемки с видоискателем**

Данная камера оснащена видоискателем органическим электролюминисцентным с высоким разрешением и высокой контрастностью. Этот видоискатель создает широкий угол обзора и длительный комфорт для глаз. Данная камера разработана с удобным для просмотра видоискателем, что обеспечивается за счет надлежащего баланса различных элементов.

• Изображение может быть слегка искажено возле углов видоискателя. Это не является неисправностью. Если вы хотите проверить каждую деталь всей композиции, можно также использовать ЖК-экран.

#### **Примечания по использованию камеры**

#### **Как временно отключить функции беспроводной сети (Wi-Fi, NFC и т.п.)**

Находясь на борту самолета и т.п., можно временно отключить все функции беспроводной сети. Выберите MENU  $\rightarrow \mathbb{R}$  $[**Be** <sub>1</sub>**Be**<sub>2</sub>**Be**<sub>3</sub>] $\rightarrow$  [**Pe**<sub>2</sub>**EMM** no<sub>1</sub>**er**<sub>3</sub>]  $\rightarrow$$ </sub> [Вкл].

При установке параметра [Режим полета] на [Вкл] на экране будет отображен значок  $\bigstar$  (самолет).

#### **Примечания по беспроводной локальной сети**

В случае потери или кражи камеры, фирма Sony не несет ответственности за потери или повреждения, причиненные несанкционированным доступом или использованием зарегистрированных на камере точек доступа.

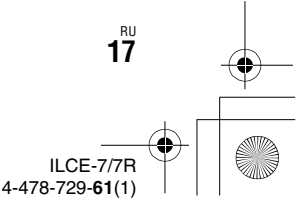

010COV.book Page 18 Tuesday, September 10, 2013 5:01 PM

## **Проверка прилагаемых предметов**

Число в скобках указывает количество штук.

- Фотоаппарат $(1)$
- Адаптер переменного тока AC-UB10C/UB10D (1)

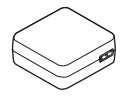

• Шнур питания (1)\* (не прилагается в США и Канаде)

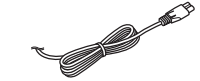

- \* К камере может прилагаться несколько шнуров питания. Используйте тот, который подходит для вашей страны/ региона.
- Перезаряжаемый аккумулятор NP-FW50 (1)

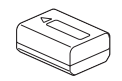

• Кабель Micro USB (1)

RU **18**

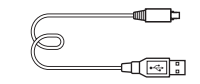

• Плечевой ремень (1)

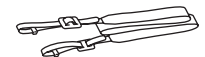

Информация о том, как прикрепить плечевой ремень к камере, приведена на стр. 23.

• Крышка байонета (1) (Надевается на камеру)

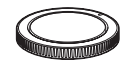

- Крышка разъема (1) (Надевается на камеру)
- Наглазник окуляра (1) (Надевается на камеру)
- Инструкция по эксплуатации (1) (данное руководство)

#### **ILCE-7K:**

• Зум-объектив FE 28-70 mm F3.5-5.6 OSS (1)/Передняя крышка объектива (1)/ Задняя крышка объектива (1)/Светозащитная бленда объектива (1)

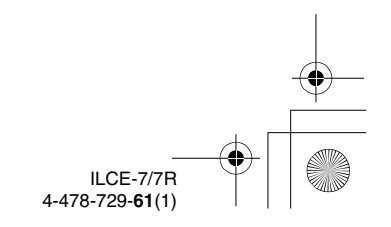

C:\01RU-ILCE7RU2\040BEF2.fm Master: **Right**

010COV.book Page 19 Tuesday, September 10, 2013 5:01 PM

# **Обозначение частей**

Подробные сведения о работе деталей приведены на страницах в скобках.

### **Передняя сторона** Перед использованием **Перед использованием**  $\vert$ 1  $\overline{5}$  $\sqrt{2}$  $\overline{3}$  $\overline{4}$ Когда объектив снят **4** Кнопка отсоединения объектива E Встроенный микрофон\*1  $\overline{6}$ б] Метка крепления 7 Датчик изображения\*<sup>2</sup>  $\overline{7}$ В Байонет  $\overline{8}$ **9** Контакты\*<sup>2</sup> \*1 Не закрывайте эту часть во  $\overline{9}$ время видеозаписи. Это может привести к  $\Box$  Подсветка АФ (40)/ возникновению шумов или Лампочка таймера снижению громкости. автоспуска \*2 Не прикасайтесь 2 Передний диск непосредственно к этим частям. C Датчик дистанционного управления RU **19**

ILCE-7/7 4-478-729-**61**(1) 010COV.book Page 20 Tuesday, September 10, 2013 5:01 PM

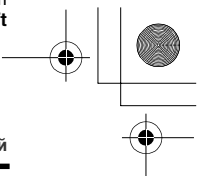

**Обозначение частей**

### **Задняя сторона**

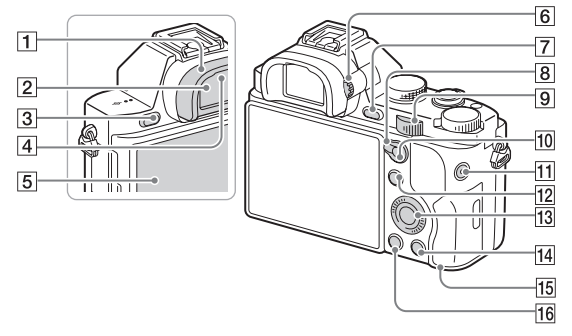

- A Наглазник окуляра (68)
- **2** Видоискатель
- $\overline{3}$  Кнопка MENU (38)
- 4 Датчики окуляра
- **5** Экран ЖКД

RU **20**

• Вы можете отрегулировать ЖК-экран, установив его под хорошо видимым углом, и выполнять съемку из любого положения.

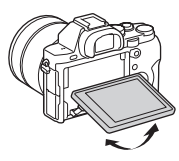

- F Диск регулировки диоптра
	- Выполните регулировку с помощью диска регулировки диоптра в соответствии с вашим зрением, пока в видоискателе не появится четкое изображение.

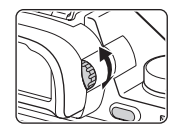

- G Для съемки: C2 Кнопка (Пользовательская 2) (31) Для просмотра: Кнопка (увеличение)
- 8 Рычаг переключения АФ/ РФ/AEL
- 9 Задний диск

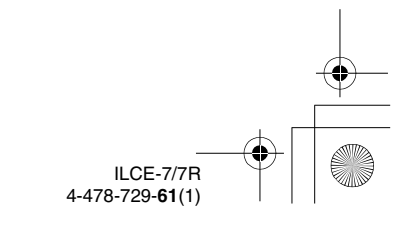

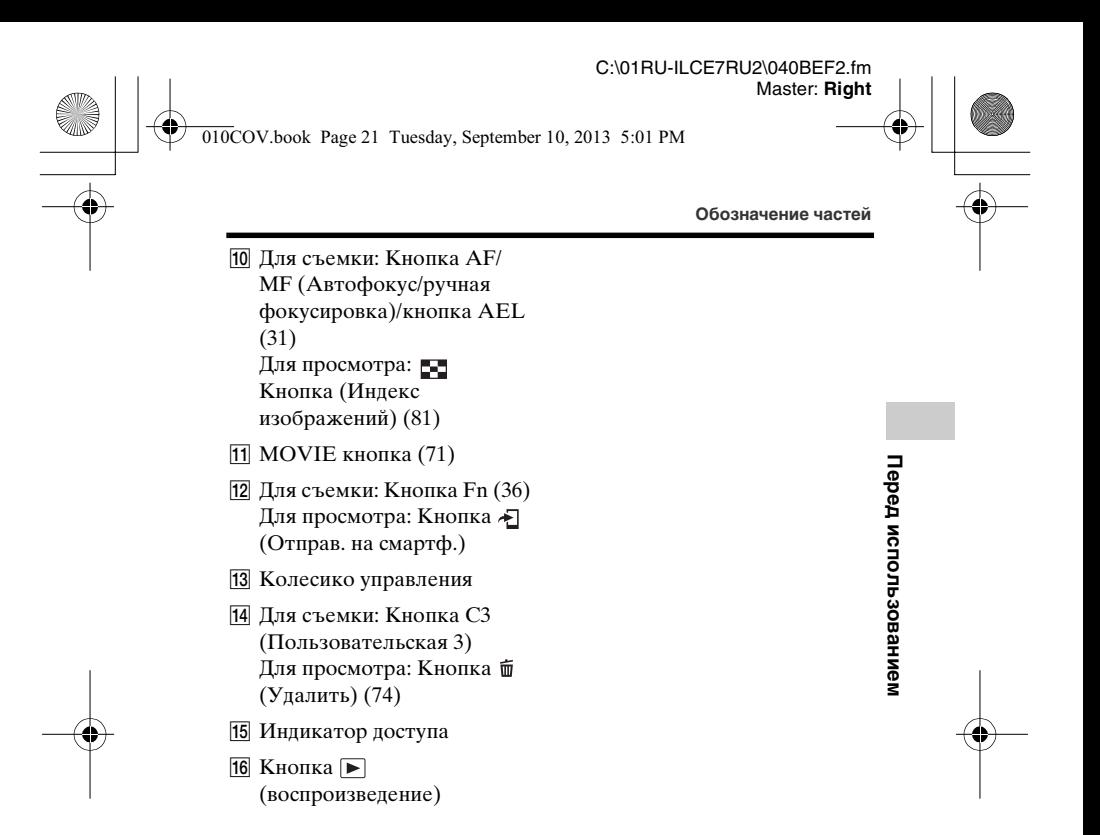

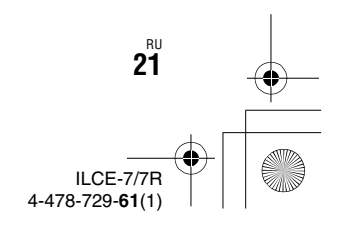

010COV.book Page 22 Tuesday, September 10, 2013 5:01 PM

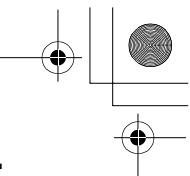

**Обозначение частей**

### **Верхняя сторона/Вид сбоку**

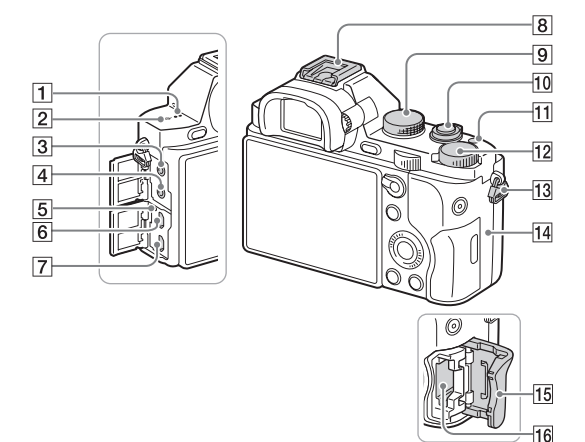

- 1 Громкоговоритель
- $\boxed{2}$   $\Theta$  Метка положения датчика изображения
- 3 Гнездо (микрофон)
	- При подсоединении внешнего микрофона микрофон автоматически включается. Если внешний микрофон относится к типу, питание на который подается через гнездо, питание на микрофон будет подаваться с камеры.
- **4** Гнездо  $\bigcap$  (наушники)
- E Индикатор зарядки

- 6 Мультиразъем
	- Поддерживает Micro USBсовместимое устройство.
- G Микрогнездо HDMI
- В Многоинтерфейсный разъем\*
	- Некоторые из аксессуаров могут вставляться не полностью и выступать назад из Многоинтерфейсный разъем. Тем не менее, если аксессуар вставлен до переднего конца разъема, соединение будет выполнено.
- $\boxed{9}$  Диск режимов (75)

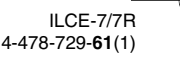

C:\01RU-ILCE7RU2\040BEF2.fm Master: **Right** 010COV.book Page 23 Tuesday, September 10, 2013 5:01 PM

**Перед использованием**

Перед использованием

- 10 Выключатель питания/ Кнопка затвора
- 11 Кнопка С1 (Пользовательская 1)
- 12 Диск коррекции экспозиции
- ПЗ Петли для плечевого ремня
	- Прикрепите оба конца ремня к камере.

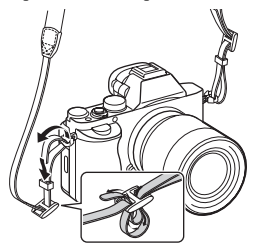

**Обозначение частей**

### $\boxed{14}$   $\boxed{N}$  (Метка N)

• Данная метка указывает точку касания для подключения камеры и смартфона с поддержкой NFC.

Более подробно о расположении метки N на смартфоне можно узнать в инструкции по эксплуатации смартфона.

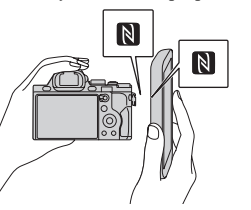

- NFC (Ближняя бесконтактная связь) представляет собой международный стандарт технологии беспроводной связи в коротком диапазоне.
- 15 Крышка карты памяти

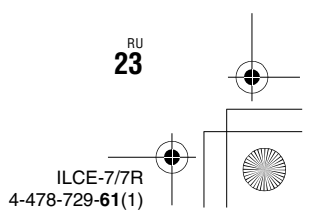

## C:\01RU-ILCE7RU2\040BEF2.fm

Master: **Left**

### 010COV.book Page 24 Tuesday, September 10, 2013 5:01 PM

**Обозначение частей**

### 16 Слот карты памяти

\* Для получения подробных сведений о совместимых дополнительных аксессуарах для многоинтерфейсного разъема посетите веб-сайт Sony в вашем регионе, или обратитесь за консультацией к дилеру Sony или в местный уполномоченный сервисный центр Sony. Также можно использовать аксессуары для разъема для крепления аксессуаров. Работа с аксессуарами других производителей не гарантируется.

Multi<br>**1** Interface Shoe

**Accessory Shoe** 

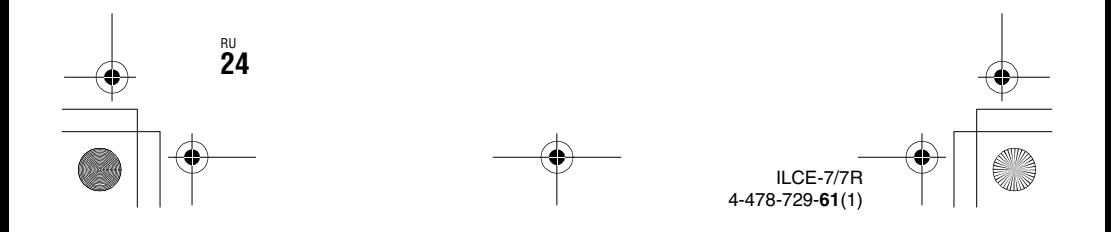

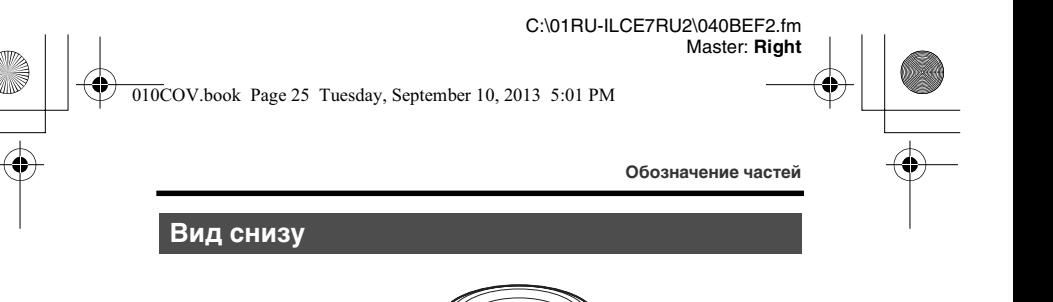

由

 $\overline{2}$  $\overline{3}$ 

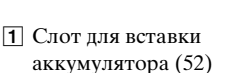

- B Крышка аккумулятора (52)
- C Отверстие гнезда для штатива
	- Используйте штатив с винтом длиной менее 5,5 мм. В противном случае Вы не сможете плотно закрепить фотоаппарат, что может привести к его повреждению.

### **Крышка соединительной пластины**

Используйте ее при использовании сетевого адаптера переменного тока AC-PW20 (продается отдельно).

Вставьте соединительную пластину в отсек аккумулятора, а затем пропустите провод сквозь крышку соединительной пластины, как показано ниже.

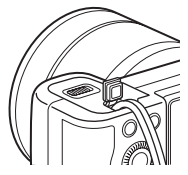

• При закрытии крышки убедитесь, что провод не защемлен.

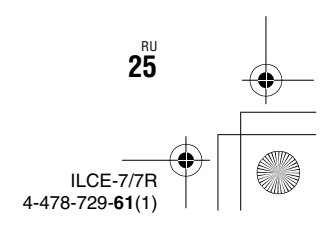

**Перед использованием**

Перед использованием

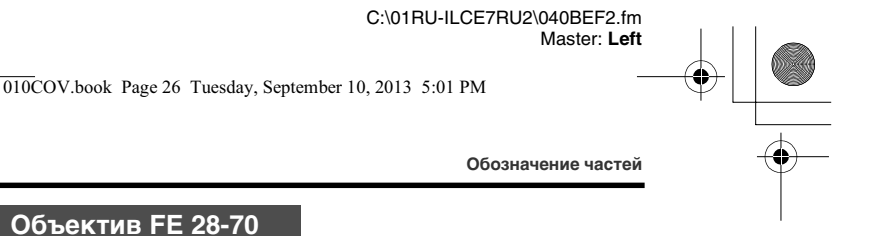

**mm F3.5-5.6 OSS (Прилагается к ILCE-7K)**

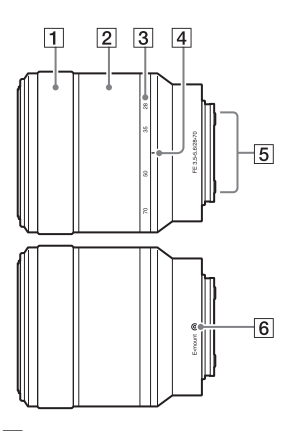

- 1 Кольцо фокусировки
- 2 Кольцо зуммирования
- 3 Шкала фокусного расстояния
- 4 Метка фокусного расстояния
- E Контакты подсоединения объектива\*
- б Метка крепления
- **\*** Не прикасайтесь непосредственно к этой части.

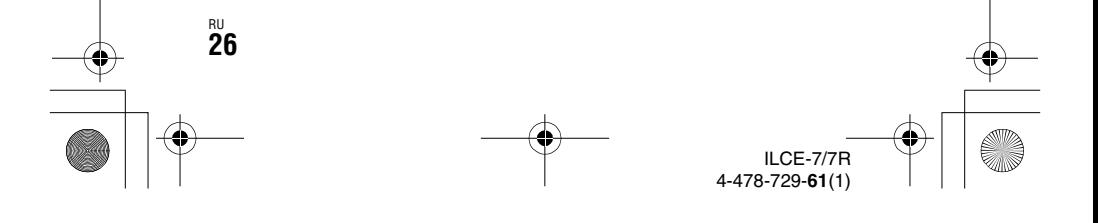

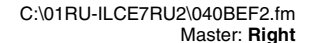

010COV.book Page 27 Tuesday, September 10, 2013 5:01 PM

## **Список значков на экране**

Режим ЖК-экрана в установках по умолчанию установлен на [Показ. всю инф.].

При изменении установки [Кнопка DISP] и последующем нажатии DISP на колесике управления режим экрана изменится на режим "Для видоискателя". Вы также можете отобразить гистограмму нажатием DISP.

### **Для режима ЖК-экрана Для воспроизведения**

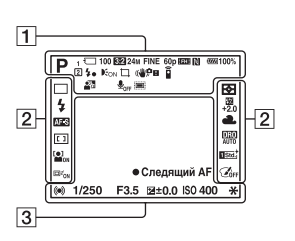

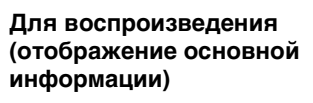

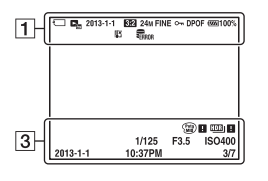

### **Для режима видоискателя**

**В режиме Режим Авто или Выбор сцены**

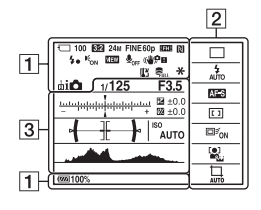

**Режим P/A/S/M/Панорамный обзор**

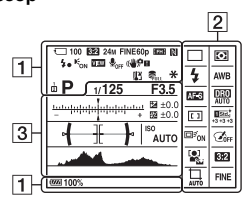

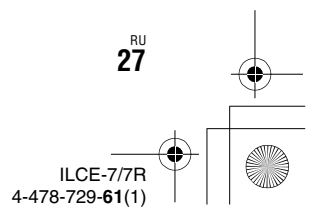

**Перед использованием**

Перед использованием

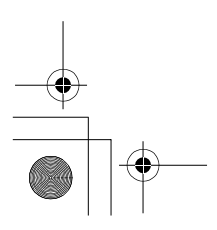

C:\01RU-ILCE7RU2\040BEF2.fm Master: **Left**

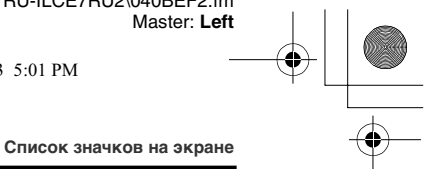

010COV.book Page 28 Tuesday, September 10, 2013 5:01 PM

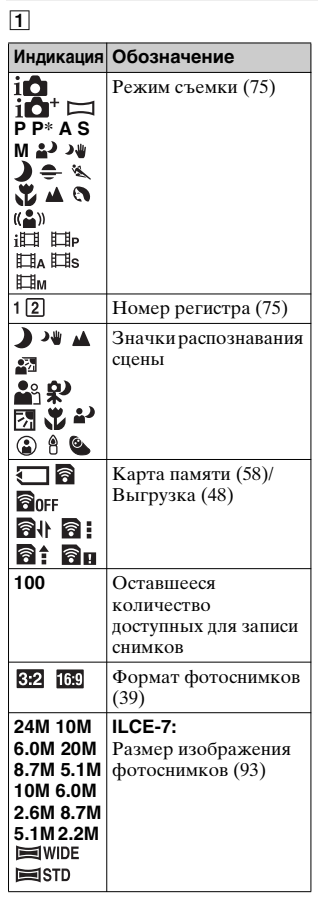

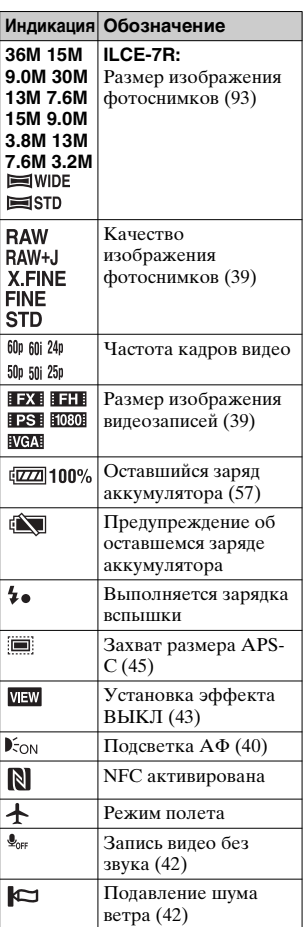

ILCE-7/7R 4-478-729-**61**(1)

D:\4478729612ILCE7RU2\01RU-ILCE7RU2\040BEF2.fm Master: **Right**

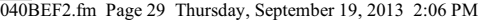

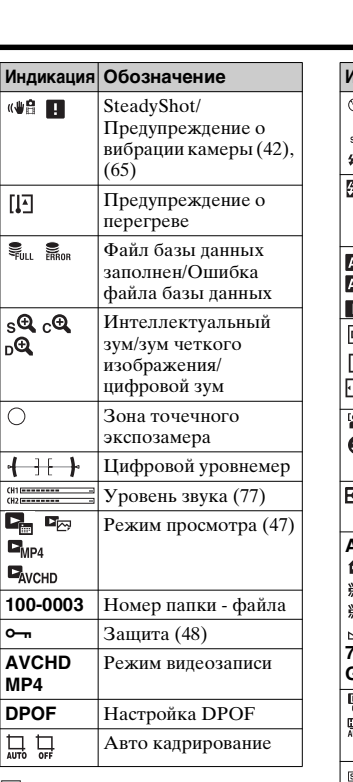

 $|2|$ 

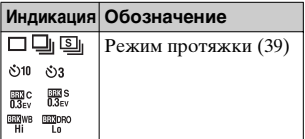

**Список значков на экране**

#### **Индикация Обозначение**  $\frac{1}{2}$   $\frac{1}{2}$   $\frac{1}{2}$ Режим вспышки (39)/  Уменьшение эффекта красных глаз (40) .<br>Ma  **±0.0** Коррекция экспозиции вспышки (39) **VF-S** Режим фокусировки  $\overline{r}$ (40) MF DMF Cı  Область АФ **।** এ i, bi  $\frac{1}{2}$   $\frac{1}{2}$  Распознавание лиц/  Распознавание улыбки (41) Режим фотометрии (40) **AWB**  Баланс белого (автоматический, предустановленный,  пользовательский, s цветовая **7500K A5**  температура, цветной **G5** фильтр) (40) **<b>ER CHECK CHECK CHECK O**NTHAMBRIDGE **DESCRIPTION** диапазона/Авто HDR 鷗 (40) sta.) [Vivia] [Ntri] Творческий стиль Clear Deep Light (41), (79)/контраст, Port, Land, Sured насыщенность, резкость Night Autor B/W **Besis** +3 +3 **+3**  $\Box z$ <sub>ON</sub> $\Box z$ <sub>OFF</sub> Следящий AF (41) OĘ

ILCE-7/7R 4-478-729-**61**(2)

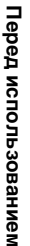

C:\01RU-ILCE7RU2\040BEF2.fm Master: **Left**

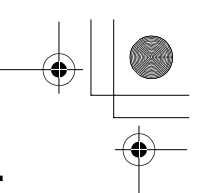

010COV.book Page 30 Tuesday, September 10, 2013 5:01 PM

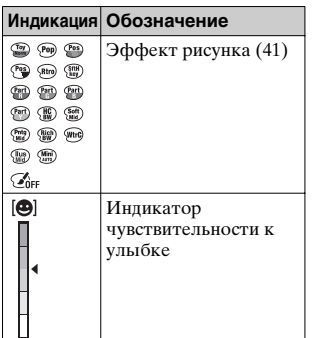

**Список значков на экране**

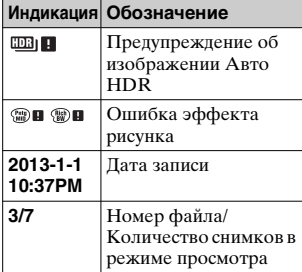

 $\boxed{3}$ 

侬

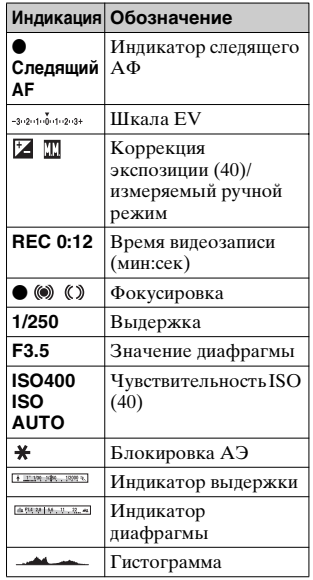

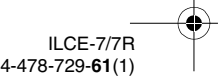

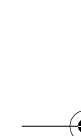

C:\01RU-ILCE7RU2\050FUN.fm Master: **L0.Right**

010COV.book Page 31 Tuesday, September 10, 2013 5:01 PM

## **Функции, которыми можно управлять с помощью кнопок/ дисков**

С помощью этих кнопок/дисков вы можете настраивать или управлять различными функциями.

Для получения информации о расположении кнопок/дисков см. "Обозначение частей" (стр. 19).

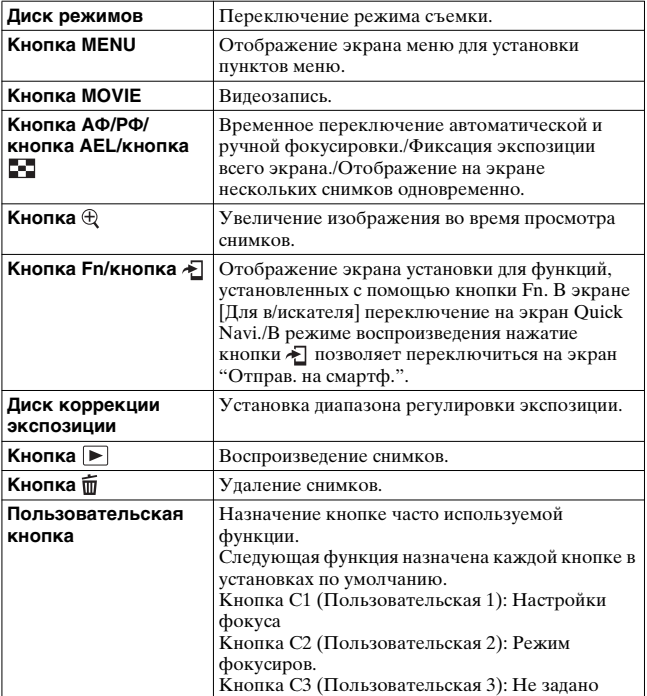

Список функций **Список функций**

**ILCE** 4-478-729-**61**(1)

C:\01RU-ILCE7RU2\050FUN.fm Master: **Left**

 $\overline{010}$ COV.book Page 32 Tuesday, September 10, 2013 5:01 PM

## **Как использовать экран Quick Navi**

С помощью экрана Quick Navi можно изменять настройки непосредственно на информационном дисплее записи при установленном режиме экрана [Для в/искателя] (Quick Navi).

- $\textsf{1}$  Кнопка MENU →  $\texttt{\&}$  (Пользов. настройки) 2 → **[Кнопка DISP] → [Монитор] → [Для в/искателя] → [Ввод]**
- **2 Нажмите DISP на колесике управления для установки режима экрана [Для в/искателя].**
- **3 Нажмите кнопку Fn для переключения на экран Quick Navi.**

**В режиме Режим Авто или Выбор сцены**

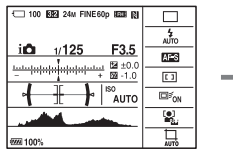

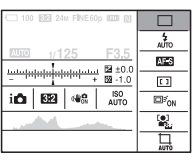

**В режиме P/A/S/M/Панорамный обзор**

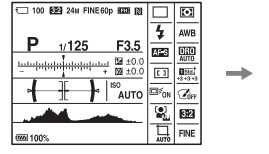

RU **32**

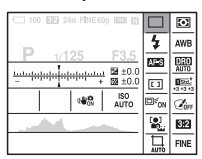

**4** Выберите нужный пункт с помощью ▲/▼/◀/▶ на **колесике управления.**

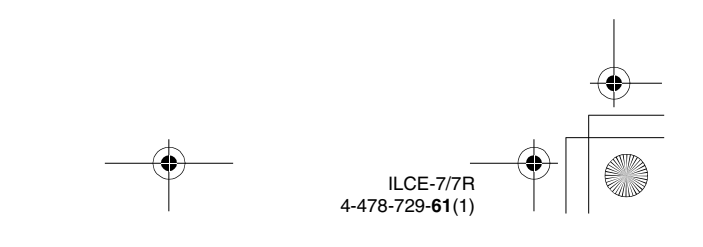

C:\01RU-ILCE7RU2\050FUN.fm Master: **Right**

 $\overline{0}$ COV.book Page 33 Tuesday, September 10, 2013 5:01 PM

**Как использовать экран Quick Navi**

**Список функций**

Список функциі

### **5 Установите пункт с помощью переднего диска.**

- Некоторые значения настроек можно точно отрегулировать, поворачивая задний диск.
- Нажатие на центр колесика управления позволяет включить специальный экран, предназначенный для установки выбранного пункта.
- При повторном нажатии кнопки Fn экран Quick Navi выключается и возвращается исходный экран.

### **Функции, доступные на экране Quick Navi**

Режим протяжки/Режим вспышки/Кор.эксп.вспыш./Режим фокусиров./Область фокусир./Коррек.экспоз./ISO/Режим измер./ Баланс белого/DRO/Авто HDR/Творческ. стиль/Эффект рисунка/Следящий АF/Улыб./Распоз. Лиц/ Авто кадриров./ Размер изобр./ Формат/ Качество/SteadyShot/Режим Авто/ Выбор сцены

#### **Примечания**

- Пункты, отображенные на экране Quick Navi серым цветом, недоступны.
- При использовании Творческого стиля (стр. 79) некоторые задачи установки можно выполнить только на специальном экране.

ILCE-7/7R 4-478-729-**61**(1) RU **33**

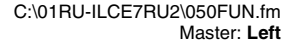

 $\overline{010}$ COV.book Page 34 Tuesday, September 10, 2013 5:01 PM

# **Эксплуатация камеры**

**Как пользоваться колесиком управления**

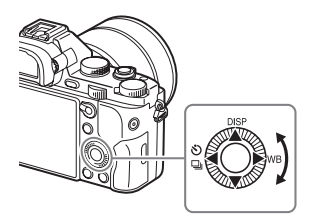

- Вы можете повернуть колесико управления или нажать на него вверху/внизу/слева/справа для перемещения рамки выбора. Нажмите • в центре колесика управления, чтобы установить выбранный пункт. В данном руководстве действие по нажатию верхней/нижней/левой/правой стороны колесика управления обозначается как ∆/▼/◀/▶.
- Кнопкам  $\triangle$ / $\blacklozenge$  на колесике управления назначены следующие функции. Вы также можете изменить чувствительность ISO непосредственно поворотом колесика управления.

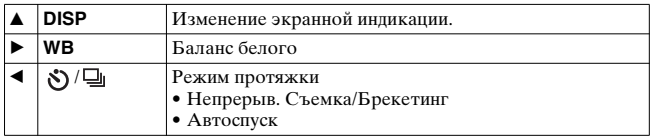

- Вы можете назначить нужную функцию кнопкам  $\nabla/$ позиции поворота колесика управления в режиме съемки.
- При повороте колесика управления или нажатии  $\blacktriangleleft$  на колесике управления в режиме воспроизведения можно отобразить предыдущий или следующий снимок.

ILCE-7/7R 4-478-729-**61**(1)

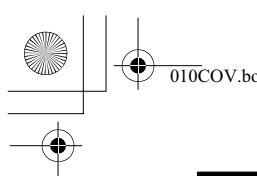

Master: **Right**

010COV.book Page 35 Tuesday, September 10, 2013 5:01 PM

**Эксплуатация камеры**

### **Как пользоваться передним диском/задним диском**

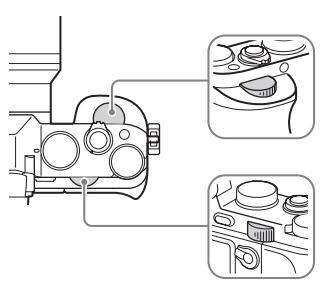

Вы можете повернуть передний или задний диск для изменения настроек, необходимых для каждого режима съемки, с немедленным эффектом.

Список функций **Список функций**

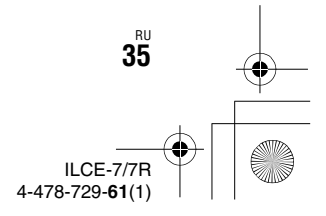

C:\01RU-ILCE7RU2\050FUN.fm Master: **Left**

010COV.book Page 36 Tuesday, September 10, 2013 5:01 PM

# **Выбор функции с помощью кнопки Fn (Функция)**

Эта кнопка используется для настройки или выполнения функций, часто применяемых в процессе съемки, кроме функций с экрана Quick Navi.

### **1 Нажмите DISP на колесике управления для установки режима экрана, отличного от [Для в/ искателя].**

**2 Нажмите кнопку Fn.**

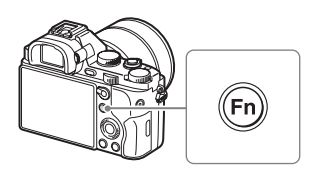

**3** Выберите нужный пункт с помощью ▲/▼/◀/▶ на **колесике управления.**

Появится экран установки.

**4 Выберите нужную установку поворотом переднего диска, а затем нажмите • на колесике управления.**

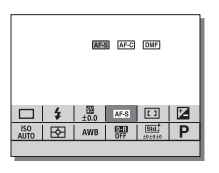

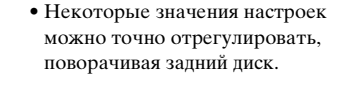

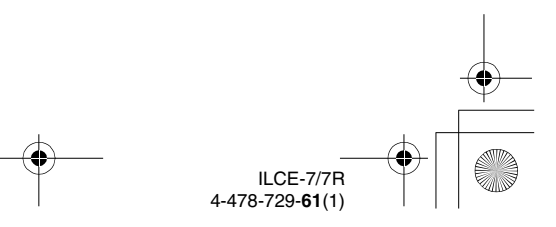
C:\01RU-ILCE7RU2\050FUN.fm Master: **Right**

 $\overline{0}$ COV.book Page 37 Tuesday, September 10, 2013 5:01 PM

**Выбор функции с помощью кнопки Fn (Функция)**

## **Для установки индивидуальных настроек в специальном экране**

В пункте 3 выберите пункт настройки и нажмите • на колесике управления для переключения на специальный экран пункта настройки. Установите пункты в соответствии со справкой по эксплуатации.

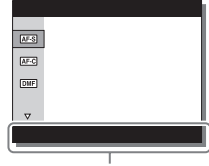

Справка по эксплуатации

# **Функции, которые можно регистрировать с помощью кнопки Fn (Функция)**

Вы можете выбрать функции, которые будут отображаться при нажатии кнопки Fn (Функция).

# **MENU** t **(Пользов. настройки) 6** t **[Настр. меню функ.]** t **Назначить функцию в нужное место.**

С помощью кнопки Fn можно выбирать следующие функции:

Режим протяжки/Режим вспышки/Кор.эксп.вспыш./Режим фокусиров./Область фокусир./Коррек.экспоз./ISO/Режим измер./ Баланс белого/DRO/Авто HDR/Творческ. стиль/Реж. съемки/ Эффект рисунка/Следящий АF/Улыб./Распоз. Лиц/ Эфф. мягк. кожи/ Авто кадриров./ Размер изобр./ Формат/ Качество/SteadyShot/Уров. записи звука/Зебра/Сетка/Отобр. ур. звука/Ур. выдел. контур./Цвет выдел. контур./Не задано

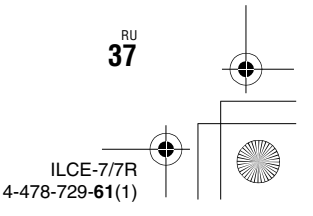

**Список функций**

Список функций

C:\01RU-ILCE7RU2\050FUN.fm Master: **Left**

 $\overline{010}$ COV.book Page 38 Tuesday, September 10, 2013 5:01 PM

# **Функции, которые можно выбирать с помощью кнопки MENU**

Вы можете устанавливать основные установки всей камеры или выполнять такие функции, как съемка, воспроизведение или другие операции.

**1 Нажмите кнопку MENU для отображения экрана меню.**

**2 Выберите нужный пункт**  настройки с помощью  $\Delta$ /**V**/</ B **на колесике управления или поворотом колесика управления, а затем нажмите • в центре колесика управления.**

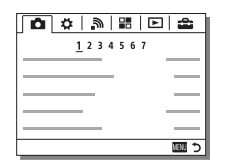

• Выберите значок в верхней части экрана и нажмите  $\blacktriangleleft$  на колесике управления для перехода к другому пункту MENU.

**3** Выберите значение настройки, а затем нажмите  $\bullet$ **для подтверждения.**

#### **Для отображения мозаичного меню**

RU **38**

Позволяет сделать выбор, всегда ли будет отображаться первый экран меню при нажатии кнопки MENU.

**MENU → « (Настройка) 2 → [Мозаичное меню] → [Вкл]**

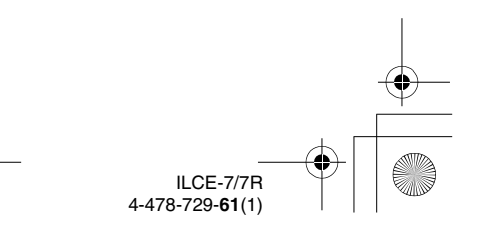

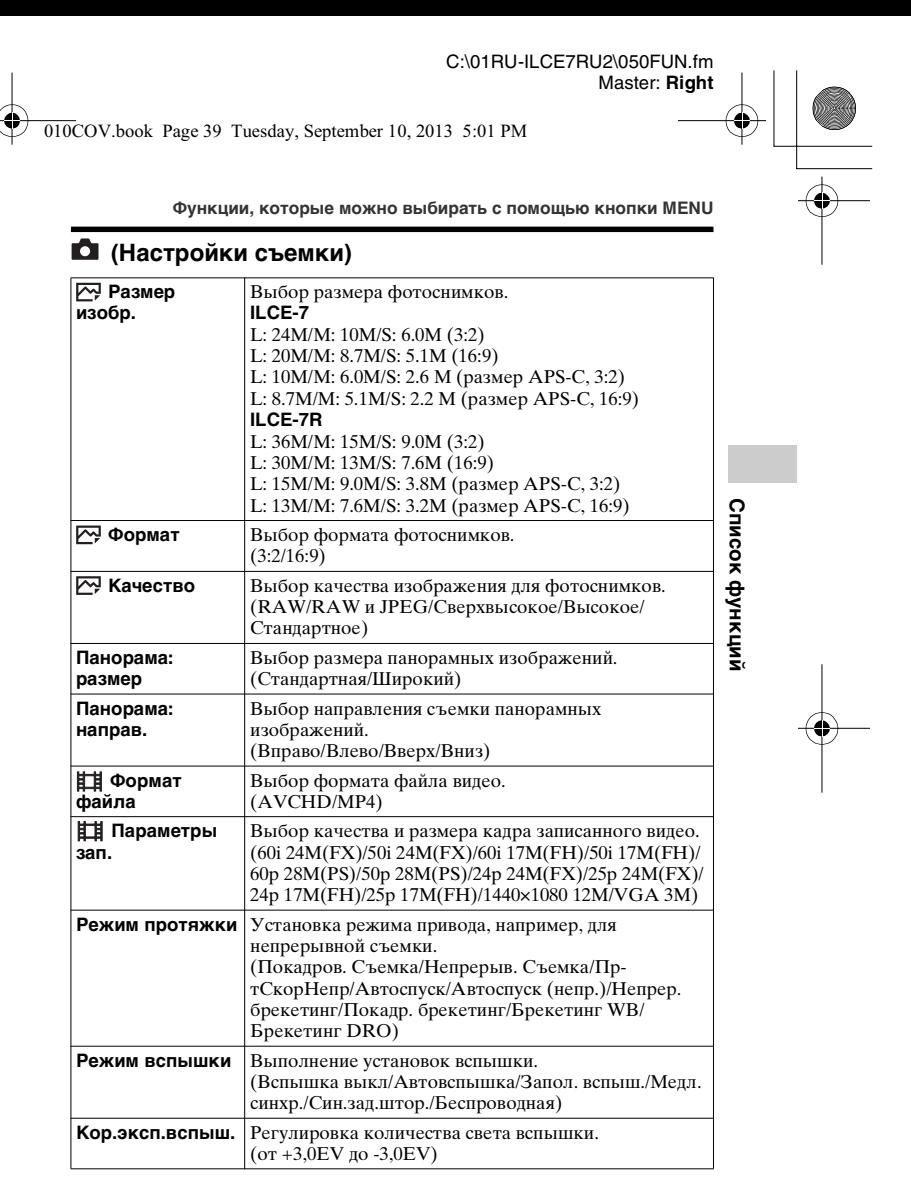

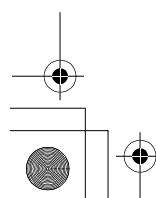

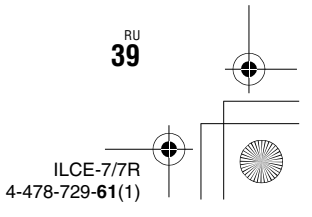

C:\01RU-ILCE7RU2\050FUN.fm Master: **Left**

010COV.book Page 40 Tuesday, September 10, 2013 5:01 PM

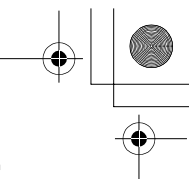

**Функции, которые можно выбирать с помощью кнопки MENU**

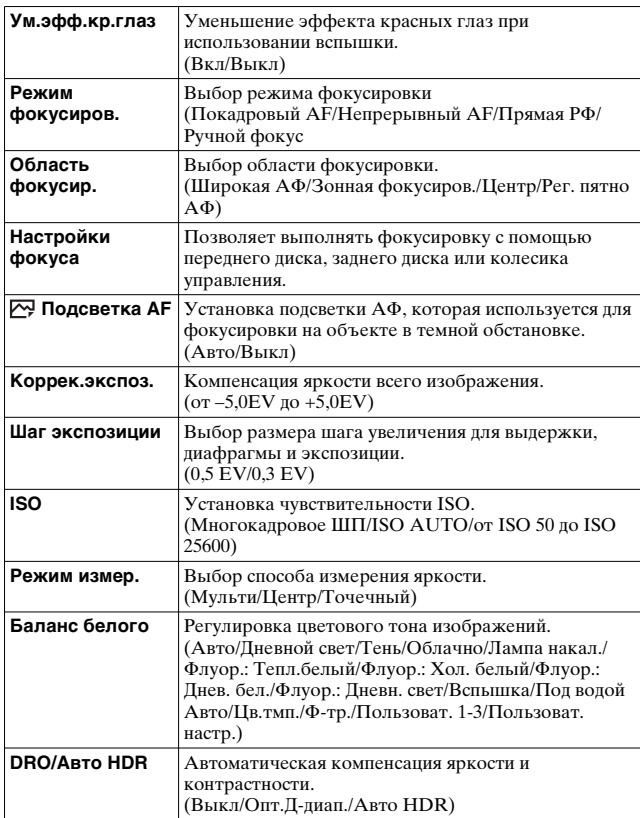

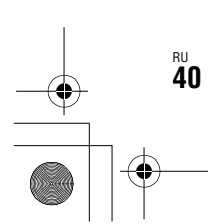

侬

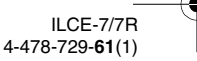

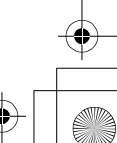

010COV.book Page 41 Tuesday, September 10, 2013 5:01 PM

侬

**Функции, которые можно выбирать с помощью кнопки MENU**

C:\01RU-ILCE7RU2\050FUN.fm

Master: **Right**

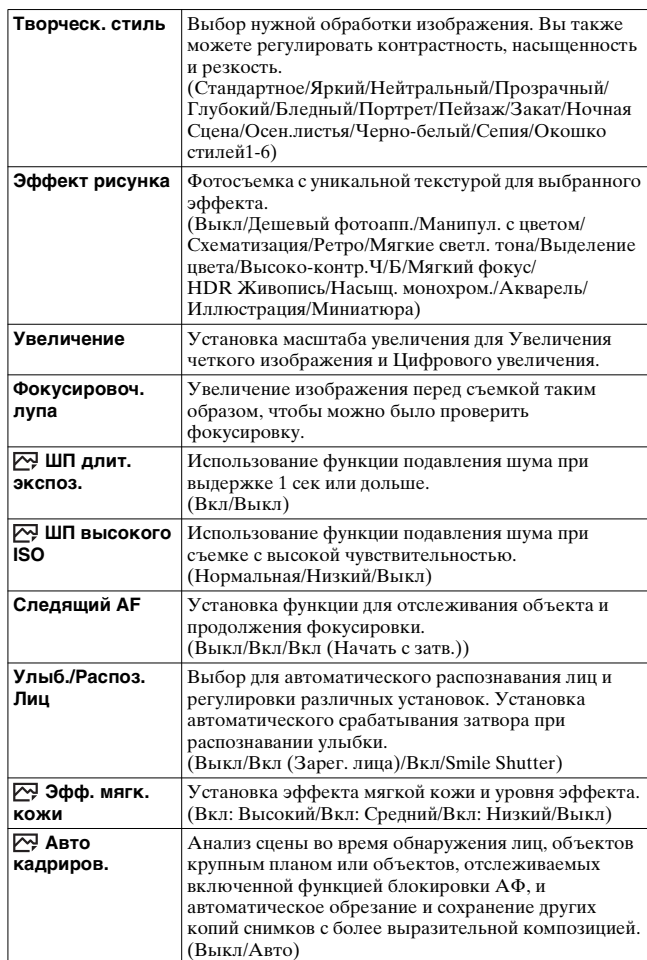

RU **41**

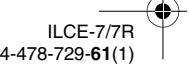

C:\01RU-ILCE7RU2\050FUN.fm Master: **Left**

010COV.book Page 42 Tuesday, September 10, 2013 5:01 PM

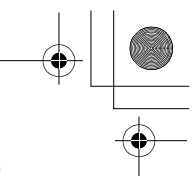

**Функции, которые можно выбирать с помощью кнопки MENU**

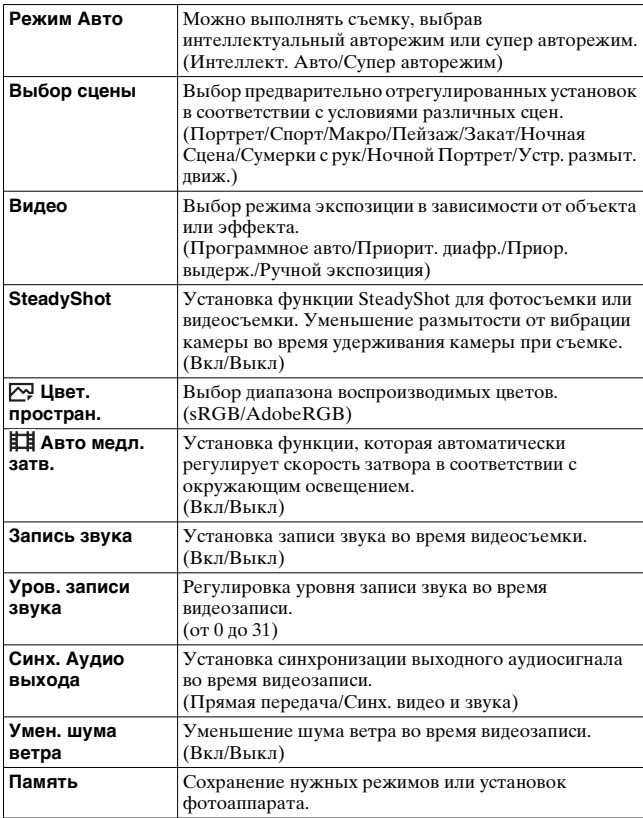

RU **42**

侬

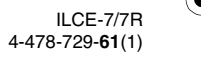

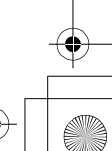

010COV.book Page 43 Tuesday, September 10, 2013 5:01 PM

**Функции, которые можно выбирать с помощью кнопки MENU**

C:\01RU-ILCE7RU2\050FUN.fm

Master: **Right**

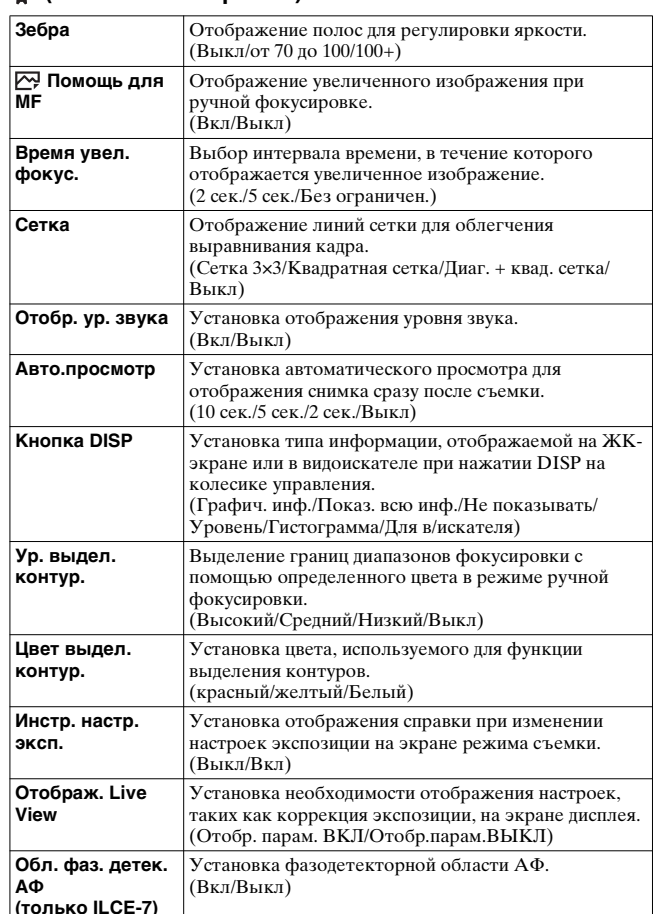

# **(Пользов. настройки)**

侬

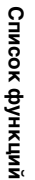

RU **43**

ILCE-7/7R 4-478-729-**61**(1)

C:\01RU-ILCE7RU2\050FUN.fm Master: **Left**

> ILCE-7/7R 4-478-729-**61**(1)

010COV.book Page 44 Tuesday, September 10, 2013 5:01 PM

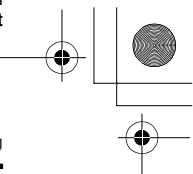

**Функции, которые можно выбирать с помощью кнопки MENU**

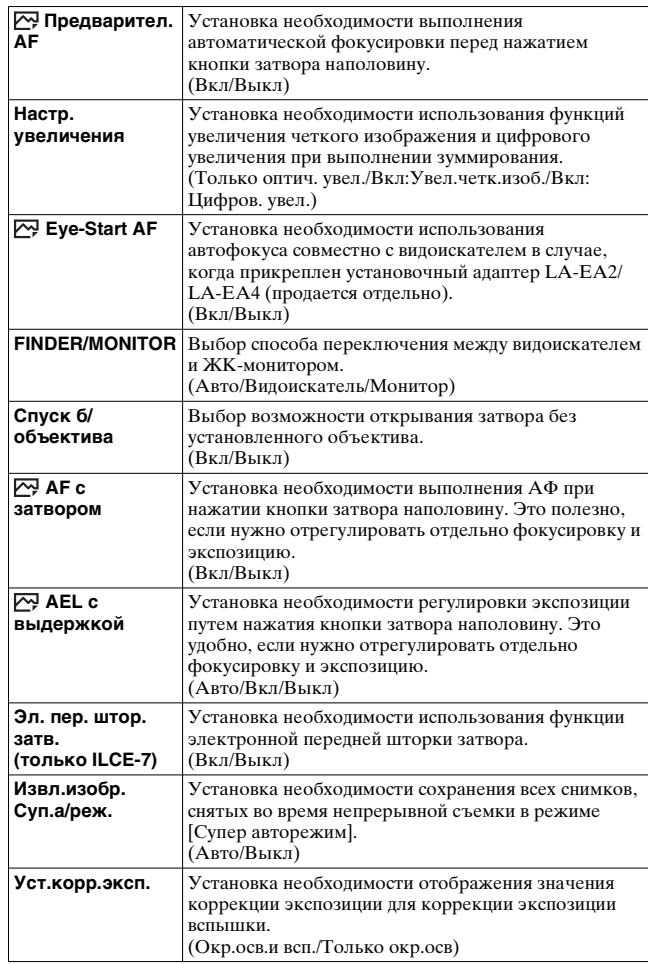

RU **44**

侬

C:\01RU-ILCE7RU2\050FUN.fm Master: **Right**  $\overline{010}$ COV.book Page 45 Tuesday, September 10, 2013 5:01 PM **Функции, которые можно выбирать с помощью кнопки MENU Сброс коррекц.**  Установка необходимости сохранения значения экспозиции, установленной без использования диска экспозиции, или сброса значения экспозиции на 0 при выключении камеры. (Поддерживать/Сброс) **Порядок брекет.** Установка порядка съемки при брекетинге экспозиции и брекетинге баланса белого.  $(0 \rightarrow - \rightarrow +/- \rightarrow 0 \rightarrow +)$ **Регистрация лиц** Сохранение или изменение человека, которому отдается приоритет во время фокусировки. (Новая регистрация/Изменение приоритета/Удалить/ Список функций Удалить все) **Список функций Съем. разм. APS-**Установка или отмена записи с областью, эквивалентной размеру APS-C. (Вкл/Авто/Выкл) положения фокусировки при присоединенном установочном адаптере LA-EA2/LA-EA4 (продается отдельно). (Параметр настр. AF/величина/Удалить)

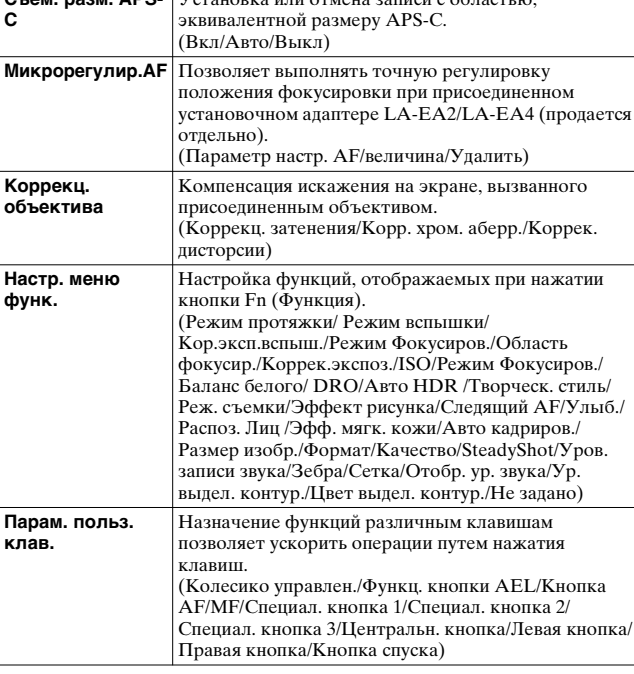

**EV**

RU **45**

ILCE-7 4-478-729-**61**(1)

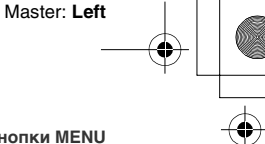

010COV.book Page 46 Tuesday, September 10, 2013 5:01 PM

**Функции, которые можно выбирать с помощью кнопки MENU**

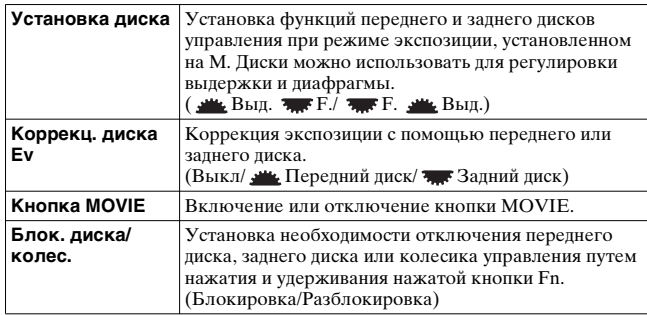

# **• (Беспроводная)**

侬

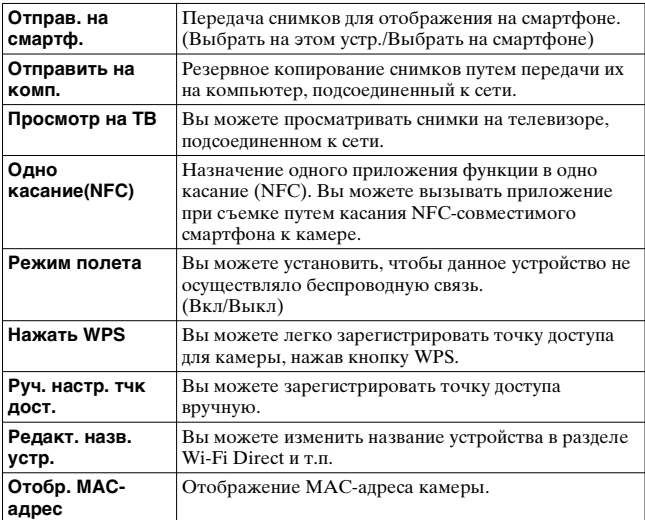

RU **46**

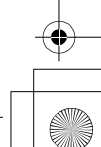

 $\overline{010}$ COV.book Page 47 Tuesday, September 10, 2013 5:01 PM

**Функции, которые можно выбирать с помощью кнопки MENU**

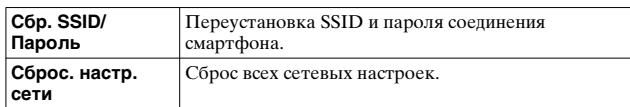

# **• (Приложение)**

Вы можете подключиться к сайту загрузки "PlayMemories Camera Apps" с помощью соединения Интернет для добавления нужных функции к вашей камере.

• На данной камере предустановленно встроенное приложение под названием "Внедрен интелл. отдален. доступ", позволяющее управлять камерой с помощью смартфона. Предустановленное приложение "Внедрен интелл. отдален. доступ" не будет удалено даже при выборе команды MENU  $\rightarrow$ **(**Настройка) 6  $\rightarrow$  [Заводск. настройка]  $\rightarrow$ [Инициализировать].

# **(Воспроизведение)**

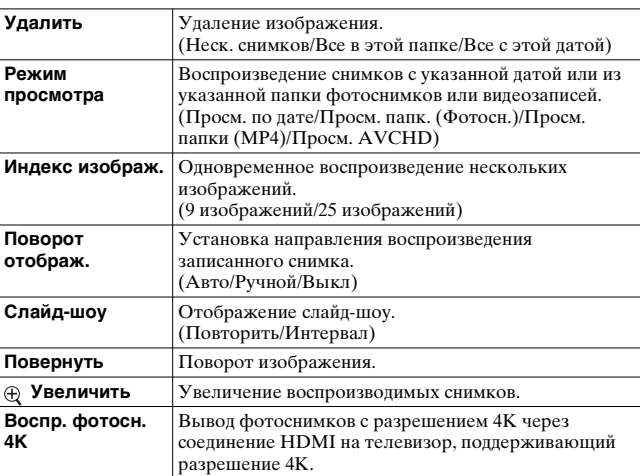

ILCE-7/7R

RU **47**

**Список функций**

Список функций

4-478-729-**61**(1)

010COV.book Page 48 Tuesday, September 10, 2013 5:01 PM

**Функции, которые можно выбирать с помощью кнопки MENU**

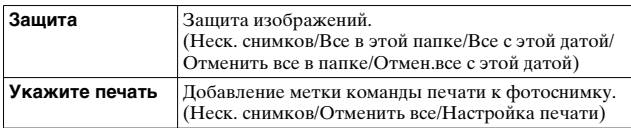

# **Эв.** (Настройка)

₫

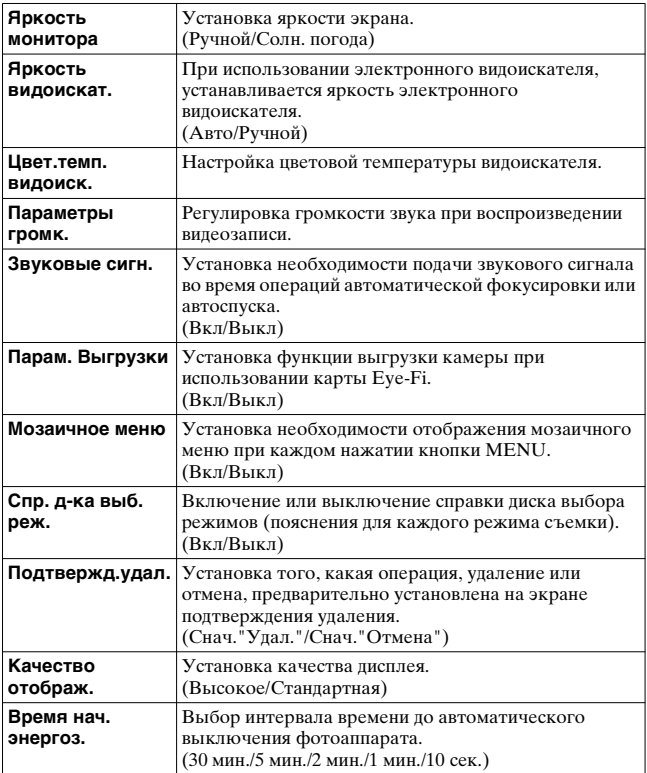

RU **48**

C:\01RU-ILCE7RU2\050FUN.fm Master: **Right**  $\overline{010}$ COV.book Page 49 Tuesday, September 10, 2013 5:01 PM **Функции, которые можно выбирать с помощью кнопки MENU Перекл. PAL/** Изменяя телевизионный формат устройства, **NTSC (только**  возможно выполнять съемку в другом **для 1080 50i**видеоформате. **совместимых моделей) Режим очистки** Включение режима очистки для очистки датчика изображения. **Демонстр. режим** Включение или выключение воспроизведения демонстрации. (Вкл/Выкл) **ПДУ** Установка необходимости использования Список функций **Список функций** инфракрасного пульта ДУ. (Вкл/Выкл) **Разрешение**  Установка разрешения при подсоединении камеры к **HDMI** телевизору HDMI. (Авто/1080p/1080i) **КОНТР. ПО HDMI** Управление камерой с телевизора, поддерживающего "BRAVIA" Sync.

Установка или отмена необходимости отображения информации на телевизоре во время подсоединения

к HDMI-совместимому телевизору.

(Авто/Съемный диск/MTP/Удаленный ПК)

Повышение совместимости путем ограничения функций USB-соединения. Устанавливайте значение [Несколько] в обычных условиях, а [Одиночный] только когда соединение между камерой и компьютером или компонентом аудио/видео

Установка даты, времени и летнего времени.

**USB-соединение** Выбор способа выполнения соединения USB.

установить не удается. (Несколько/Одиночный)

**Номер файла** Выбор способа нумерации файлов фотоснимков и

(Вкл/Выкл)

(Вкл/Выкл)

**Часовой пояс** Установка места использования. **Форматировать** Форматирование карты памяти.

> видеозаписей. (Серия/Сброс)

**Показ инф. о HDMI**

**Настройка USB** 

**Настр. даты/ врем.**

**Язык** Выбор языка.

**LUN**

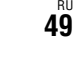

ILCE-7/7R 4-478-729-**61**(1)

C:\01RU-ILCE7RU2\050FUN.fm Master: **Left**

010COV.book Page 50 Tuesday, September 10, 2013 5:01 PM

**Функции, которые можно выбирать с помощью кнопки MENU**

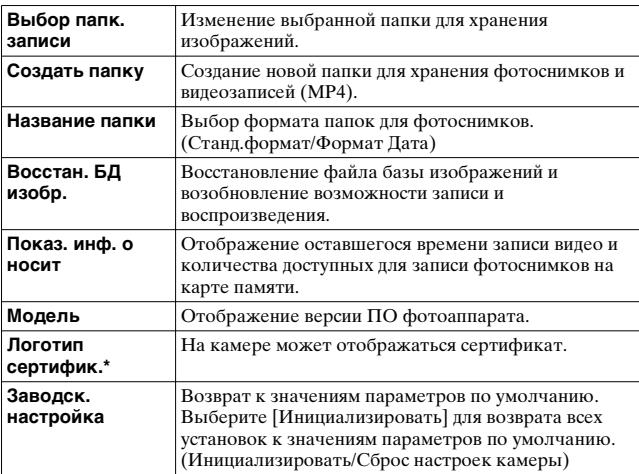

\* Только заграничная модель.

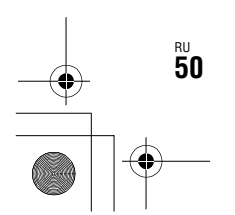

侬

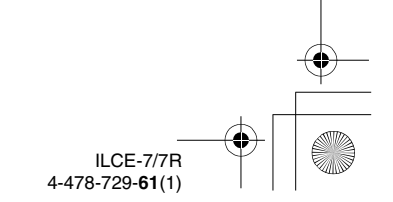

C:\01RU-ILCE7RU2\050FUN.fm Master: **Right**

 $\overline{0}$ COV.book Page 51 Tuesday, September 10, 2013 5:01 PM

# **Использование встроенной справки**

Вы можете использовать [Парам. польз. клав.] для назначения Встроенной справки нужной кнопке.

Встроенная справка отображает пояснения по выбранной в текущий момент функции меню или настройке.

# **1** Выберите кнопку MENU →  $\bf{\ddot{\varphi}}$  (Пользов. **настройки) 6** t **[Парам. польз. клав.]** t **нужные функции, назначаемые кнопке** t **[Встроенная справка].**

Нажмите кнопку MENU и используйте колесико управления для выбора пункта MENU, объяснение которого вы хотите прочитать, а затем нажмите кнопку, которой назначена [Встроенная справка].

Список функций **Список функций**

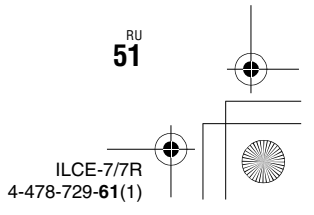

C:\01RU-ILCE7RU2\060PRE.fm Master: **L0.Left**

010COV.book Page 52 Tuesday, September 10, 2013 5:01 PM

# **Зарядка батарейного блока**

При использовании камеры в первый раз обязательно зарядите аккумулятор NP-FW50 (прилагается). Аккумулятор "InfoLITHIUM" может заряжаться даже в том случае, если он не был полностью разряжен. Его можно также использовать, если он не полностью заряжен. Заряженный аккумулятор будет понемногу разряжаться, даже если вы не пользуетесь камерой. Чтобы не упустить возможность съемки, снова зарядите аккумулятор перед съемкой.

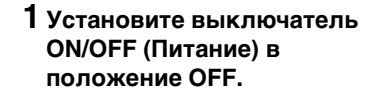

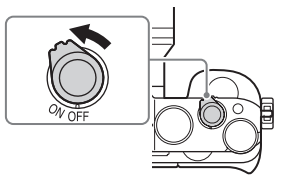

**2 Сдвиньте рычажок, чтобы открыть крышку.**

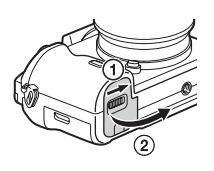

**3 Полностью вставьте аккумулятор, используя конец аккумулятора для нажатия рычажка фиксации.**

Рычажок фиксации

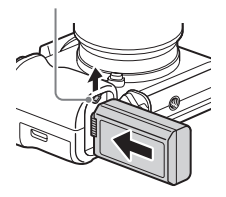

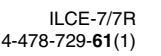

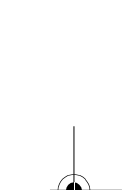

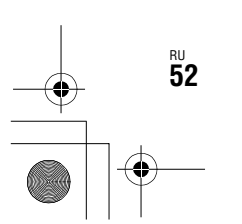

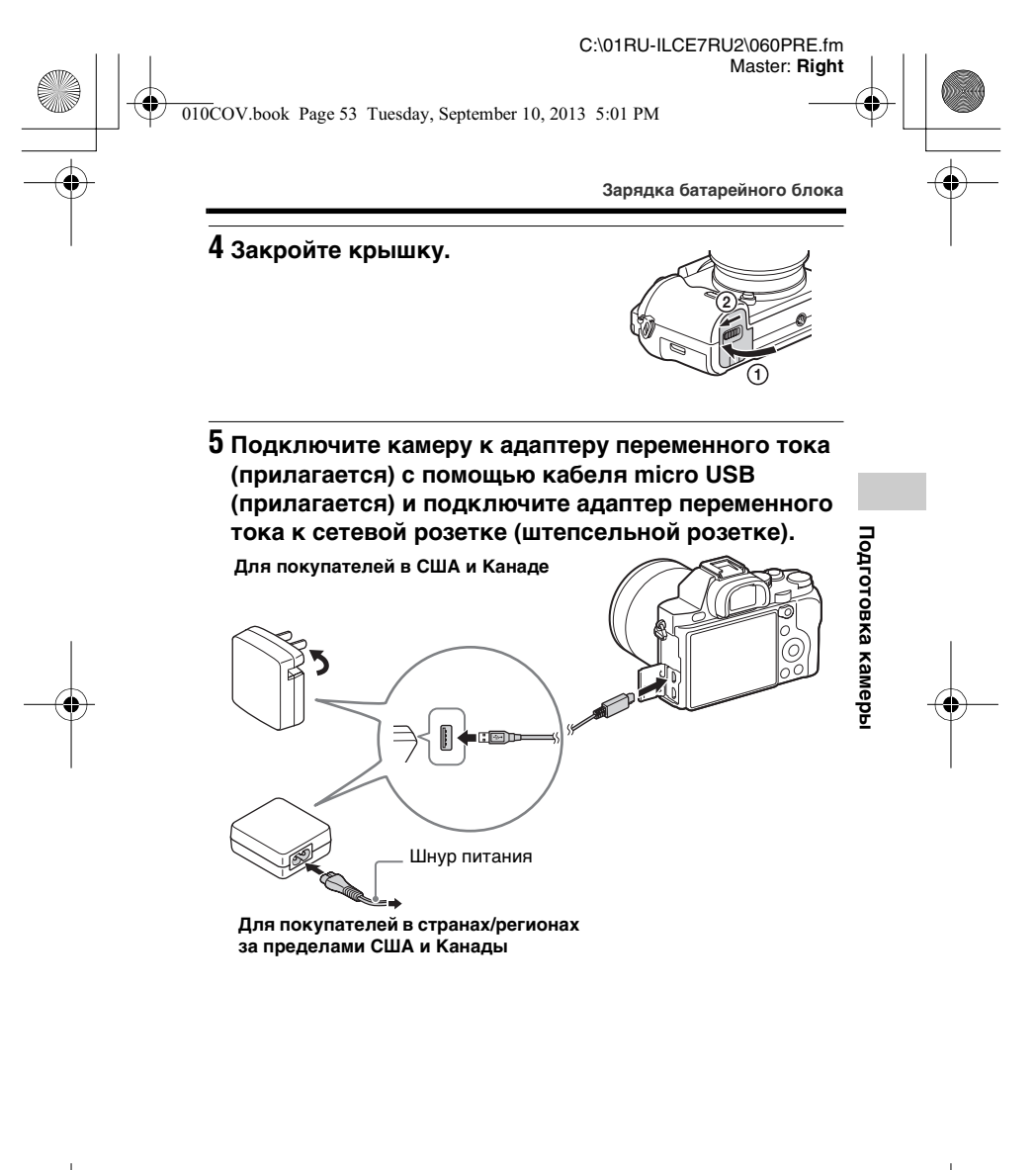

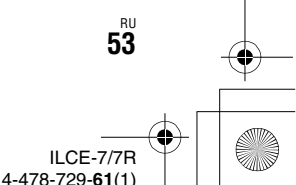

#### C:\01RU-ILCE7RU2\060PRE.fm Master: **Left**

 $\overline{010}$ COV.book Page 54 Tuesday, September 10, 2013 5:01 PM

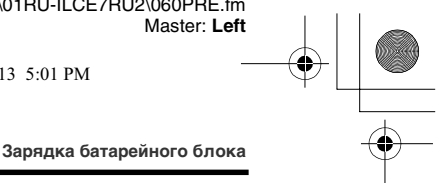

Индикатор зарядки горит оранжевым цветом, и начинается зарялка.

- Выключите фотоаппарат на время зарядки батареи.
- Если лампочка зарядки мигает и зарядка не завершена, извлеките и снова вставьте аккумулятор.

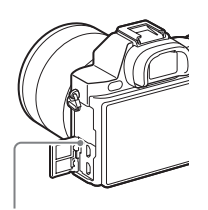

Индикатор зарядки Высвечивается: Зарядка Не горит: Зарядка завершена Мигание: Ошибка зарядки или зарядка временно приостановлена, поскольку фотоаппарат находится за пределами надлежащего температурного диапазона

#### **Примечания**

RU **54**

- Если индикатор зарядки на камере мигает при подключении адаптера переменного тока к сетевой розетке (штепсельной розетке), это указывает на то, что зарядка временно остановлена из-за выхода температуры за пределы рекомендуемого диапазона. Зарядка возобновляется, когда температура возвращается в подходящий для зарядки диапазон. Мы рекомендуем Вам заряжать батарейный блок при температуре окружающей среды от 10°C до 30°C.
- Подсоедините адаптер переменного тока (прилагается) к ближайшей сетевой розетке. При возникновении каких-либо неисправностей во время использования адаптера переменного тока немедленно отключите питание, отсоединив штепсельную вилку от сетевой розетки.
- Если камера используется в первый раз или если используется аккумулятор, который не был в использовании длительное время, индикатор зарядки может быстро мигать при первой зарядке аккумулятора. Если это случится, извлеките аккумулятор из камеры и затем вставьте его обратно для повторной зарядки.
- Не заряжайте постоянно или повторно аккумулятор, который не используется, так как он уже полностью или почти полностью заряжен. Такие действия могут привести к ухудшению характеристик аккумулятора.

ILCE-7/7R 4-478-729-**61**(1)

 $\overline{010}$ COV.book Page 55 Tuesday, September 10, 2013 5:01 PM

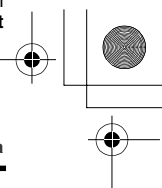

#### **Зарядка батарейного блока**

- По завершении зарядки отключите адаптер переменного тока от сетевой розетки.
- Обязательно используйте только оригинальный аккумулятор Sony, кабель micro USB (прилагается) и адаптер переменного тока (прилагается).

# **Время зарядки (полная зарядка)**

Время зарядки с помощью сетевого адаптера переменного тока (прилагается) равно приблизительно 310 мин.

#### **Примечания**

• Указанное выше время зарядки относится к зарядке полностью разряженного батарейного блока при температуре 25°C. В зависимости от условий использования или обстоятельств зарядка может длиться дольше.

# **Зарядка посредством подключения к компьютеру**

Батарейный блок можно зарядить посредством подсоединения фотоаппарата к компьютеру с помощью кабеля micro USB.

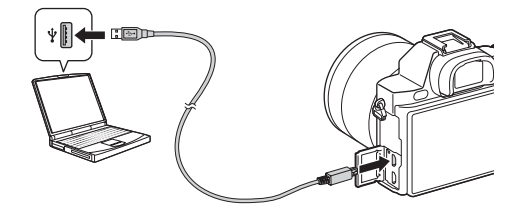

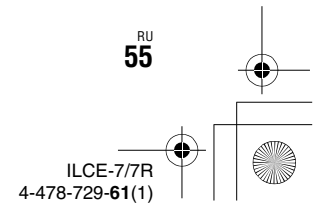

**Подготовка камеры**

Подготовка камерь

 $\overline{010}$ COV.book Page 56 Tuesday, September 10, 2013 5:01 PM

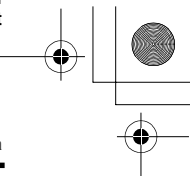

#### **Зарядка батарейного блока**

#### **Примечания**

- Обратите внимание на следующие особенности при зарядке через компьютер:
- Если фотоаппарат подсоединен к ноутбуку, который не подключен к источнику питания, уровень заряда батареи ноутбука уменьшится. Не выполняйте зарядку в течение продолжительного периода времени.
- Не включайте/выключайте или не перезагружайте компьютер, а также не выводите компьютер из спящего режима, когда между компьютером и фотоаппаратом установлено USB-соединение. Это может привести к неисправности фотоаппарата. Перед включением/ выключением или перезагрузкой компьютера или перед выводом компьютера из спящего режима отсоедините фотоаппарат от компьютера.
- Зарядка с помощью компьютера, выполненного на заказ, или модифицированного компьютера не гарантируется.

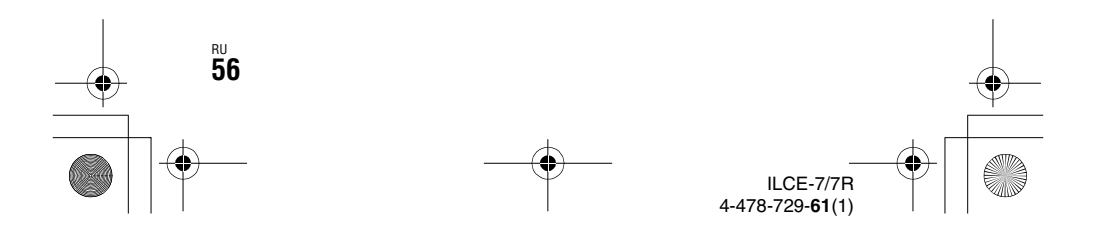

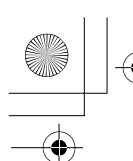

010COV.book Page 57 Tuesday, September 10, 2013 5:01 PM

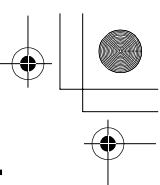

**Зарядка батарейного блока**

## **Проверка оставшегося заряда аккумулятора**

На экране появляется индикатор оставшегося заряда.

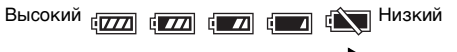

#### **Примечания**

• Индикатор оставшегося заряда может отображаться неверно при определенных обстоятельствах.

## **Для извлечения аккумулятора**

Рычажок фиксации

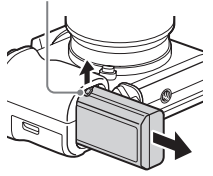

Выключите питание камеры. Убедившись, что индикатор доступа (стр. 20) не светится, передвиньте рычажок фиксации и извлеките аккумулятор. Следите за тем, чтобы не уронить батарейный блок.

# Подготовка камерь **Подготовка камеры**

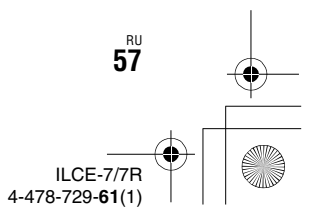

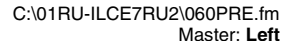

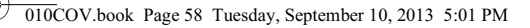

# **Вставка карты памяти (продается отдельно)**

**1 Сдвиньте рычажок, чтобы открыть крышку.**

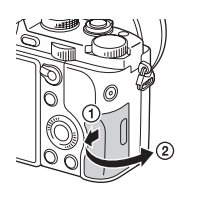

# **2 Вставьте карту памяти (продается отдельно).**

• Расположив карту памяти со срезанным углом так, как на рисунке, вставьте ее до щелчка.

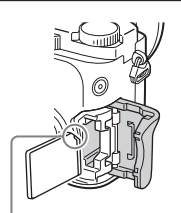

Убедитесь, что срезанный угол расположен правильно.

# **3 Закройте крышку.**

RU **58**

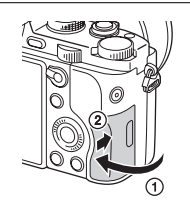

## **Для извлечения карты памяти**

Убедитесь в том, что индикатор доступа (стр. 20) не горит, а затем однократно нажмите карту памяти.

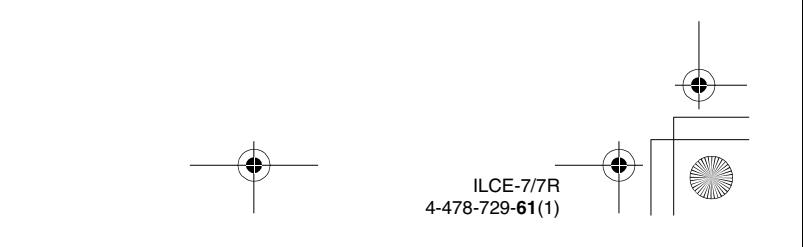

 $\overline{010}$ COV.book Page 59 Tuesday, September 10, 2013 5:01 PM

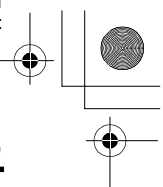

**Вставка карты памяти (продается отдельно)**

# **Используемые карты памяти**

С данной камерой можно использовать следующие типы карт памяти. Однако надлежащее функционирование не может быть гарантировано для всех типов карт памяти.

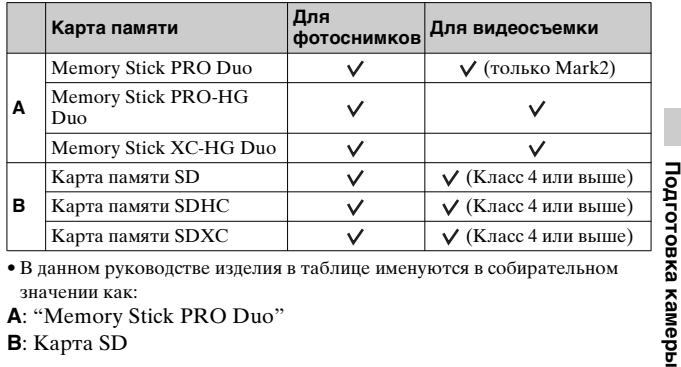

• В данном руководстве изделия в таблице именуются в собирательном значении как:

**A**: "Memory Stick PRO Duo"

**B**: Карта SD

#### **Примечания**

- Импортирование или воспроизведение снимков, записанных на карте памяти "Memory Stick XC-HG Duo" или SDXC, невозможно на компьютерах или аудио/видео устройствах, не совместимых с системой exFAT\*. Перед подключением устройства к камере убедитесь, что оно совместимо с exFAT. Если вы подключите камеру к несовместимому устройству, у вас может появиться сообщение о форматировании карты. Ни при каких обстоятельствах не форматируйте карту памяти в ответ на этот запрос, так как это приведет к удалению все данных на карте памяти.
- \* Система exFAT является файловой системой, которая используется в картах памяти "Memory Stick XC-HG Duo" и SDXC.

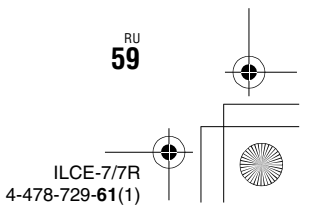

010COV.book Page 60 Tuesday, September 10, 2013 5:01 PM

# **Присоединение объектива**

Перед установкой или снятием объектива установите выключатель питания камеры в положение OFF.

# **1 Снимите крышку байонета**  Передняя крышка объектива **с камеры и заднюю крышку объектива с его задней стороны.**

- Производя замену объектива, быстро смените объектив подальше от пыльных мест, чтобы предотвратить попадание пыли или мусора внутрь камеры.
- Во время съемки снимите переднюю крышку объектива с передней стороны объектива.

# **2 Установите объектив, совмещая белые метки (метки крепления) на объективе и камере.**

RU **60**

• Держите камеру стороной объектива вниз для предотвращения попадания пыли в камеру.

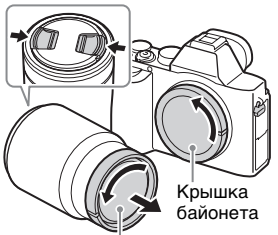

Задняя крышка объектива

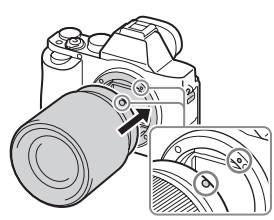

Белые метки

$$
\begin{array}{c}\n\begin{array}{c}\n\downarrow \\
\downarrow \\
\downarrow\n\end{array}\n\end{array}
$$

 $\overline{010}$ COV.book Page 61 Tuesday, September 10, 2013 5:01 PM

**Присоединение объектива**

C:\01RU-ILCE7RU2\060PRE.fm

Master: **Right**

**3 Аккуратно задвигая объектив в камеру, поворачивайте его по часовой стрелке до тех пор, пока он не защелкнется в фиксированном** 

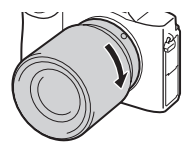

- **положении.**
	- Убедитесь, что объектив устанавливается без перекоса.

#### **Примечания**

- При установке объектива не нажимайте кнопку отсоединения объектива.
- Не прилагайте усилия при прикреплении объектива.
- Для использования объектива с A-переходником (продается отдельно) необходим установочный адаптер (продается отдельно). Сведения об использовании установочного адаптера приведены в руководстве по эксплуатации, прилагаемом к установочному адаптеру.
- Для получения полнокадровых снимков используйте объектив, предназначенный для полнокадровой камеры.
- При переноске камеры с прикрепленным объективом удерживайте их крепко.
- Не следует удерживать объектив за части, выдвигающиеся для регулировки зума или фокусировки.

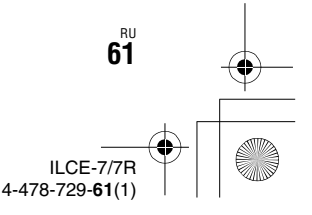

**Подготовка камеры**

Подготовка камерь

C:\01RU-ILCE7RU2\060PRE.fm Master: **Left**

010COV.book Page 62 Tuesday, September 10, 2013 5:01 PM

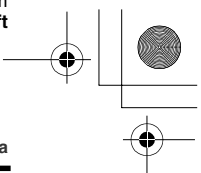

**Присоединение объектива**

### **Для снятия объектива**

**1 Нажмите кнопку отсоединения объектива и поверните объектив против часовой стрелки до упора.**

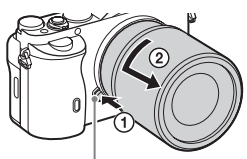

Кнопка отсоединения объектива

# **2 Прикрепите крышки к передней и задней стороне объектива и крышку байонета к камере.**

• Перед прикреплением удалите с них всю пыль.

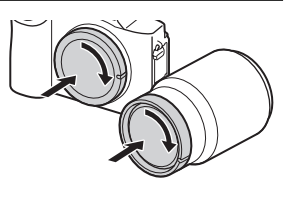

## **Примечания по замене объектива**

При попадании внутрь камеры пыли или мусора во время замены объектива, и оседания его на поверхности датчика изображения (детали, преобразующей свет в электрический сигнал) в зависимости от условий съемки на снимке могут появиться темные точки.

Камера оснащена пылезащитной функцией для предотвращения оседания пыли на датчик изображения. Тем не менее, присоединяя/снимая объектив, всегда помните о том, что производить замену объектива нужно быстро, подальше от пыльных мест.

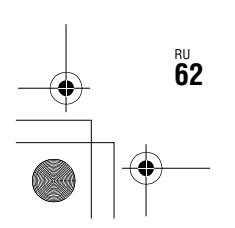

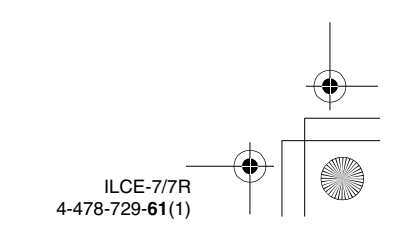

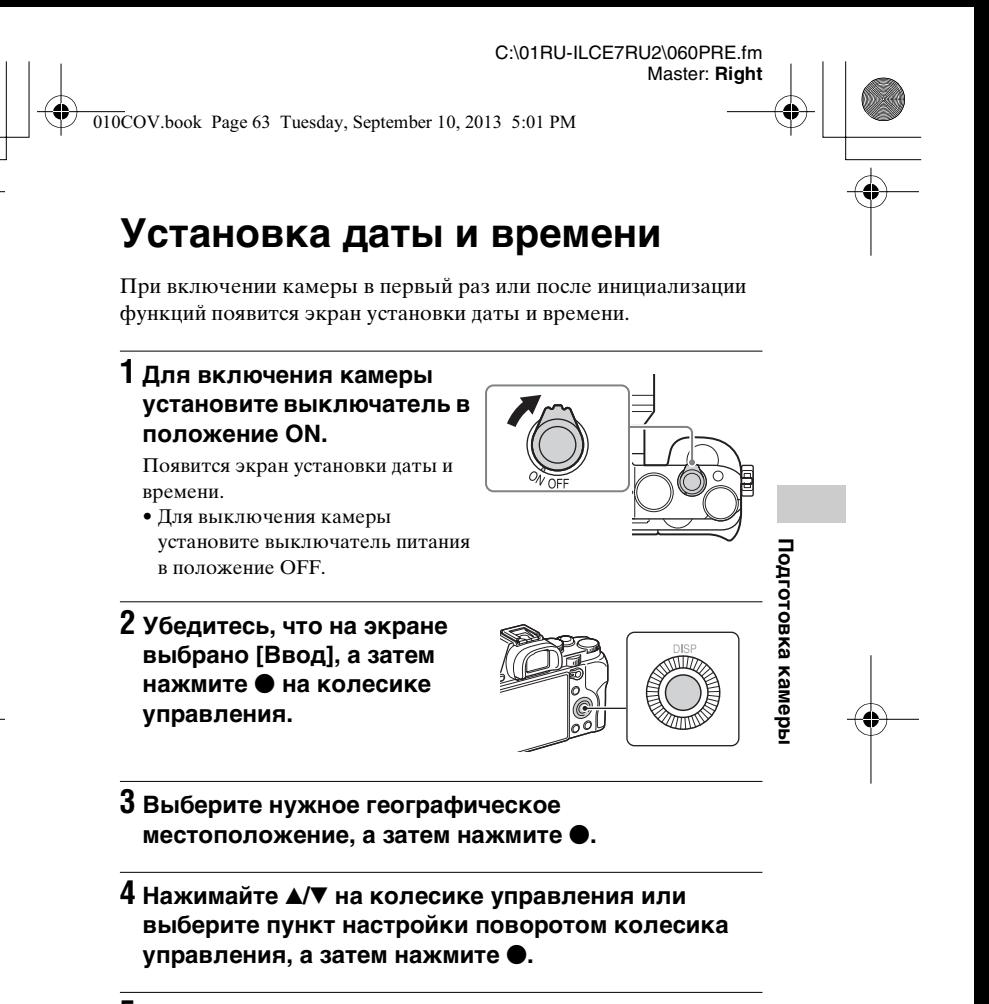

**5** Нажимайте ▲/▼/◀/► или выберите нужную **установку поворотом колесика управления, а**  затем нажмите <sup>•</sup>.

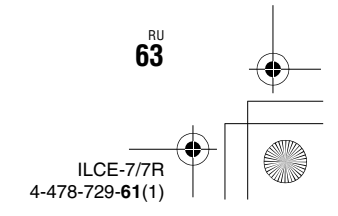

C:\01RU-ILCE7RU2\060PRE.fm Master: **Left**

 $\overline{010}$ COV.book Page 64 Tuesday, September 10, 2013 5:01 PM

**Установка даты и времени**

# **6 Повторите действия пунктов 4 и 5 для установки других пунктов, а затем выберите [Ввод] и нажмите** z **на колесике управления.**

#### **Для отмены операции установки даты и времени** Нажмите кнопку MENU.

# **Повторная установка даты/времени и часового пояса**

Экран установки даты и времени появляется автоматически при включении питания в первый раз или после разрядки внутренней перезаряжаемой батарейки автономной подпитки. Для переустановки даты и времени воспользуйтесь меню.

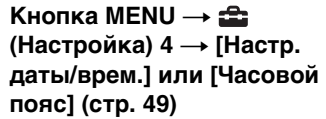

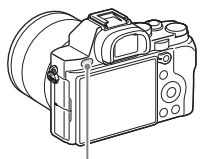

Кнопка MENU

## **Сохранение настройки даты и времени**

В этой камере имеется встроенная подзаряжаемая батарейка, предназначенная для сохранения даты, времени и других установок вне зависимости от того, включено или выключено питание и установлен ли аккумулятор.

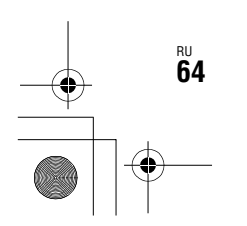

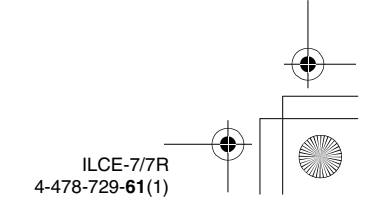

C:\01RU-ILCE7RU2\060PRE.fm Master: **Right**

 $\overline{010}$ COV.book Page 65 Tuesday, September 10, 2013 5:01 PM

# **Выполнение четкой видеосъемки без дрожания камеры**

"Дрожание камеры" означает нежелательное перемещение камеры, возникающее после нажатия кнопки затвора, что приводит к получению размытого изображения. Для уменьшения дрожания камеры следуйте приведенным ниже инструкциям.

# **Индикатор предупреждения о дрожании камеры**

В ситуациях, когда камера может быть подвержена дрожанию, мигает индикатор «урп (Предупреждение о дрожании камеры). В этом случае используйте штатив или вспышку.

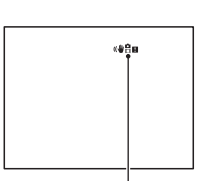

Индикатор «₩Вн (Предупреждение о дрожании камеры)

#### **Примечания**

- Индикатор предупреждения о дрожании камеры не появляется в следующих ситуациях:
- Установлен режим экспозиции M/S или во время видеосъемки.
- Если установлен режим просмотра [Не показывать], [Уровень] или [Гистограмма].

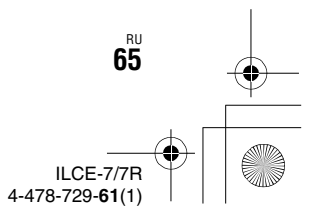

**Подготовка камеры**

Подготовка камерь

010COV.book Page 66 Tuesday, September 10, 2013 5:01 PM

**Выполнение четкой видеосъемки без дрожания камеры**

# **Использование функции SteadyShot**

При использовании объектива, оснащенного функцией компенсации дрожания камеры, для данной камеры доступна функция SteadyShot, уменьшающая дрожание камеры.

# Кнопка MENU → **1** (Настройки съемки) 6 → **[SteadyShot]** t **Выберите нужную установку**

#### **Примечания**

- Функция SteadyShot может работать не оптимально сразу после включения питания, сразу после наведения камеры на объект, или при нажатии кнопки затвора до упора без предварительного нажатия ее наполовину.
- При использовании штативе отключите функцию SteadyShot, так как это может привести к сбою в работе функции SteadyShot.

# **Как правильно держать камеру**

**Займите положение, при котором верхняя часть туловища будет устойчива, и выберите позу, при которой камера не будет двигаться.**

В режиме видоискателя В режиме ЖК-экрана

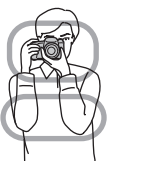

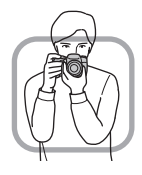

Способ наведения  $\odot$ 

RU **66**

Одна рука держит рукоятку камеры, а другая поддерживает объектив.

Способ наведения 2 Займите устойчивое положение, поставив ноги на ширине плеч.

ILCE-7/7R 4-478-729-**61**(1)

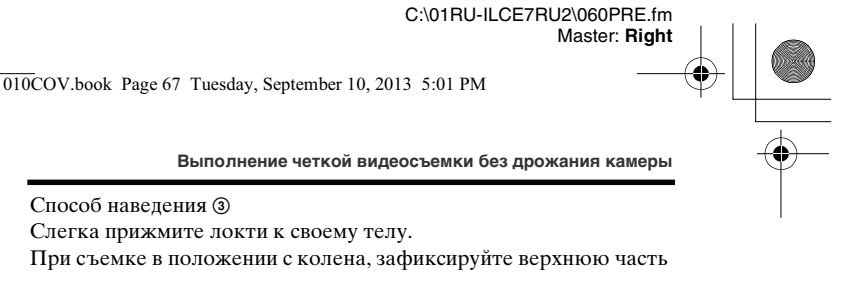

тела, оперев локоть на колено.

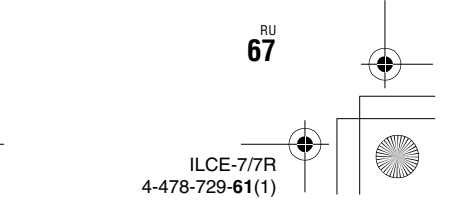

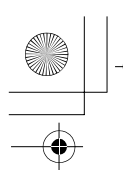

C:\01RU-ILCE7RU2\060PRE.fm Master: **Left**

010COV.book Page 68 Tuesday, September 10, 2013 5:01 PM

# **Снятие наглазника окуляра**

При присоединении видоискателя с изломанной оптической осью FDA-A1AM (продается отдельно) к камере снимите наглазник окуляра.

## **Снимите наглазник окуляра.**

• Возьмите наглазник окуляра пальцами снизу и потяните его вверх.

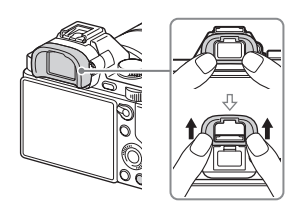

#### **Примечания**

• При присоединенном к камере видоискателе с изломанной оптической осью FDA-A1AM (продается отдельно) переключение дисплея между видоискателем и ЖК-экраном осуществляется установкой [FINDER/ МОNITOR] в меню  $\bigstar$  (Пользов. настройки) 3.

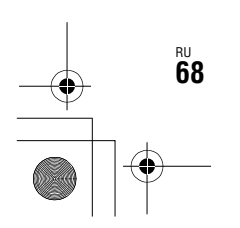

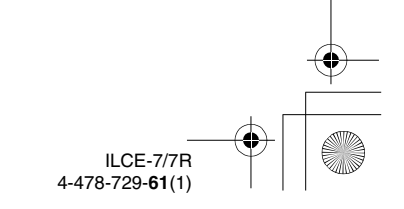

C:\01RU-ILCE7RU2\070SHO.fm Master: **L0.Right**

 $\overline{010}$ COV.book Page 69 Tuesday, September 10, 2013 5:01 PM

# **Фотосъемка**

В автоматическом режиме камера анализирует объект и позволяет выполнить съемку с соответствующими установками.

- **1 Для включения камеры установите выключатель в положение ON.**
- **2 Установите диск режимов в положение АЛЮ (Режим Авто).**

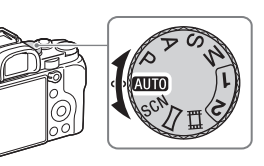

# **3 Смотрите в видоискатель и удерживайте камеру.**

# **4 Определите размер объекта.**

При использовании объектива с рычажком зуммирования: Передвиньте рычажок зуммирования. При использовании объектива с

кольцом зуммирования:

Поверните кольцо зуммирования.

- При установке объектива с фиксированным фокусным расстоянием оптический зум недоступен.
- Если диапазон увеличения оптического зума превышается при установленном объективе с приводным зумом, происходит автоматическое переключение на зум камеры.

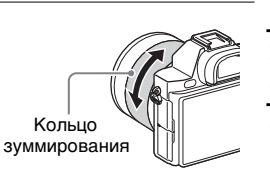

Съемка и просмотр снимков **Съемка и просмотр снимков**

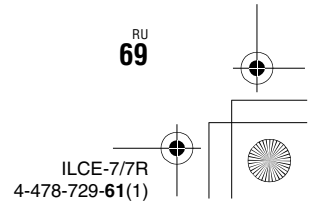

C:\01RU-ILCE7RU2\070SHO.fm Master: **Left**

010COV.book Page 70 Tuesday, September 10, 2013 5:01 PM

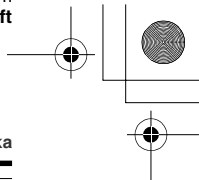

**Фотосъемка**

# **5 Нажмите кнопку затвора наполовину вниз для выполнения фокусировки.**

• Если изображение находится в фокусе, раздается звуковой сигнал и высвечивается индикатор • или ...

# **6 Для выполнения съемки нажмите кнопку затвора полностью вниз.**

• Если [Авто кадриров.] установлено в [Авто], при выполнении съемки лиц, объектов крупным планом (макро) или объектов, отслеживаемых функцией [Следящий AF], камера анализирует сцену и автоматически обрезает захваченное изображение до подходящей композиции. Сохраняются как оригинальные, так и обрезанные изображения.

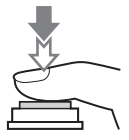

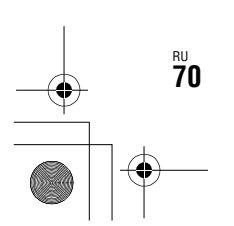

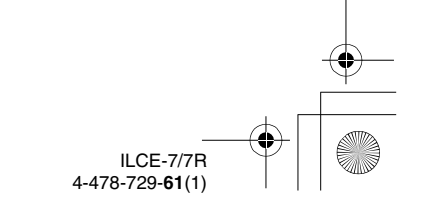

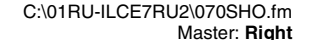

0COV.book Page 71 Tuesday, September 10, 2013 5:01 PM

# **Видеосъемка**

# **1 Нажмите кнопку MOVIE для начала записи.**

• Поскольку [Кнопка MOVIE] установлено в [Всегда] в качестве установки по умолчанию, видеосъемка может быть начата в любом режиме съемки.

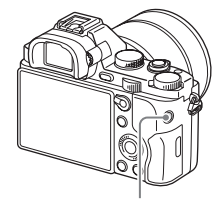

Кнопка MOVIE

# **2 Нажмите кнопку MOVIE еще раз для остановки записи.**

#### **Примечания**

- Во время видеозаписи может быть записан звук работы камеры. Вы можете выключить запись звука путем установки [Запись звука] в [Выкл] (стр. 42).
- Для предотвращения записи операционного звука кольца зуммирования во время видеозаписи с использованием объектива с приводным зумом рекомендуется во время видеозаписи пользоваться рычажком зуммирования. Перемещая рычажок зуммирования, слегка приложите палец на рычажок и управляйте им без щелчков.
- Время непрерывной видеозаписи зависит от окружающей температуры или состояния камеры. См. "Примечания по непрерывной видеозаписи" (стр. 98).
- Появление значка [] означает, что температура камеры является слишком высокой. Выключите камеру и подождите, пока температура камеры не снизится.
- При длительной непрерывной записи вы можете почувствовать, что камера нагревается. Это нормальное явление. Также может появляться индикация "Камера перегрелась. Позвольте камере остыть.". В таких случаях выключите камеру и подождите, пока камера не будет снова готова к съемке.

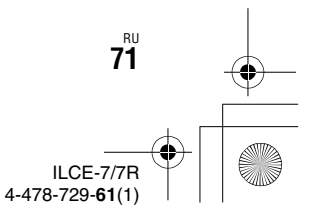

**Съемка и просмотр снимков**

Съемка и просмотр снимков

010COV.book Page 72 Tuesday, September 10, 2013 5:01 PM

# **Воспроизведение снимков**

**1** Нажмите кнопку  $\blacktriangleright$ .

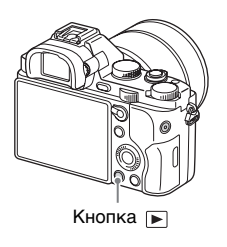

ILCE-7/7R 4-478-729-**61**(1)

# **2 Выберите снимок, нажимая** b**/**B **на колесике управления.**

• Для воспроизведения видеозаписей нажмите • на колесике управления.

• При нажатии  $\blacktriangledown$  на колесике управления во время воспроизведения видеозаписи отобразится панель управления.

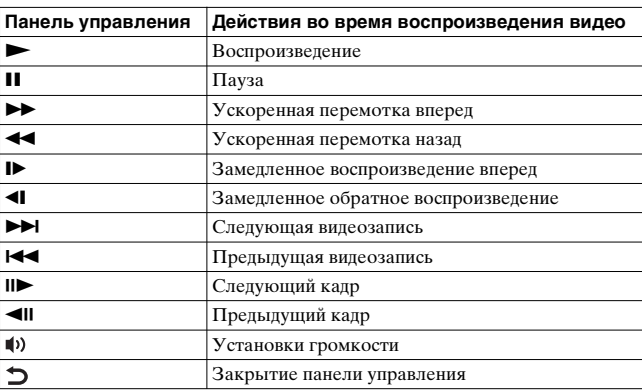

#### **Примечания**

• Видеозаписи, записанные с помощью других устройств, могут не воспроизводиться на данной камере.

RU **72**
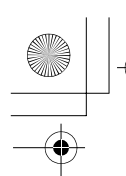

010COV.book Page 73 Tuesday, September 10, 2013 5:01 PM

**Воспроизведение снимков**

## **Переключение между фотоснимками и видеозаписями**

Для воспроизведения фотоснимков установите [Режим просмотра] в [Просм. папк. (Фотосн.)], а для воспроизведения видеозаписей установите [Режим просмотра] в [Просм. папки (MP4)] или [Просм. AVCHD]. При выборе [Просм. по дате] на экране будут отображаться как фотоснимки, так и видеозаписи, сортированные по дате.

## Кнопка MENU → **P** (Воспроизведение) 1 → [Режим **просмотра]** t **Выберите нужный режим.**

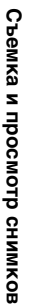

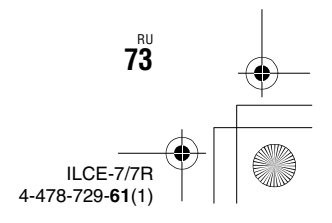

C:\01RU-ILCE7RU2\070SHO.fm Master: **Left**

010COV.book Page 74 Tuesday, September 10, 2013 5:01 PM

# **Удаление снимков**

Вы не сможете восстановить снимок после его удаления. Перед тем, как продолжить, убедитесь, что вы хотите удалить снимок.

**1 При отображении снимка, который нужно удалить, нажмите кнопку (Удалить).**

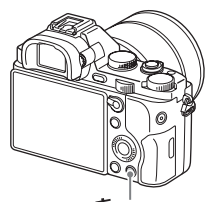

Кнопка (Удалить)

## **2** Выберите команду [Удалить] с помощью ▲/▼ на **колесике управления, а затем нажмите •.**

• Для удаления нескольких снимков за раз выберите кнопку МЕNU →  $\blacktriangleright$  (Воспроизведение) 1 → [Удалить].

#### **Примечания**

• Защищенные фотоснимки не могут быть удалены.

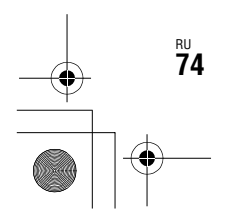

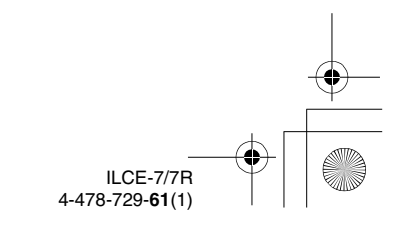

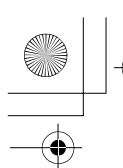

C:\01RU-ILCE7RU2\080SEL.fm Master: **L0.Right**

010COV.book Page 75 Tuesday, September 10, 2013 5:01 PM

# **Выбор режима съемки**

**Поверните диск режимов и установите нужный режим съемки.**

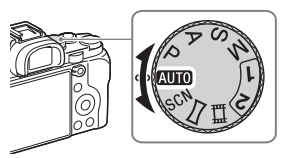

ILCE-7/7R 4-478-729-**61**(1)

RU **75**

Доступны следующие режимы съемки.

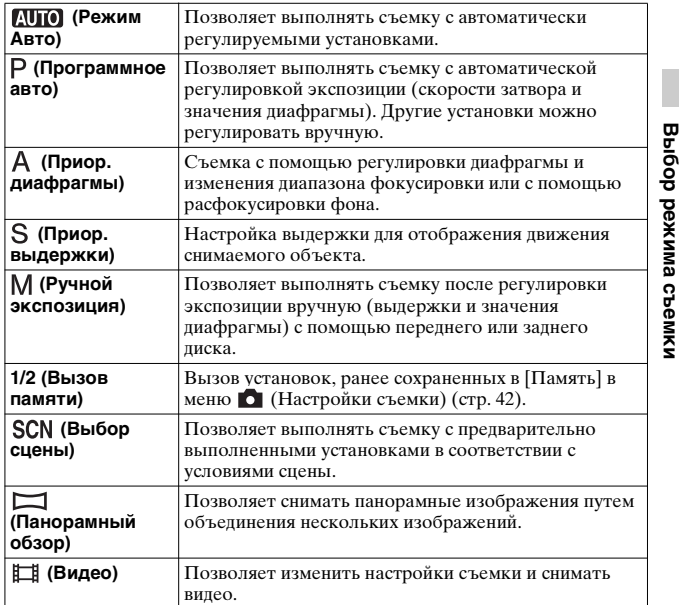

C:\01RU-ILCE7RU2\080SEL.fm Master: **Left**

010COV.book Page 76 Tuesday, September 10, 2013 5:01 PM

# **Функции, доступные для каждого режима съемки**

Функции, которые вы можете использовать, зависят от выбранного режима съемки.

В приведенной ниже таблице значок √ указывает на доступную функцию, а значок – указывает на недоступную функцию.

Функции, которые вы не можете использовать, отображаются на экране серым цветом.

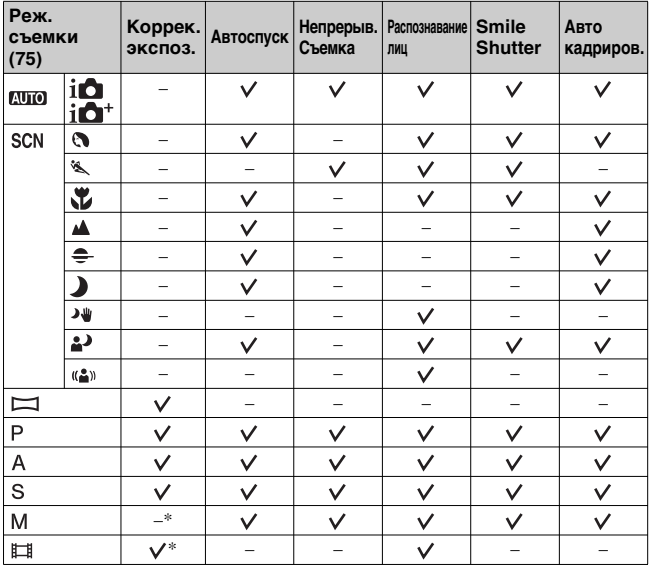

\* В случае установки режима съемки M регулировка экспозиции будет возможна только в случае установки параметра [ISO] на [ISO AUTO].

RU **76**

ILCE-7/7R 4-478-729-**61**(1)

C:\01RU-ILCE7RU2\090VAR.fm Master: **L0.Right**

 $\overline{010}$ COV.book Page 77 Tuesday, September 10, 2013 5:01 PM

# **Использование различных функций**

В данном руководстве в основном приведена вводная информация по использованию камеры и список функций. Для получения более подробной информации о камере см. "Справочное руководство" (стр. 92), в котором приведены более подробные инструкции по многим функциям.

## **Настройки звука для видеозаписи**

Дополнительно к настройкам качества HD видеозаписи можно установить следующие пункты: [Уров. записи звука], [Отобр. ур. звука] и [Синх. Аудио выхода].

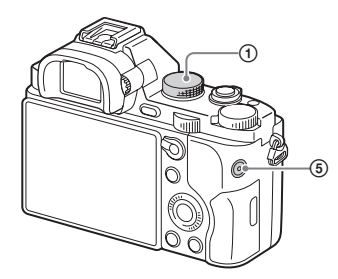

- 1 Установите диск режимов в положение (Видео).
- $\circledR$  Гнездо  $\circ$  (наушники)
	- При использовании наушников можно установить эхокомпенсацию с помощью [Синх. Аудио выхода].

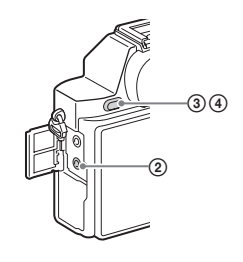

 $\circledR$  Khonka MENU  $\rightarrow$ (Настройки съемки)  $7 \rightarrow$ [Уров. записи звука]

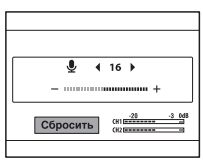

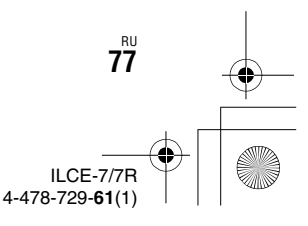

**Различные функции**

Различные функции

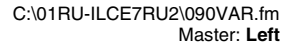

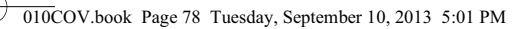

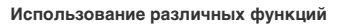

- Вы можете регулировать уровень записи звука, контролируя индикатор уровня.
- $4$  Кнопка MENU  $\rightarrow \bullet$ (Пользов. настройки)  $1 \rightarrow$ [Отобр. ур. звука]

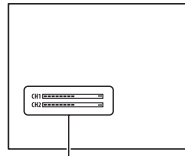

[Отобр. ур. звука]

- Вы можете отобразить уровень звука на экране и выполнять съемку.
- 5 Нажмите кнопку MOVIE для начала или остановки записи.

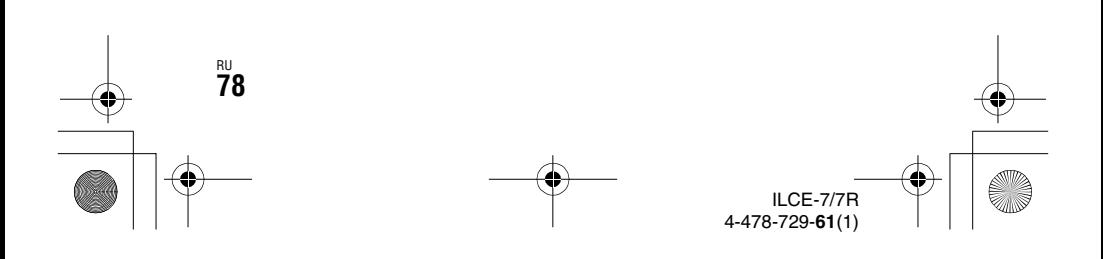

C:\01RU-ILCE7RU2\090VAR.fm Master: **Right**

010COV.book Page 79 Tuesday, September 10, 2013 5:01 PM

**Использование различных функций**

## **Творческ. стиль**

Вы можете выбрать нужный тип обработки изображений из 13 стилей, а также отрегулировать контрастность, насыщенность и резкость для каждого пункта [Творческ. стиль].

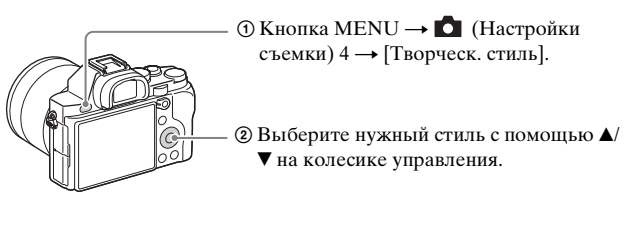

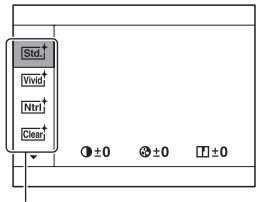

Пункт [Творческ. стиль] [Окошко стилей]

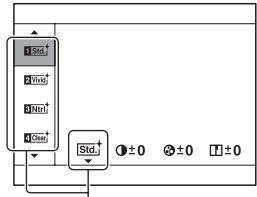

Вы можете точно отрегулировать установку и сохранить отрегулированную

установку.

**Различные функции**

Различные функции

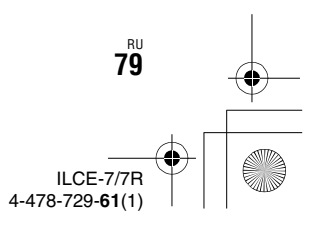

C:\01RU-ILCE7RU2\090VAR.fm Master: **Left**

 $\overline{010}$ COV.book Page 80 Tuesday, September 10, 2013 5:01 PM

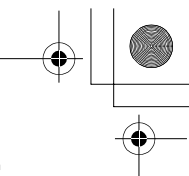

**Использование различных функций**

## **DRO/Авто HDR**

С помощью функции [DRO/Авто HDR] вы можете получать различные градации контрастности изображений.

[Опт.Д-диап.]: Путем разделения изображения на небольшие области, камера анализирует контрастность света и тени объекта и фона, что позволяет получить изображение с оптимальной яркостью и градацией. [Авто HDR]: Выполняется съемка 3 кадров с разной экспозицией и последующее наложение правильно экспонированного изображения, ярких областей недоэкспонированного изображения и темных областей переэкспонированного изображения для создания изображения с богатой градацией.

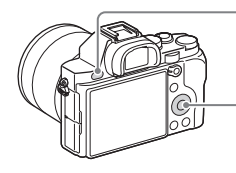

- **1 Кнопка MENU → В** (Настройки съемки)  $4 \rightarrow [DRO/A$ вто HDR]

2 Выберите нужную установку с помощью **A/V** на колесике управления.

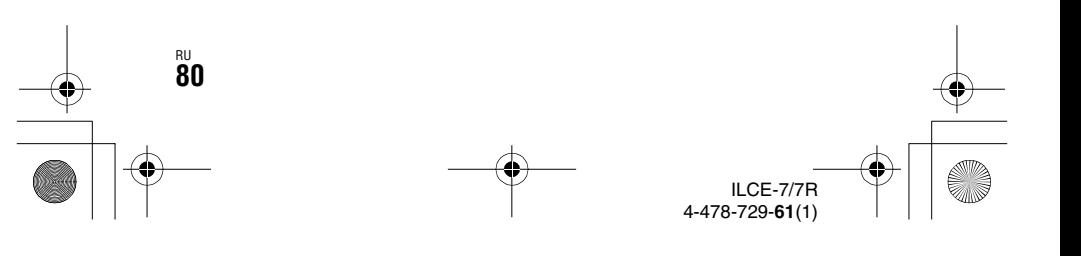

C:\01RU-ILCE7RU2\090VAR.fm Master: **Right**

010COV.book Page 81 Tuesday, September 10, 2013 5:01 PM

**Использование различных функций**

## **Функции воспроизведения**

Далее перечислены удобные функции воспроизведения:

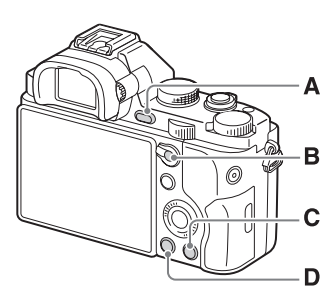

- **A** Увеличение или уменьшение изображений.
	- Поверните задний диск для увеличения или уменьшения изображения. Поверните передний диск для перехода к следующему/ предыдущему снимку.
- **B H** Индексный экран снимков
	- Вы можете выбрать количество отображаемых снимков:  $MENU \rightarrow \blacktriangleright$ (Воспроизведение)  $1 \rightarrow$ [Индекс изображ.]

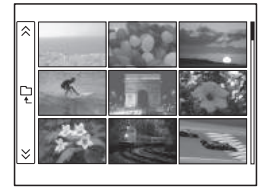

- **C** Удаление ненужных снимков.
- **D D Переключение на** экран воспроизведения.

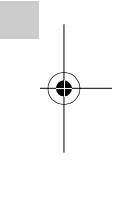

**Различные функции**

Различные функции

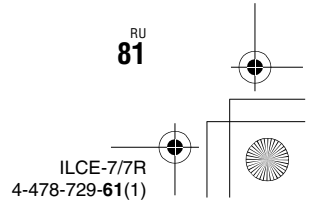

 $\overline{010}$ COV.book Page 82 Tuesday, September 10, 2013 5:01 PM

# **Использование функций Wi-Fi и NFC одним касанием**

Вы можете выполнять следующие операции с помощью функций камеры Wi-Fi и NFC одним касанием.

Сохранение снимков в компьютере.

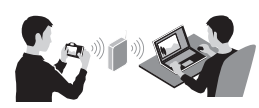

Использование смартфона в качестве пульта ДУ камеры.

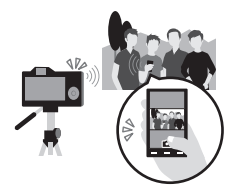

RU **82**

Передача снимков с камеры в смартфон.

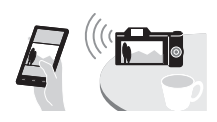

Просмотр фотоснимков на телевизоре.

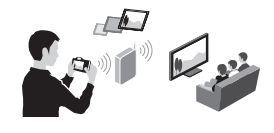

ILCE-7/7R 4-478-729-**61**(1)

Подробные сведения о функциях Wi-Fi и NFC одним касанием приведены в прилагаемом документе "Wi-Fi Connection/Onetouch (NFC) Guide" или в Справочном руководстве (стр. 92).

**Подключение камеры к точке беспроводного доступа.**

Подключите камеру к точке беспроводного доступа. Перед началом процедуры убедитесь, что у вас при себе есть SSID (название точки доступа) и пароль вашей точки беспроводного доступа.

**1 MENU → ృ (Беспроводная) 2 → [Руч. настр. тчк дост.].**

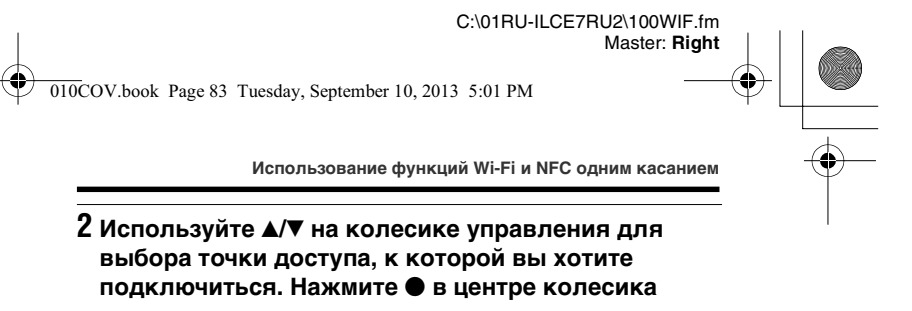

**управления и введите пароль, если рядом с точкой беспроводного доступа отображается значок ключа, а затем выберите [Да].**

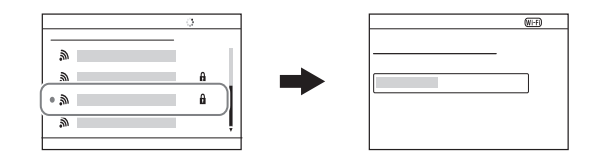

#### **Примечания**

- Если соединение не устанавливается, см. инструкцию по эксплуатации точки беспроводного доступа или обратитесь к администратору точки доступа.
- Для сохранения снимков в компьютере установите на компьютер следующее специальное программное обеспечение. При использовании Windows: PlayMemories Home www.sony.net/pm/

При использовании Mac: Беспроводной автоимпорт http://www.sony.co.jp/imsoft/Mac/

> ILCE-7/7R 4-478-729-**61**(1) RU **83**

**Использование функций Wi-Fi**

Использование функций Wi-F

C:\01RU-ILCE7RU2\110APP.fm Master: **L0.Left**

 $\overline{010}$ COV.book Page 84 Wednesday, September 11, 2013 6:39 PM

# **Добавление приложений в камеру (загрузка приложений)**

Вы можете добавлять нужные функции на камере, подсоединившись к веб-сайту для загрузки приложений (PlayMemories Camera Apps) через Интернет. Например, доступны следующие функции:

- Вы можете использовать различные эффекты для получения снимков.
- Вы можете загружать снимки на сетевые службы непосредственно с камеры.

## **Загрузка приложений**

## **1 Войдите на веб-сайт загрузки приложения.**

http://www.sony.net/pmca

## **2 Следуйте инструкциям на экране и получите учетную запись службы.**

• Если у вас есть учетная запись, зарегистрируйтесь на сайте загрузки.

## **3 Выберите нужное приложение и загрузите приложение в камеру, следуя инструкциям на экране.**

• Для подключения камеры к компьютеру Mac выполните на камере следующую установку. МЕNU →  $\triangleq$  (Настройка) 4 →  $[USB\text{-}coegu$ нение $] \rightarrow [MTP]$ 

RU **84**

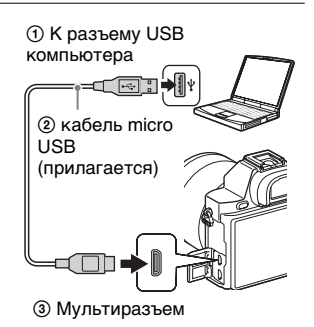

ILCE-7/7R 4-478-729-**61**(1)  $\overline{0}$ COV.book Page 85 Tuesday, September 10, 2013 5:01 PM

**Добавление приложений в камеру (загрузка приложений)**

#### **Примечания**

• Функция загрузки приложений может быть недоступной в некоторых странах и регионах. Подробные сведения приведены на указанном выше веб-сайте для загрузки приложения.

## $\breve{\mathbb{C}}$  Загрузка приложений напрямую с помощью **функции Wi-Fi камеры**

Вы можете загружать приложения с помощью функции Wi-Fi без подсоединения к компьютеру.

Выберите MENU →  $\Box$  (Приложение) → [Список приложен.]  $\rightarrow$  (PlayMemories Camera Apps), а затем следуйте инструкциям на экране для загрузки приложений. Заранее получите учетную запись службы. Выберите MENU → Э (Беспроводная) 2 → [Руч. настр. тчк дост.]  $\rightarrow$  подсоединяемая точка доступа  $\rightarrow$  измените установку [Настр. IP-адреса] на [Авто], если она установлена на [Ручной].

## **Запуск приложения**

## **1** Выберите MENU → - [ (Приложение) → [Список **приложен.]** t **загружаемое приложение.**

- Вы можете использовать меню [Одно касание (NFC)] для установки функций NFC одним касанием и вызывать приложения простым прикладыванием смартфона к метке **N** на камере. Перед использованием функций NFC одним касанием установите приложения, которые вы хотите вызывать, с помощью следующей процедуры:
- MENU  $\rightarrow \mathbb{R}$  (Беспроводная) 1  $\rightarrow$  [Одно касание (NFC)]  $\rightarrow$ нужное приложение
- После отображения на камере экрана съемки приложите смартфон к камере.
- "Внедрен интелл. отдален. доступ" присвоено функции [Одно касание (NFC)] в установке по умолчанию.

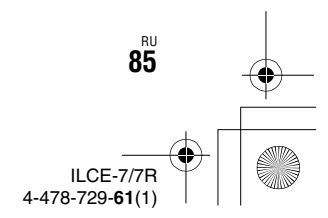

**Использование приложений**

Использование приложений

 $\overline{010}$ COV.book Page 86 Tuesday, September 10, 2013 5:01 PM

# **Использование программного обеспечения**

Используйте следующие приложения для оптимизации

использования снимков, полученных с помощью камеры.

- "Image Data Converter"
- "PlayMemories Home"
- "Remote Camera Control"

Для получения подробной информации по установке см. стр. с 89 по 91.

## **Рекомендуемая конфигурация компьютера (Windows)**

При использовании данного программного обеспечения и импортировании снимков через USB-соединение, рекомендуется следующая конфигурация компьютера.

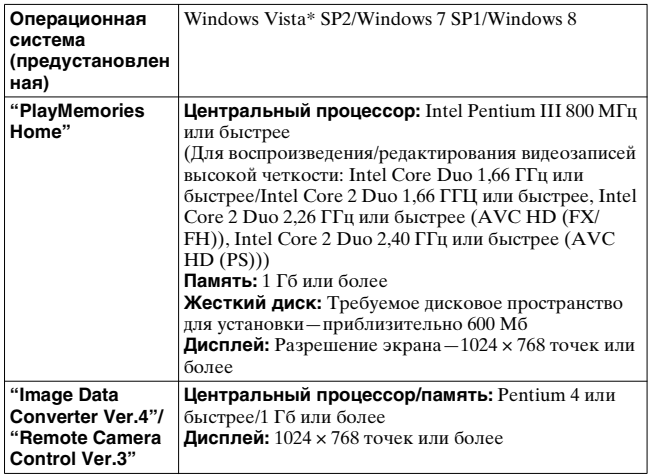

\* Starter (Edition) не поддерживается.

RU **86**

ILCE-7/7R 4-478-729-**61**(1)

0COV.book Page 87 Tuesday, September 10, 2013 5:01 PM

**Использование программного обеспечения**

## **Рекомендуемая конфигурация компьютера (Mac)**

При использовании данного программного обеспечения и импортировании снимков через USB-соединение, рекомендуется следующая конфигурация компьютера.

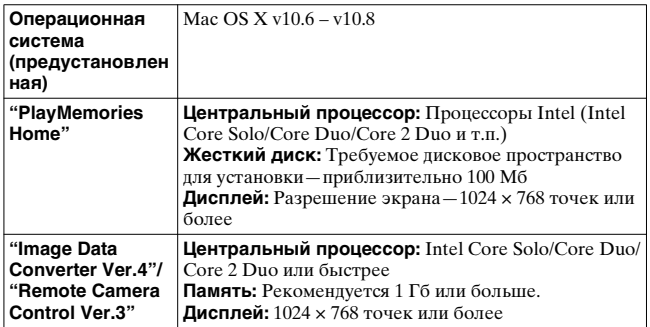

#### **Примечания**

- Работа не может быть гарантирована в конфигурации, основанной на модернизации операционных систем, описанных выше, или в мультизагрузочной среде.
- Если вы подсоедините 2 или более USB-устройства к одному компьютеру одновременно, некоторые устройства, включая камеру, могут не функционировать, в зависимости от используемых вами типов USB-устройств.
- Подключение камеры с помощью USB-интерфейса, который совместим со стандартом Hi-Speed USB (совместимый с USB 2.0), позволяет производить усовершенствованную передачу данных (высокоскоростную передачу), если камера совместима со стандартом Hi-Speed USB (совместимый с USB 2.0).
- Если компьютер восстанавливает работу из экономичного режима или режима ожидания, связь между камерой и компьютером может восстановиться не сразу.

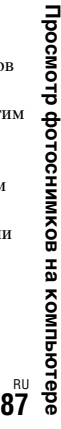

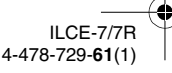

010COV.book Page 88 Tuesday, September 10, 2013 5:01 PM

**Использование программного обеспечения**

## **Использование приложения "Image Data Converter"**

С помощью программы "Image Data Converter" можно выполнять следующие действия:

- Вы можете воспроизводить и редактировать изображения, записанные в формате RAW с различными коррекциями, такими, как градационная кривая и резкость.
- Вы можете регулировать параметры изображений с помощью баланса белого, экспозиции и [Творческ. стиль] и т.п.
- Вы можете сохранять изображения, отображаемые и отредактированные на компьютере. Вы можете либо сохранить изображение в формате RAW, или сохранить его в обычном формате файлов.
- Вы можете отображать и сравнивать изображения RAW и изображения JPEG, записанные с помощью данной камеры.
- Вы можете разделить изображения по категориям на 5 групп.
- Вы можете наносить цветные метки.

Для использования программы "Image Data Converter" см. Справку.

Выберите пункт [Пуск] → [Все программы] → [Image Data Converter] → [Справка] → [Image Data Converter Ver.4].

Страница поддержки "Image Data Converter" (только на английском языке) http://www.sony.co.jp/ids-se/

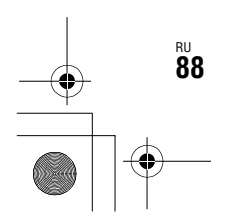

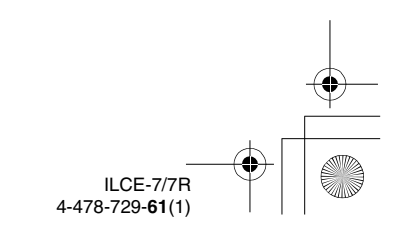

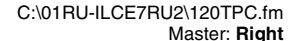

010COV.book Page 89 Tuesday, September 10, 2013 5:01 PM

**Использование программного обеспечения**

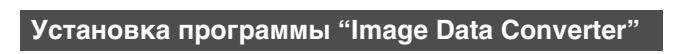

## **1 Загрузите программу со следующего URL-адреса и установите ее на компьютере.**

#### **Windows:**

http://www.sony.co.jp/imsoft/Win/ **Mac:** http://www.sony.co.jp/imsoft/Mac/

#### **Примечания**

• Выполните вход в систему с правами Администратора.

## **Использование приложения "PlayMemories Home"**

Программа "PlayMemories Home" позволяет импортировать фотоснимки и видеозаписи в компьютер и использовать их. "PlayMemories Home" необходимо при импортировании видеозаписей AVCHD в компьютер.

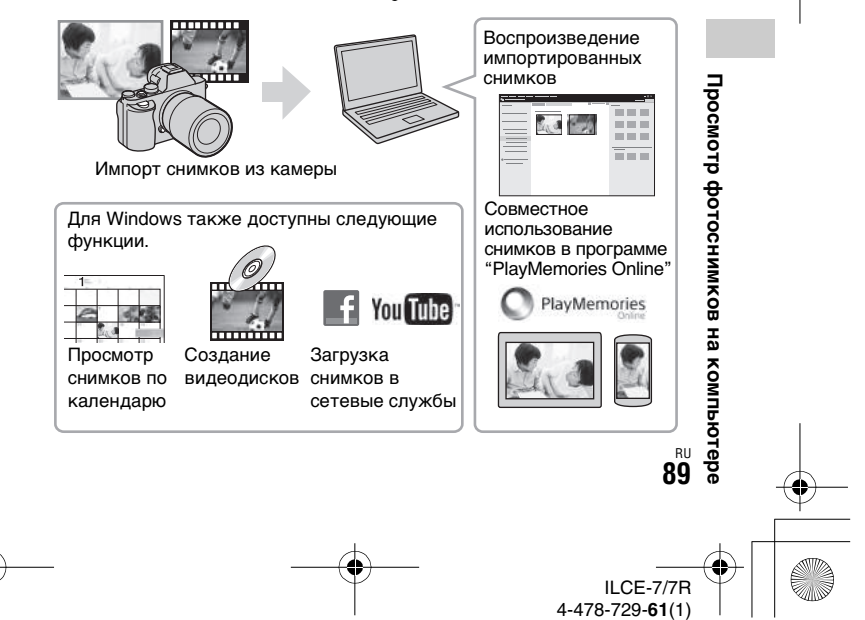

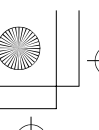

0COV.book Page 90 Tuesday, September 10, 2013 5:01 PM

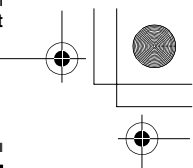

#### **Использование программного обеспечения**

#### **Примечания**

- Для установки программы "PlayMemories Home" необходимо Интернетсоединение.
- Для использования программы "PlayMemories Online" или других сетевых служб необходимо Интернет-соединение. Программа "PlayMemories Online" или другие сетевые службы могут быть недоступны в некоторых странах или регионах.
- Используйте следующий URL-адрес для программного обеспечения Mac: http://www.sony.co.jp/imsoft/Mac/
- Если программа "PMB (Picture Motion Browser)", поставляемая с моделями, выпущенными до 2011 г., уже установлена на компьютере, она будет заменена программой "PlayMemories Home" во время установки. Используйте программу "PlayMemories Home", замену программного обеспечения "PMB".
- Видеозаписи, записанные с помощью установки [60p 28M(PS)]/[50p 28M(PS)], [60i 24M(FX)]/[50i 24M(FX)] или [24p 24M(FX)]/[25p 24M(FX)] в [ Параметры зап.] будут преобразованы с помощью программы "PlayMemories Home" для создания диска с записью AVCHD. Это преобразование может занять длительное время. Кроме того, вы не сможете создать диск с оригинальным качеством изображения. Если вы хотите сохранить оригинальное качество изображения, сохраняйте видеозаписи на Blu-ray Disc.

## **Установка программы "PlayMemories Home"**

## **1 С помощью браузера компьютера перейдите по следующему URL-адресу, а затем щелкните [Установка]** t **[Выполнить].**

www.sony.net/pm/

## **2 Следуйте инструкциям, появляющимся на экране, для завершения установки.**

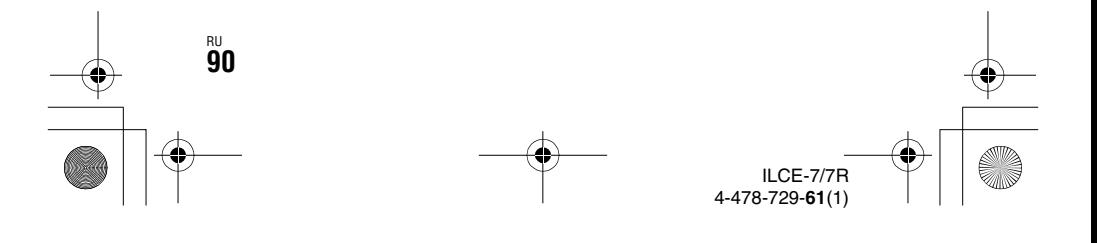

 $\overline{0}$ COV.book Page 91 Wednesday, September 11, 2013 6:39 PM

**Использование программного обеспечения**

## **Использование приложения "Remote Camera Control"**

Подсоедините камеру к компьютеру. Приложение "Remote Camera Control" позволяет:

- Настраивать камеру или выполнять съемку с компьютера.
- Записывать снимок непосредственно в компьютер.
- Выполнять съемку с интервальным таймером.

Перед использованием выполните следующую установку: МЕNU →  $\bigoplus$  (Настройка) 4 → [USB-соединение] → [Удаленный ПК]

**Установка программы "Remote Camera Control"**

**1 С помощью Интернет-браузера на компьютере перейдите к следующему URL-адресу.**

**Windows:**

http://www.sony.co.jp/imsoft/Win/ **Mac:**

http://www.sony.co.jp/imsoft/Mac/

## **2 Следуйте инструкциям на экране для загрузки и установки программы "Remote Camera Control".**

#### **Примечания**

• Для установки программы "Remote Camera Control" необходимо Интернет-соединение.

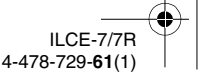

RU **91**

**Просмотр фотоснимков на компьютере**

Просмотр фотоснимков на компьютер

C:\01RU-ILCE7RU2\130OTH.fm Master: **L0.Left**

 $\overline{010}$ COV.book Page 92 Tuesday, September 10, 2013 5:01 PM

# **Получение дополнительных сведений о фотоаппарате ("Справочное руководство")**

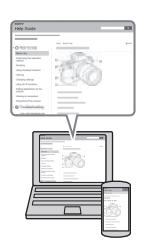

"Справочное руководство" является интерактивным руководством. Обращайтесь к нему для получения подробных инструкций по многим функциям фотоаппарата.

## **1 Перейдите на страницу поддержки Sony.**

http://www.sony.net/SonyInfo/Support/

## **2 Выберите страну или регион.**

## **3 Найдите наименование модели фотоаппарата на странице поддержки.**

• Проверьте наименование модели на нижней стороне фотоаппарата.

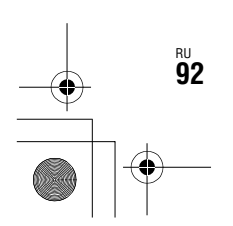

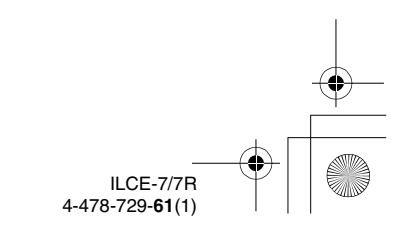

C:\01RU-ILCE7RU2\130OTH.fm Master: **Right**

 $i$ <sup>C(1100)8224M</sup>

0COV.book Page 93 Tuesday, September 10, 2013 5:01 PM

# **Проверка количества фотоснимков и доступного времени для видеозаписи**

После установки карты памяти в камеру и переключения выключателя питания в положение ON на экране будет отображено количество фотоснимков, которые можно записать (в случае продолжения съемки с использованием текущих установок).

#### **Примечания**

- Если на экране мигает желтый "0" (количество доступных для записи снимков), карта памяти заполнена. Замените карту памяти другой картой или удалите фотоснимки с используемой в данный момент карты памяти (стр. 47, 74).
- Если на экране мигает желтая надпись "NO CARD" (количество доступных для записи снимков), в камере нет установленной карты памяти. Вставьте карту памяти.

## **Количество снимков, которые можно записать на карту памяти**

В таблице ниже указано приблизительное количество снимков, которые можно записать на карту памяти, отформатированную с помощью данной камеры. Эти значения определены при использовании стандартных тестовых карт памяти Sony. Значения могут изменяться в зависимости от условий съемки и типа используемой карты памяти.

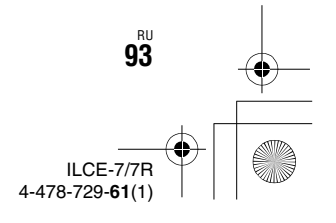

**Прочее**

010COV.book Page 94 Tuesday, September 10, 2013 5:01 PM

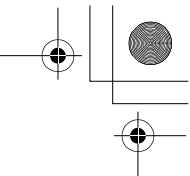

**Проверка количества фотоснимков и доступного времени для видеозаписи**

# **ILCE-7:**

**Размер изобр.: L: 24M**

**Формат: 3:2\***

**Карта памяти, отформатированная с помощью данной камеры (Единицы: Снимки)**

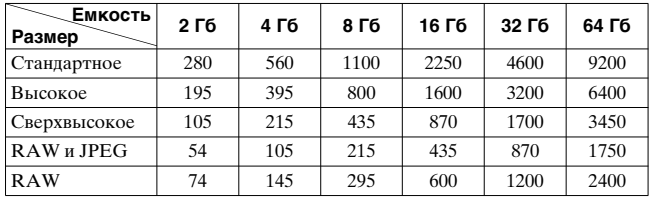

## **ILCE-7R:**

**Размер изобр.: L: 36M Формат: 3:2\* Карта памяти, отформатированная с помощью данной камеры (Единицы: Снимки)**

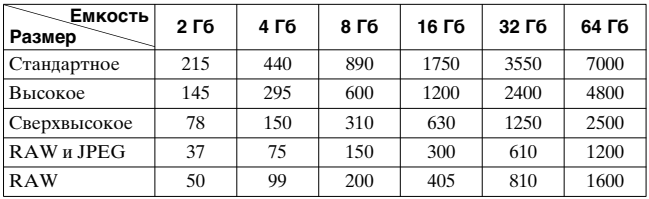

 $*$  В случае установки параметра [ $\heartsuit$ Формат] на [16:9] вы сможете записать больше снимков, чем количество, указанное в приведенной выше таблице (кроме выбора [RAW]).

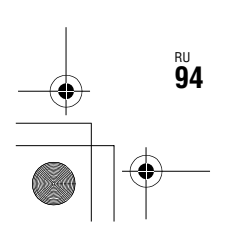

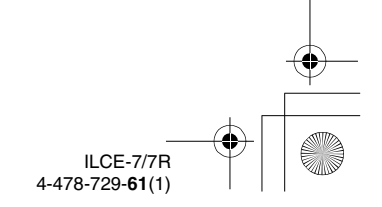

010COV.book Page 95 Tuesday, September 10, 2013 5:01 PM

**Проверка количества фотоснимков и доступного времени для видеозаписи**

## **Количество фотоснимков, которые могут быть записаны при использовании аккумулятора**

Имейте в виду, что действительное количество может отличаться в зависимости от условий использования.

#### **ILCE-7:**

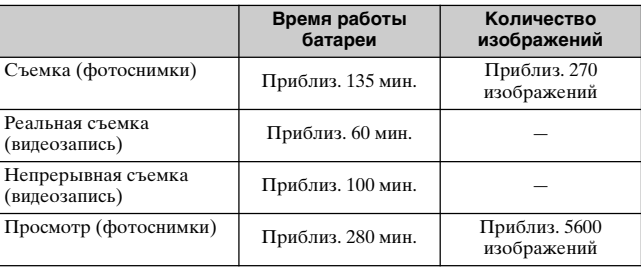

#### **ILCE-7R:**

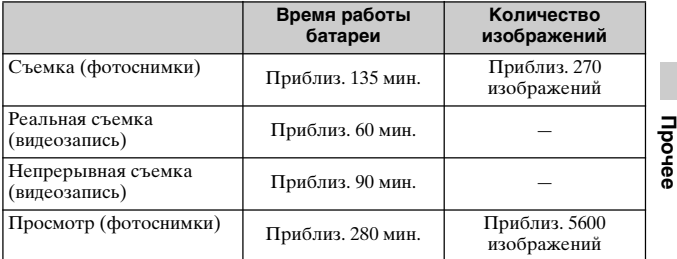

## **Примечания**

• Указанное выше количество изображений относится к полностью заряженному батарейному блоку. Количество изображений может уменьшиться в зависимости от условий использования.

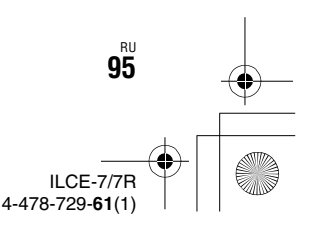

 $\overline{010}$ COV.book Page 96 Tuesday, September 10, 2013 5:01 PM

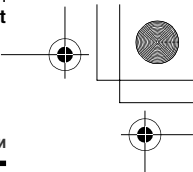

**Проверка количества фотоснимков и доступного времени для видеозаписи**

- Количество изображений, которые могут быть записаны, приведено для съемки в следующих условиях:
- Батарейный блок используется при температуре окружающей среды 25°C.
- Использование объектива FE 28-70 mm F3.5-5.6 OSS
- Использование Sony "Memory Stick PRO Duo" (Mark2) (продается отдельно)
- Параметр [Яркость видоискат.] установлен на [Ручной] [±0].
- Параметр [Яркость монитора] установлен на [Ручной] [±0].
- Параметр [Качество отображ.] установлен на [Стандартная (ILCE-7)/ Высокое (ILCE-7R)].
- Количество для пункта "Съемка (фотоснимки)" основано на стандарте CIPA и действительно для съемки при следующих условиях:
- (CIPA: Camera & Imaging Products Association)
- Параметр [Режим фокусиров.] установлен на [Покадровый AF].
- Съемка через каждые 30 секунд.
- Питание включается и выключается через каждые десять раз.
- Количество минут для видеосъемки согласно стандарту CIPA и съемки в следующих условиях:
- Параметр [ Параметры зап.] установлен на [60i 17M(FH)]/[50i 17M(FH)].
- Типичная видеосъемка: Время работы аккумулятора базируется на повторяющейся съемке, зуммировании, ожидании съемки, включении/ выключении и т.п.
- Непрерывная видеосъемка: Время работы аккумулятора базируется на непрерывной съемке до достижения предела (29 минут), а затем продолжающейся повторным нажатием кнопки MOVIE. Другие функции, как зуммирование, не используются.

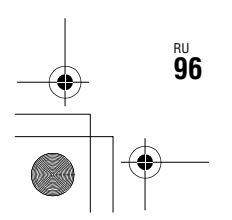

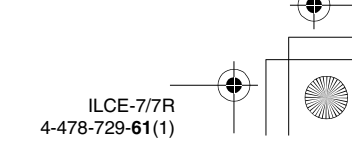

 $\overline{010}$ COV.book Page 97 Tuesday, September 10, 2013 5:01 PM

**Проверка количества фотоснимков и доступного времени для видеозаписи**

## **Доступное время видеозаписи**

В таблице ниже показано приблизительное общее время видеозаписи на карту памяти, отформатированную с помощью данной камеры.

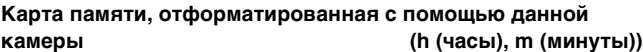

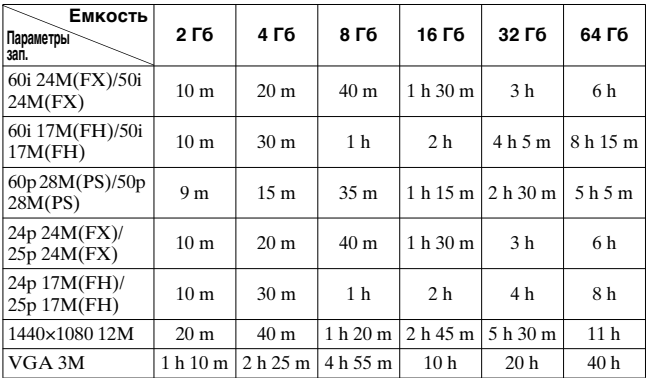

• Непрерывная съемка возможна в течение приблизительно 29 минут (ограничено техническими характеристиками изделия). Максимальное непрерывное время записи видео в формате MP4 (12M) составляет около 20 минут (ограничено размером файла 2 Гб).

#### **Примечания**

• Доступное для записи время видеосъемки изменяется, поскольку фотоаппарат оснащен системой VBR (переменная скорость передачи битов), которая автоматически регулирует качество изображения в зависимости от сцены съемки. При записи быстродвижущихся объектов изображение остается четким, однако доступное для записи время будет меньше, так как для записи требуется больше памяти.

Доступное для записи время также изменяется в зависимости от условий съемки, объекта или настроек качества изображения/размера.

> ILCE-7/7R 4-478-729-**61**(1)

RU **97**

**Прочее**

 $\overline{010}$ COV.book Page 98 Tuesday, September 10, 2013 5:01 PM

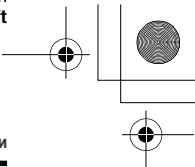

**Проверка количества фотоснимков и доступного времени для видеозаписи**

- Приведенные значения не означают время непрерывной записи.
- Время записи может отличаться в зависимости от условий съемки и используемой карты памяти.
- В случае отображения  $\Pi$  остановите видеозапись. Это означает, что температура внутри камеры поднялась до недопустимого уровня.
- Для получения подробных сведений о воспроизведении см. стр. 72.

## **Примечания по непрерывной видеозаписи**

- Для высококачественной видеозаписи или непрерывной съемки с помощью датчика изображения необходимо большое количество энергии. Поэтому во время непрерывной съемки температура внутри камеры будет расти, в частности температура датчика изображения. В таких случаях камера автоматически выключается, поскольку повышение температуры влияет на качество изображений или внутренний механизм камеры.
- Продолжительность времени, доступного для видеозаписи, изменяется в зависимости от температуры или состояния камеры перед началом записи. В случае частой перекомпоновки или фотосъемки после включения питания температура внутри камеры повысится, и доступное время записи сократится.
- Если камера остановит запись из-за повышения температуры, оставьте ее на несколько минут с выключенным питанием. Начните запись после полного снижения температуры внутри камеры.
- При соблюдении следующих рекомендаций время записи будет более продолжительным.
	- Не допускайте попадания на камеру прямого солнечного света.
	- Выключайте камеру, когда она не используется.
- Максимальный размер видеофайла составляет около 2 Гб. Когда размер файла будет составлять около 2 Гб, запись остановится автоматически в случае установки параметра [ Формат файла] на [MP4] и будет автоматически создан новый видеофайл в случае установки параметра [ Формат файла] на [AVCHD].
- Максимальное время непрерывной съемки составляет 29 минут.

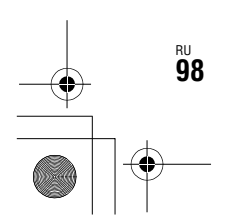

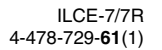

C:\01RU-ILCE7RU2\130OTH.fm Master: **Right**

010COV.book Page 99 Tuesday, September 10, 2013 5:01 PM

# **Технические характеристики**

#### **Фотоаппарат**

#### **[Система]**

Тип камеры: Цифровой фотоаппарат со сменным объективом Объектив: Объектив с

E-переходником

#### **[Датчик изображения]**

Формат изображения: ILCE-7: полный размер 35 мм (35,8 мм × 23,9 мм), датчик изображения CMOS ILCE-7R $\cdot$ полный размер 35 мм (35,9 мм × 24,0 мм), датчик изображения CMOS Общее количество пикселов фотоаппарата: ILCE-7: Приблиз. 24,7 мегапикселей ILCE-7R Приблиз. 36,8 мегапикселей Число эффективных пикселов фотоаппарата: ILCE-7: Приблиз. 24,3 мегапикселей ILCE-7R Приблиз. 36,4 мегапикселей

#### **[Пылезащита]**

Система: Покрытие с защитой от накапливания электростатических зарядов на оптическом фильтре и механизм ультразвуковой вибрации

#### **[Система автоматической фокусировки]**

Система: ILCE-7: фазодетекторная система/ контрастнодетекторная система ILCE-7R: Контрастнодетекторная система Диапазон чувствительности: От 0 EV до 20 EV (при эквиваленте ISO 100, с объективом F2,8)

#### **[Электронный видоискатель]**

Тип: Электронный видоискатель Общее количество точек: 2 359 296 точек Отображение кадра: 100% Увеличение: 0,71 × с объективом 50 мм на бесконечности,  $-1$  м<sup>-1</sup> (диоптрий) Точка фокусировки: Приблиз. 27 мм от окуляра, 22 мм от рамки окуляра на –1 м–1 Регулировка диоптра: –4,0 м–1 до  $+3,0$  м<sup>-1</sup> (диоптрий)

#### **[ЖК-экран]**

ЖК-панель: 7,5 см (тип 3,0) схема управления TFT Общее количество точек: 921 600 точек

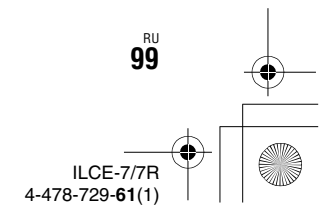

**Прочее**

#### D:\4478729612ILCE7RU2\01RU-ILCE7RU2\130OTH.fm Master: **Left**

130OTH.fm Page 100 Thursday, September 19, 2013 2:08 PM

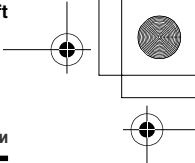

#### **[Управление экспозицией]**

Метод замера: 1 200-зонный оценочный экспозамер датчиком изображения Диапазон экспозамера: От 0 EV до 20 EV (при эквиваленте ISO 100, с объективом F2,8) Чувствительность ISO (рекомендуемая величина экспозиции): Фотоснимки: [ISO AUTO], ISO от 50 до 25 600 (шаг 1/3 EV) Видеосъемка: [ISO AUTO], ISO от 200 до 25 600 (шаг 1/3 EV) Многокадровое шумоподавление: [ISO AUTO]/ISO от 100 до 51 200 (шаг 1 EV) Компенсация экспозиции:  $\pm$ 5,0 EV (доступно переключение между шагами 1/3 и 1/2 EV)

**Технические характеристики**

#### **[Затвор]**

Тип: С электронным управлением, вертикального хода, шторно-щелевого типа Диапазон выдержек: Фотоснимки: от 1/8 000 секунд до 30 секунд, длительная Видеосъемка: от 1/8 000 секунд до 1/4 секунды (шаг 1/3) 1080 60i-совместимое устройство до 1/60 секунды в режиме AUTO (до 1/30 секунды в автоматическом режиме медленного срабатывания затвора) 1080 50i-совместимое устройство до 1/50 секунды в режиме AUTO (до 1/25 секунды в автоматическом режиме медленного срабатывания затвора) Скорость синхронизации вспышки: ILCE-7: 1/250 секунды ILCE-7R: 1/160 секунды

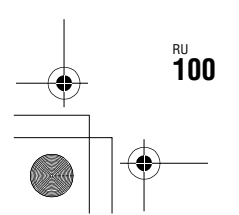

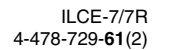

D:\4478729612ILCE7RU2\01RU-ILCE7RU2\130OTH.fm

Master: **Right**

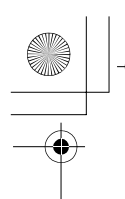

130OTH.fm Page 101 Thursday, September 19, 2013 2:08 PM

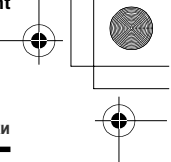

#### **[Формат записи]**

Формат файла: JPEG (DCF Вер. 2.0, Exif Вер. 2.3, MPF Baseline)-совместимый, RAW (Формат Sony ARW 2.3) Видеозапись (формат AVCHD): Поддержка формата AVCHD версии 2.0 Видео: MPEG-4 AVC/H.264 Звук: Dolby Digital 2 канала с

## встроенной технологией Dolby Digital Stereo Creator

• Изготовлено по лицензии компании Dolby Laboratories. Видеозапись (формат MP4): Видео: MPEG-4 AVC/H.264 Звук: MPEG-4 AAC-LC 2 канала

#### **[Носитель записи]**

"Memory Stick PRO Duo", карта SD

#### **Технические характеристики**

#### **[Разъемы ввода/вывода]**

Мультиразъем\*: Hi-Speed USB (USB 2.0) HDMI: Микрогнездо HDMI тип D Разъем « (микрофон): Стерео минигнездо 3,5 мм Разъем  $\bigcap$  (наушники): Стерео минигнездо 3,5 мм \* Поддержка Micro USBсовместимых устройств.

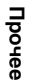

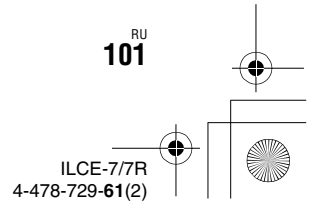

D:\4478729612ILCE7RU2\01RU-ILCE7RU2\130OTH.fm Master: **Left**

130OTH.fm Page 102 Thursday, September 19, 2013 2:08 PM

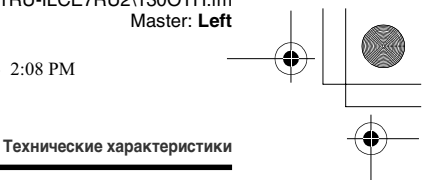

#### **[Питание, общая информация]**

Используемый аккумулятор: Перезаряжаемый аккумулятор NP-FW50

#### **[Потребляемое питание]**

При использовании FE 28-70 mm F3.5-5.6 OSS\* ILCE-7: При использовании видоискателя: Приблиз. 3,5 Вт При использовании ЖКэкрана: Приблиз. 2,7 Вт ILCE-7R: При использовании видоискателя: Приблиз. 3,5 Вт При использовании ЖКэкрана: Приблиз. 2,7 Вт \* Прилагается к ILCE-7K

#### **[Прочее]**

Exif Print: Совместима PRINT Image Matching III: Совместима DPOF: Совместима Размеры: Приблиз. 126,9 мм × 94,4 мм × 48,2 мм (Ш/В/Г, не включая выступы)

## Масса:

ILCE-7: Приблиз. 474 г (с аккумулятором и "Memory Stick PRO Duo") Приблиз. 416 г (только корпус) ILCE-7R: Приблиз. 465 г (с аккумулятором и носителем "Memory Stick PRO Duo") Приблиз. 407 г (только корпус) Рабочая температура: от 0 °С до 40 °С

#### **[Беспроводная локальная сеть]**

Поддерживаемый формат: IEEE 802.11 b/g/n Полоса частот: диапазон частот 2,4 ГГц Безопасность: WEP/WPA-PSK/ WPA2-PSK Способ подключения: WPS (Защищенная установка Wi-Fi)/Вручную Способ доступа: Инфраструктурный режим NFC: NFC Forum Type 3 Tagсовместимый

## **Адаптер переменного тока AC-UB10C/UB10D**

Требования к питанию: От 100 В до 240 В переменного тока, 50 Гц/60 Гц, 70 мА Выходное напряжение: 5 В постоянного тока, 0,5 А Рабочая температура: от 0 °C до  $40 °C$ 

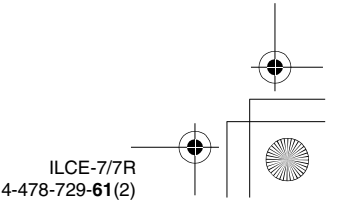

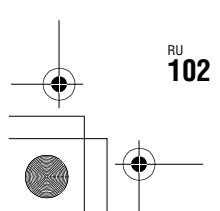

C:\01RU-ILCE7RU2\130OTH.fm Master: **Right**

 $\overline{010}$ COV.book Page 103 Tuesday, September 10, 2013 5:01 PM

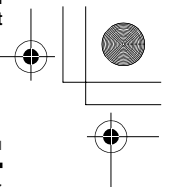

Температура хранения: от –20 °С до +60 °С Размеры (Приблиз.): 50 мм × 22 мм × 54 мм (Ш/В/Г) Класс защиты от поражения электрическим током II

## **Перезаряжаемый аккумулятор NP-FW50**

Используемая батарея: Батарея на литиевых ионах Максимальное напряжение: 8,4 В постоянного тока Номинальное напряжение: 7,2 В постоянного тока Максимальное напряжение зарядки: 8,4 В постоянного тока Максимальный ток зарядки: 1,02 А Емкость: Типичная 7,7 Вт-ч (1 080 мА-ч) Минимальная: 7,3 Вт-ч  $(1020$  мА-ч) Максимальные габариты: Приблиз. 31,8 мм × 18,5 мм × 45 мм (Ш/В/Г)

## **Объектив FE 28-70 mm F3.5-5.6 OSS (Прилагается к ILCE-7K)**

Фокусное расстояние: 28 мм – 70 мм Группы объективов - элементы: 8–9 Угол обзора: 75° – 34° Минимальное фокусное расстояние\*: 0,3 м – 0,45 м

#### **Технические характеристики**

Максимальное увеличение: 0,19× Минимальное деление диафрагмы: f/22 – f/36 Диаметр фильтра: 55 мм Размеры (макс. диаметр × высота): Приблиз. 72,5 мм × 83 мм Масса: Приблиз. 295 г SteadyShot: Доступный \* Минимальное фокусное расстояние - это наименьшее расстояние от датчика изображения до объекта.

Конструкция и технические характеристики могут быть изменены без уведомления.

#### **О совместимости форматов данных изображения**

• Данная камера удовлетворяет универсальному стандарту DCF (Design rule for Camera File system), установленному JEITA (Japan Electronics and Information Technology Industries Association).

• Воспроизведение изображений, записанных вашей камерой, на другом оборудовании и воспроизведение вашей камерой изображений, записанных или отредактированных на другом оборудовании, не гарантируется.

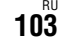

**Прочее**

#### ILCE-7/7R 4-478-729-**61**(1)

#### C:\01RU-ILCE7RU2\130OTH.fm Master: **Left**

 $\overline{010}$ COV.book Page 104 Tuesday, September 10, 2013 5:01 PM

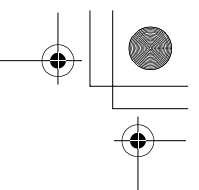

#### **Торговые марки**

• Следующие знаки являются товарными знаками Sony Corporation.

, "Memory Stick", "Memory Stick PRO", MEMORY STICK PRO. "Memory Stick Duo", **MEMORY STICK DUO "Memory** Stick PRO Duo", **MEMORY STICK PRO DUO "Memory** Stick PRO-HG Duo",

**MEMORY STICK PRO-HG Duo "Memory** Stick XC-HG Duo",

**MEMORY STICK XC-HG DUO** "MagicGate", MAGICGATE, "BRAVIA", "InfoLITHIUM", "PlayMemories Camera Apps", "PlayMemories Home", "PlayMemories Online",

"PlayMemories Mobile"

- "AVCHD Progressive" и логотип "AVCHD Progressive" являются товарными знаками Panasonic Corporation и Sony Corporation.
- Dolby и символ в виде сдвоенной буквы D являются товарными знаками Dolby Laboratories.
- Microsoft, Windows и Windows Vista являются зарегистрированными товарными знаками корпорации Microsoft Corporation в Соединенных Штатах Америки и/или в других странах.

#### **Технические характеристики**

- Термины HDMI и HDMI High-Definition Multimedia Interface, а также логотип HDMI являются товарными знаками или зарегистрированными товарными знаками компании HDMI Licensing LLC в Соединенных Штатах и других странах.
- Mac, Mac OS являются зарегистрированными товарными знаками Apple Inc.
- iOS является зарегистрированным товарным знаком или товарным знаком Cisco Systems, Inc. и/или его филиалов в Соединенных Штатах Америки и некоторых других странах.
- iPhone и iPad являются товарными знаками Apple Inc., зарегистрированными в США и других странах.
- Intel, Intel Core и Pentium являются товарными знаками или зарегистрированными товарными знаками Intel Corporation.
- Логотип SDXC является товарным знаком SD-3C, LLC.
- Android, Google Play являются товарными знаками Google Inc.
- Wi-Fi, логотип Wi-Fi, Wi-Fi PROTECTED SET-UP являются зарегистрированными товарными знаками Wi-Fi Alliance.

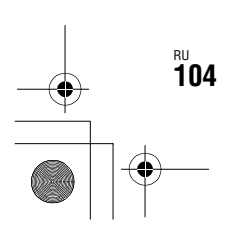

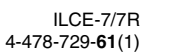

 $\overline{010}$ COV.book Page 105 Tuesday, September 10, 2013 5:01 PM

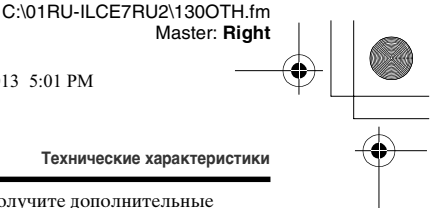

- Метка N является товарным знаком или зарегистрированным товарным знаком NFC Forum, Inc. в Соединенных Штатах Америки и в других странах.
- DLNA и DLNA CERTIFIED являются товарными знаками Digital Living Network Alliance.
- " R " и "PlayStation" являются зарегистрированными товарными знаками компании Sony Computer Entertainment Inc.
- Facebook и логотип "f" являются товарными знаками или зарегистрированными товарными знаками компании Facebook, Inc.
- YouTube и логотип YouTube являются товарными знаками или зарегистрированными товарными знаками Google Inc.
- Eye-Fi является товарным знаком Eye-Fi, Inc.
- Кроме того, названия систем и изделий, используемые в данном руководстве, являются в общем случае торговыми марками или зарегистрированными торговыми марками их соответствующих разработчиков или производителей. Однако, знаки ™ или ® используются не во всех случаях в данном руководстве.

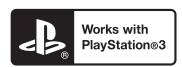

#### **Технические характеристики**

- Получите дополнительные возможности с PlayStation 3, загрузив приложение для PlayStation 3 из PlayStation Store (где доступно).
- Приложение для PlayStation 3 требует учетную запись PlayStation Network и загрузку приложения. Доступно в областях, где доступно приложение PlayStation Store.

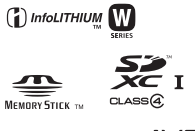

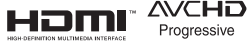

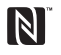

Изготовитель: Сони Корпорейшн Адрес: 1-7-1 Конан, Минато-ку, Токио 108-0075, Япония Страна-производитель: Таиланд

Импортер на территории стран Таможенного союза ЗАО «Сони Электроникс», Россия, 123103, Москва, Карамышевский проезд, 6

Организация, уполномоченная принимать претензии от потребителей на территории Казахстана ЗАО «Сони Электроникс» Представительство в Казахстане, 050059,Алматы, улица Иванилова, д. 58

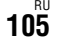

# **Прочее**

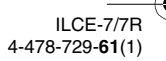

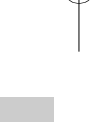

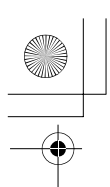

#### C:\01RU-ILCE7RU2\010COVIX.fm Master: **L0.Left**

010COV.book Page 106 Tuesday, September 10, 2013 5:01 PM

# **Алфавитный указатель**

## **А**

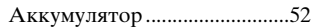

## **Б**

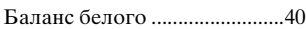

## **В**

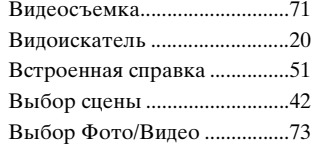

# **Г**

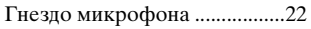

## **Д**

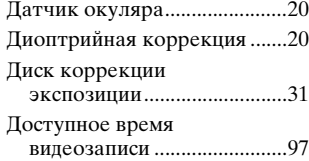

## **З**

Зарядка аккумулятора ..........52

## **И**

RU **106**

Индикатор зарядки ................54

## **К**

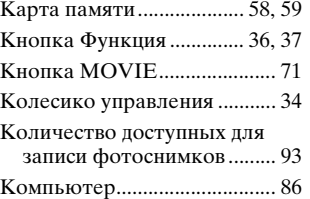

## **М**

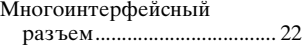

## **Н**

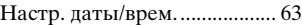

## **П**

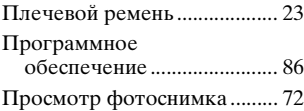

## **Р**

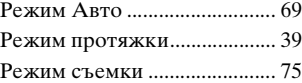

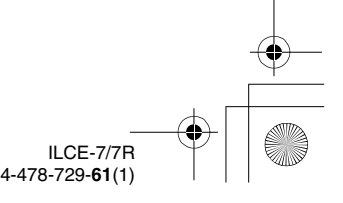

C:\01RU-ILCE7RU2\010COVIX.fm Master: **Right**

010COV.book Page 107 Tuesday, September 10, 2013 5:01 PM

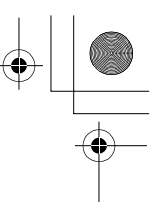

## **С**

₫

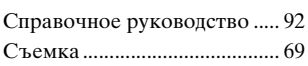

## **Т**

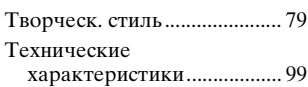

## **У**

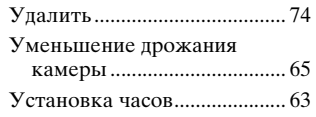

## **Ф**

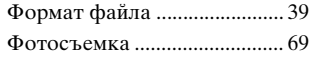

## **Ч**

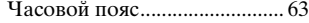

## **Э**

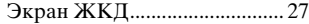

## **Я**

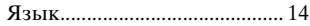

#### **Алфавитный указатель**

## **A-Z**

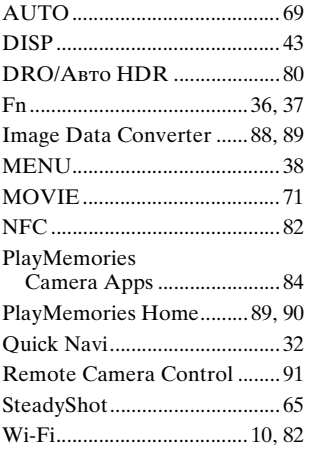

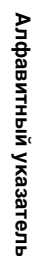

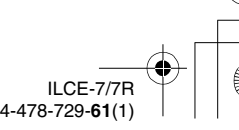

RU **107**

010COV.book Page 2 Tuesday, September 10, 2013 5:29 PM

C:\02UA-ILCE7RU2\020REG.fm Master: **Left**

## **Українська**

ILCE-7R Model No. WW328261 ILCE-7 Model No. WW328262

## **ПОПЕРЕДЖЕННЯ**

**Щоб знизити ризик займання або ураження електричним струмом, не піддавайте виріб впливу дощової води або вологи.**

**ВАЖЛИВІ ВКАЗІВКИ З ТЕХНІКИ БЕЗПЕКИ -ЗБЕРЕЖІТЬ ЦЮ ІНСТРУКЦІЮ НЕБЕЗПЕКА ЩОБ ЗМЕНШИТИ РИЗИК ВИНИКНЕННЯ ПОЖЕЖІ АБО УРАЖЕННЯ ЕЛЕКТРИЧНИМ СТРУМОМ, СЛІД РЕТЕЛЬНО ВИКОНУВАТИ ЦІ ВКАЗІВКИ**

UA **2**

## **УВАГА!**

#### **Акумуляторна батарея**

Якщо неправильно поводитися з акумуляторною батареєю, вона може вибухнути, спричинити пожежу або навіть викликати хімічні опіки. Дотримуйтеся наведених нижче застережень.

- Не розбирайте акумуляторну батарею.
- Не роздавлюйте, не бийте та не прикладайте силу до акумуляторної батареї. Не бийте її молотком, не кидайте та не наступайте на неї.
- Не замикайте контакти акумуляторної батареї та запобігайте потраплянню між ними металевих предметів.
- Не піддавайте акумуляторну батарею дії температури понад 60 °C, наприклад під впливом прямих сонячних променів у припаркованому автомобілі.
- Не підпалюйте акумуляторну батарею та не кидайте її у вогонь.
- Не торкайтеся пошкодженої літійіонної батареї або такої, з якої витікає рідина.
- Заряджайте акумуляторну батарею, лише використовуючи оригінальний зарядний пристрій Sony або пристрій, який може заряджати акумуляторні батареї.
- Тримайте акумуляторну батарею поза досяжністю маленьких дітей.
- Тримайте акумуляторну батарею сухою.
- Замінюйте акумуляторну батарею лише на таку саму або еквівалентну, яку рекомендує компанія Sony.

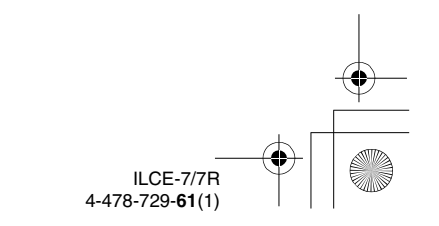
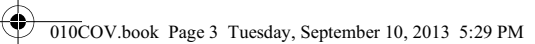

• Швидко утилізуйте використані акумуляторні батареї, як описано в інструкціях.

#### **Адаптер змінного струму**

Для застосування адаптера змінного струму використовуйте розетку, яка знаходиться поблизу. Якщо під час використання пристрою виникне збій у його роботі, слід негайно від'єднати адаптер змінного струму від розетки.

За наявності в комплекті кабелю живлення його слід використовувати лише з цим фотоапаратом. Він не призначений для використання з іншими електронними пристроями.

#### **Дата виготовлення виробу.**

Дата виготовлення виробу зазначена на позначці «P/D:», яка знаходиться на етикетці зі штрих-кодом на картонній коробці.

Знаки, зазначені на етикетці зі штрих-кодом на картонній коробці.

> P/D:XX XXXX  $\frac{1}{1}$

1. Місяць виготовлення 2. Рік виготовлення A-0, B-1, C-2, D-3, E-4, F-5, G-6, H-7, I-8, J-9.

Рік та місяць виробництва літієвоіонного батарейного блоку проштамповані на боковій поверхні або на поверхні з етикеткою.

C:\02UA-ILCE7RU2\020REG.fm

Master: **Right**

Код з 5 літерних та цифрових символів

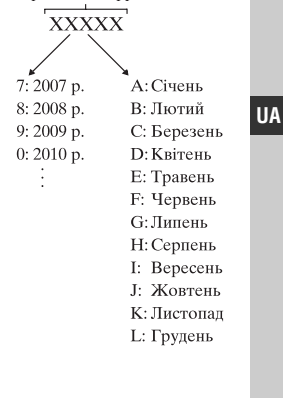

ILCE-7/7R 4-478-729-**61**(1) UA **3** Master: **Left**

 $\overline{010}$ COV.book Page 4 Tuesday, September 10, 2013 5:29 PM

# C:\02UA-ILCE7RU2\020REG.fm

#### **Для споживачів з Європи**

#### **Примітка для покупців у країнах, де діють директиви ЄС**

Виробник: Sony Corporation, 1-7-1 Konan Minato-ku Tokyo, 108-0075 Japan (Японія)

Для запитів щодо відповідності виробу згідно законодавчих актів ЄС: Sony Deutschland GmbH, Hedelfinger Strasse 61, 70327 Stuttgart, Germany (Німеччина)

Цим корпорація Sony Corporation підтверджує, що цей цифровий фотоапарат зі змінним об'єктивом WW328261/WW328262 відповідає обов'язковим вимогам та іншим відповідним положенням Директиви 1999/5/EC. Для отримання детальної інформації відвідайте веб-сайт: http://www.compliance.sony.de/

#### **Примітка**

UA **4**

Якщо під впливом статичної електрики або електромагнітного поля процес передачі даних буде перерваний, перезапустіть пристрій або від'єднайте та повторно приєднайте кабель, що використовується для передачі даних (USB, тощо).

Результати тестувань цього виробу демонструють його відповідність вимогам щодо обмежень, зазначених у директиві EMC, які стосуються використання з'єднувальних кабелів, коротших за 3 метри.

На відповідних частотах електромагнітні поля можуть впливати на якість зображення і звука, відтворюваних виробом.

**Утилізація старого електричного та електронного обладнання (застосовується в Європейському союзі та інших європейських країнах із системами роздільного збирання сміття)**

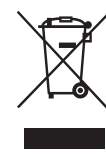

Цей символ на виробі або на упаковці означає, що цей виріб не можна утилізувати як побутове сміття. Замість цього його потрібно здати до відповідного

приймального пункту для вторинної обробки електричного та електронного обладнання. Забезпечивши належну утилізацію цього виробу, ви допоможете запобігти негативним наслідкам для навколишнього середовища та людського здоров«я, до яких могла б призвести неправильна утилізація цього виробу. Вторинна переробка матеріалів допоможе зберегти природні ресурси. Щоб отримати докладнішу інформацію щодо вторинної переробки цього виробу, зверніться до місцевих органів влади, до служби утилізації побутових відходів або до магазину, де було придбано цей виріб.

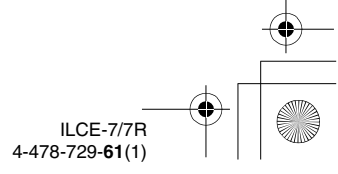

C:\02UA-ILCE7RU2\020REG.fm Master: **Right**

 $\overline{010}$ COV.book Page 5 Tuesday, September 10, 2013 5:29 PM

**Переробка використаних елементів живлення (директива діє у межах країн Європейського Союзу та інших країн Європи зі системами роздільного збору відходів)**

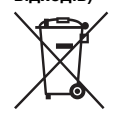

Даний знак на елементі живлення або упаковці означає, що елемент живлення, який використовується для роботи цього

пристрою, не можна утилізувати разом з іншими побутовими відходами.

На деяких елементах живлення цей знак може використовуватись у комбінації з позначенням хімічного елементу. Якщо елемент живлення містить більше ніж 0,0005% ртуті або 0,004% свинцю, наводиться відповідне позначення хімічного елементу ртуті (Hg) або свинцю (Pb).

Забезпечивши належну переробку використаних елементів живлення, ви допоможете запобігти потенційно негативним наслідкам впливу на зовнішнє середовище та людське здоров'я, які спричиняються невідповідною переробкою елементів живлення. Вторинна переробка матеріалів сприяє збереженню природних ресурсів.

При роботі пристроїв, для яких із метою безпеки, виконання якихнебудь дій або збереження наявних у пам'яті пристроїв даних необхідна подача постійного живлення від вбудованого елемента живлення, заміну такого елемента живлення варто робити тільки в уповноважених сервісних центрах.

Для правильної переробки використаних елементів живлення після закінчення терміну їх служби, здавайте їх у відповідний пункт збору електронного й електричного обладнання.

Стосовно використання інших елементів живлення дивіться інформацію в розділі, у якому дані інструкції з безпечного витягнення елементів живлення із пристрою. Здавайте використані елементи живлення у відповідні пункт збору й переробки використаних елементів живлення.

Для одержання більш докладної інформації про вторинну переробку даного виробу або використаного елемента живлення, будь ласка, звертайтесь до органу місцевої адміністрації, служби збору побутових відходів або до магазину, в якому ви придбали виріб.

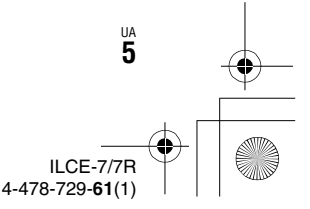

C:\02UA-ILCE7RU2\020REG.fm Master: **Left**

010COV.book Page 6 Tuesday, September 10, 2013 5:29 PM

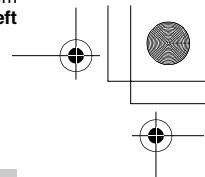

#### **Інформація для споживачів в Україні**

Обладнання відповідає вимогам Технічного регламенту обмеження використання деяких небезпечних речовин в електричному та електронному обладнанні (постанова КМУ від 03.12.2008 № 1057).

Виробник: Sony Corporation 1-7-1, Konan, Minato-ku, Tokyo, Japan, 108-0075.

Уповноважений представник в Україні: ТОВ «Соні Україна», вул. Спаська 30, м.Київ, 04070, Україна.

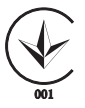

Обладнання відповідає вимогам:

- Технічного регламенту безпеки низьковольтного електричного обладнання (постанова КМУ від 29.10.2009 № 1149)
- Технічного регламенту з електромагнітної сумісності обладнання (постанова КМУ від 29.07.2009 № 785)

#### **Для користувачів, які придбали свій фотоапарат в Японії у магазині для туристів**

#### **Примітка**

Деякі сертифікаційні знаки для стандартів, підтримуваних фотоапаратом, можна переглянути на його екрані. Виберіть MENU  $\rightarrow \frac{d}{dx}$  (Настройка) 6  $\rightarrow$  [Логотип сертифик.]. Якщо їх не вдається відобразити через проблеми, наприклад через вихід фотоапарата з ладу, зверніться до свого дилера Sony або найближчого авторизованого сервісного центру Sony.

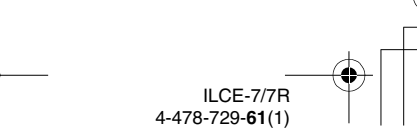

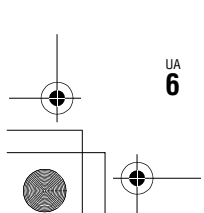

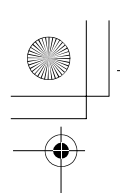

C:\02UA-ILCE7RU2\010COVTOC.fm

Master: **Right**

010COV.book Page 7 Tuesday, September 10, 2013 5:29 PM

**Зміст**

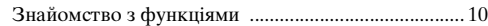

#### **Перед використанням**

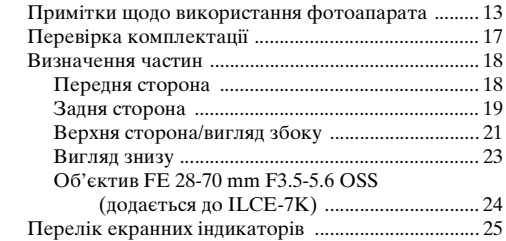

## **Список функцій**

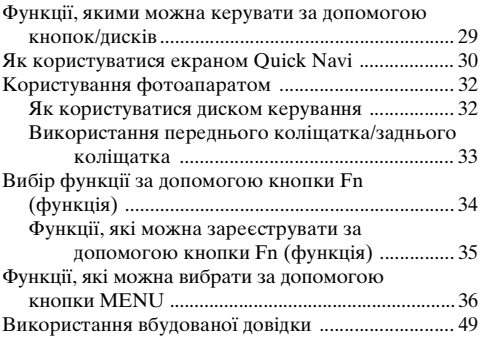

ILCE-7/7R 4-478-729-**61**(1) UA **7** C:\02UA-ILCE7RU2\010COVTOC.fm Master: **Left**

010COV.book Page 8 Tuesday, September 10, 2013 5:29 PM

## **Підготовка фотоапарата**

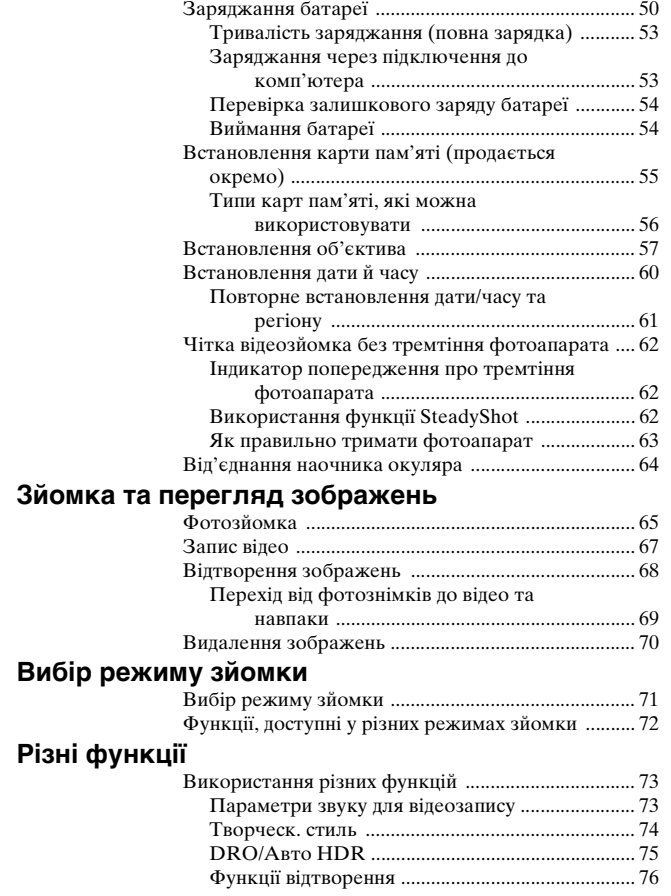

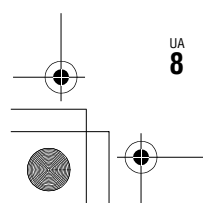

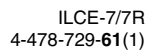

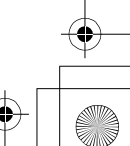

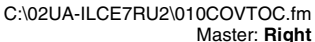

010COV.book Page 9 Tuesday, September 10, 2013 5:29 PM

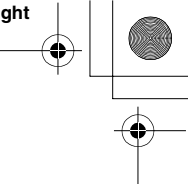

#### **Використання функцій Wi-Fi**

Використання функцій одним дотиком Wi-Fi та NFC ...................................................................... 77

#### **Використання програм**

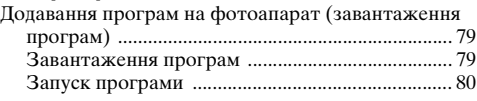

#### **Перегляд зображень на комп'ютері**

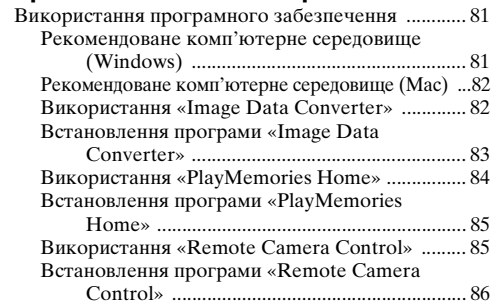

#### **Інше**

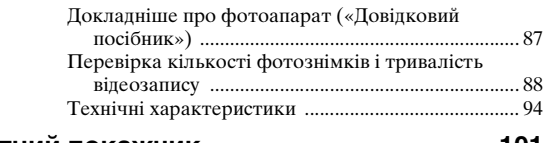

#### **Алфавітний покажчик ...................................... 101**

Детальну інформацію про функції Wi-Fi читайте в листівці «Wi-Fi Connection/One-touch (NFC) Guide».

Подана в цьому посібнику інформація стосується кількох моделей. Наявність моделі залежить від країни/регіону.

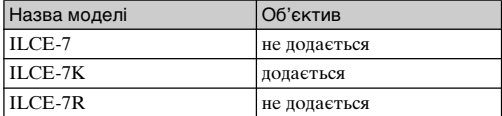

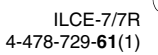

UA **9**

 $\overline{010}$ COV.book Page 10 Tuesday, September 10, 2013 5:29 PM

## **Знайомство з функціями**

У цьому розділі подано інформацію про деякі функції зйомки, які часто використовуються, та інші унікальні функції. Детальну інформацію дивіться на сторінках, що зазначені в дужках.

#### **Функції зйомки, які часто використовуються**

#### **Коррек.экспоз. (29)**

Можна налаштувати експозицію, щоб змінити яскравість цілого зображення.

Навіть якщо вибрано режим зйомки M, можна налаштувати експозицію за умови, що для чутливості ISO вибрано значення [ISO AUTO].

#### **ISO/Многокадровое ШП**

Можна налаштувати рівень світлочутливості. Для чутливості ISO можна вибрати значення від ISO 50 до ISO 25600.

У разі вибору пункту меню (Многокадровое ШП) можна встановити значення чутливості ISO, більше за максимальне.

#### **Баланс белого (38)**

Можна налаштувати відтінки кольорів. Можна вибрати параметр відповідно до джерела світла або виконати точне налаштування за допомогою колірної температури і фільтрів кольору.

#### **Режим протяжки (37)**

Можна вибрати такий режим роботи шторки, який відповідає вашим цілям, наприклад режим покадрової зйомки, неперервної зйомки або пакетної зйомки.

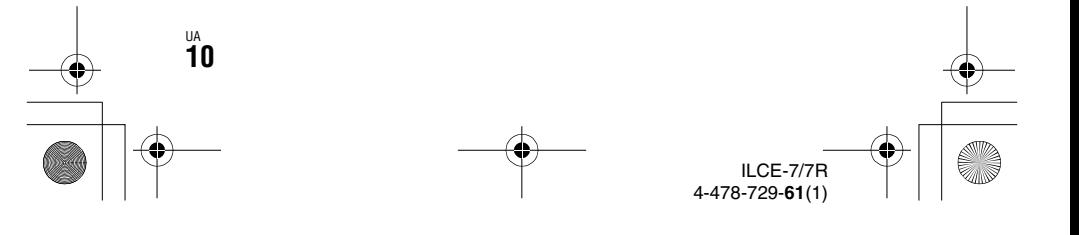

C:\02UA-ILCE7RU2\011INTRO.fm Master: **Right**

 $\overline{010}$ COV.book Page 11 Tuesday, September 10, 2013 5:29 PM

**Знайомство з функціями**

#### **Функції фотоапарата**

#### **DRO/Авто HDR (75)**

[Опт.Д-диап.]: розділивши зображення на малі ділянки, фотоапарат аналізує контрастність світла й тіні між об'єктом і фоном та створює зображення з оптимальною яскравістю та градацією.

[Авто HDR]: зйомка 3 зображень із різними значеннями експозиції та подальше їх накладання для створення зображення з багатою градацією відтінків.

#### **Творческ. стиль (74)**

Можна вибрати один із 13 стилів. Можна також налаштувати певні фактори зображення, наприклад експозицію, беручи за основу вибраний стиль.

#### **Відеозйомка з ручними налаштуваннями (71)**

Можна налаштувати експозицію в режимі P, A, S або M навіть під час відеозйомки.

## **Використання і налаштування фотоапарата**

#### **Відображення інформації (41)**

Якщо дивитись у видошукач, вмикається режим видошукача, а якщо відвести обличчя від видошукача, зображення виводитиметься на РК-екран (налаштування за замовчуванням). Змінити режим відображення можна натисненням кнопки DISP на диску керування.

#### **Quick Navi (30)**

У режимі [Для в/искателя] можна швидко перейти від зображення на РК-екрані до екрана Quick Navi натисненням кнопки Fn. На цьому екрані можна налаштувати елементи за допомогою інтуїтивних засобів керування.

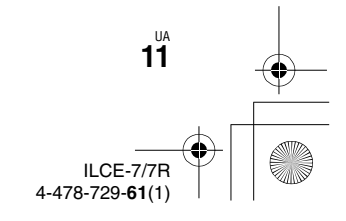

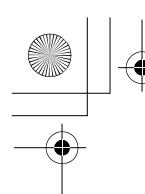

C:\02UA-ILCE7RU2\011INTRO.fm Master: **Left**

010COV.book Page 12 Tuesday, September 10, 2013 5:29 PM

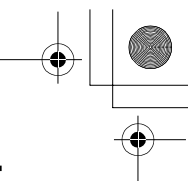

**Знайомство з функціями**

#### **Спеціальне налаштування (43)**

Фотоапарат обладнано спеціальними кнопками, кожній з яких можна призначити потрібну функцію. Можна також призначити функції іншим кнопкам, наприклад кнопці AEL.

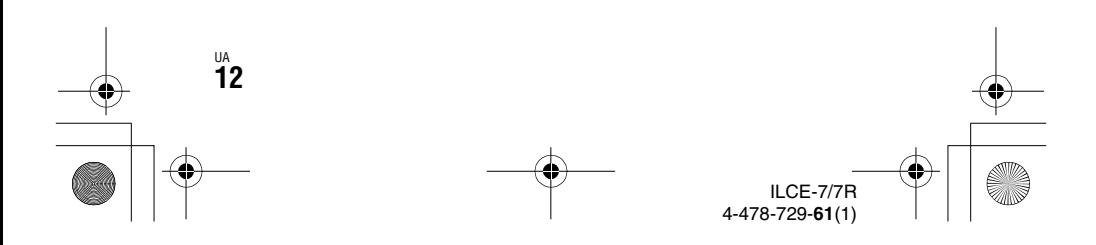

C:\02UA-ILCE7RU2\030BEF1.fm Master: **L0.Right**

 $\overline{010}$ COV.book Page 13 Tuesday, September 10, 2013 5:29 PM

## **Примітки щодо використання фотоапарата**

#### **Мова екранного меню**

Можна вибрати мову, яка відображатиметься на екрані, за допомогою меню (стор. 47).

#### **Процес зйомки**

Цей фотоапарат підтримує 2 режими стеження за об'єктами: режим РКекрана, в якому зображення виводиться на РК-екран, і режим видошукача, в якому зображення виводиться на видошукач.

#### **Вбудовані функції фотоапарата**

• У цьому посібнику описуються пристрої, сумісні зі стандартами 1080 60i та 1080 50i.

Щоб дізнатися, який стандарт підтримує фотоапарат – 1080 60i чи 1080 50i, – перевірте наявність на нижній панелі таких позначок: пристрій із підтримкою стандарту 1080 60i – 60i

пристрій із підтримкою стандарту 1080 50i – 50i

• Цей фотоапарат підтримує відео формату 1080 60p або 50p. На відміну від стандартних донедавна режимів запису, які використовували черезрядкову розгортку, цей фотоапарат під час запису використовує послідовну розгортку. Це підвищує роздільність і забезпечує більш згладжене та реалістичне зображення.

#### **Створення файлу бази даних зображень**

Якщо вставити у фотоапарат карту пам'яті, на якій немає файлу бази даних зображень, та увімкнути живлення, фотоапарат автоматично створить файл бази даних зображень, використовуючи частину об'єму карти пам'яті.

Цей процес може тривати довго, і користуватися фотоапаратом до його завершення неможливо. У разі помилки файлу бази даних експортуйте всі зображення на комп'ютер за допомогою програми «PlayMemories Home» і відформатуйте карту пам'яті на фотоапараті.

#### **Зйомка у розмірі APS-C, сумісному з об'єктивами з Eперехідником**

Цей фотоапарат обладнано повнокадровим 35-мм датчиком зображення CMOS. Проте розмір зображення автоматично налаштовується відповідно до розміру APS-C, сумісного з об'єктивами з E-перехідником, тож відповідно розмір зображення буде меншим (налаштування за замовчуванням).

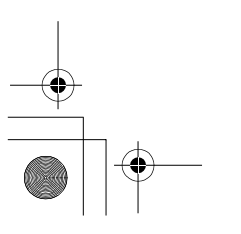

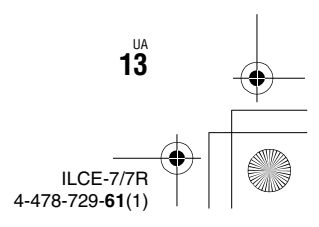

 $\overline{010}$ COV.book Page 14 Tuesday, September 10, 2013 5:29 PM

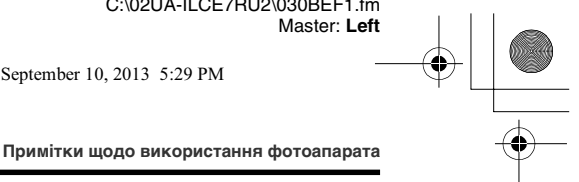

#### **Відсутність компенсації за пошкодження вмісту або неможливість виконання запису**

Компанія Sony не передбачає надання компенсації у випадку неможливості виконання запису чи втрати або пошкодження записаного вмісту внаслідок несправності фотоапарата, носія інформації тощо.

#### **Рекомендації щодо створення резервних копій**

Для запобігання втраті даних завжди копіюйте їх (створюйте резервні копії) на інший носій.

#### **Примітки щодо РК-екрана, електронного видошукача, об'єктива та датчика зображення**

- РК-екран та електронний видошукач виготовлено з використанням надзвичайно високоточної технології, що дозволяє ефективно використовувати понад 99,99% пікселів. Однак на РК-екрані та електронному видошукачі може бути видно крихітні чорні та/або яскраві цятки (білого, червоного, синього або зеленого кольору). Наявність таких цяток є нормальною для процесу виготовлення і ніяк не впливає на зображення.
- Не тримайте фотоапарат за РКекран.
- У разі використання моторизованого об'єктива Power zoom стежте за тим, щоб об'єктив не прищемив пальці чи інші предмети.

ua<br>**14** 

- Оберігайте фотоапарат від дії сонячних променів і не знімайте, спрямувавши його до сонця, тривалий час. Можна пошкодити внутрішній механізм фотоапарата. Якщо сонячне світло сфокусується на об'єкті, що знаходиться поблизу, може виникнути пожежа.
- У холодному середовищі зображення на екрані можуть відтворюватися з ефектом «шлейфу». Це не є ознакою несправності.

У разі увімкнення фотоапарата в холодному місці екран може тимчасово потемніти. Коли фотоапарат нагріється, екран працюватиме належним чином.

• Зняте зображення може відрізнятися від зображення, яке ви бачили перед зйомкою.

#### **Примітки щодо тривалої зйомки**

• З метою захисту, залежно від температури фотоапарата і батареї, вам може не вдатися записати відео, або живлення може вимкнутись автоматично.

Перед тим, як вимкнеться живлення або відеозапис більше не буде можливим, на екрані з'явиться повідомлення. У такому разі вимкніть фотоапарат і почекайте, поки спаде температура фотоапарата і батареї. Якщо увімкнути фотоапарат, не давши йому та батареї достатньо охолонути, живлення може знову вимкнутися, і ви не зможете записувати відео.

• За високої температури зовнішнього середовища температура фотоапарата підвищується швидко.

> ILCE-7/7R 4-478-729-**61**(1)

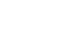

C:\02UA-ILCE7RU2\030BEF1.fm Master: **Right**

 $\overline{010}$ COV.book Page 15 Tuesday, September 10, 2013 5:29 PM

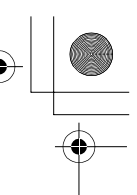

- У разі підвищення температури фотоапарата може погіршитись якість зображення. Перед продовженням зйомки рекомендується зачекати, поки не знизиться температура фотоапарата.
- Поверхня фотоапарата може нагрітися. Це не є ознакою несправності.

#### **Примітки щодо імпортування відео формату AVCHD на комп'ютер**

У разі імпортування відео формату AVCHD на комп'ютер завантажте і використовуйте програму «PlayMemories Home» з веб-сайту http://www.sony.net/pm/

#### **Примітки щодо відтворення відео на інших пристроях**

- Фотоапарат використовує кодек MPEG-4 AVC/H.264 High Profile для запису відео у форматі AVCHD. Відео, записані у форматі AVCHD за допомогою цього фотоапарата, неможливо відтворити на таких пристроях:
	- інші пристрої, сумісні з форматом AVCHD, які не підтримують High Profile;
	- пристрої, несумісні з форматом AVCHD.

Фотоапарат використовує також кодек MPEG-4 AVC/H.264 Main Profile для запису відео у форматі MP4. Тому відео, записане цим фотоапаратом у форматі MP4, можна відтворити лише на тих пристроях, які підтримують кодек MPEG-4 AVC/H.264.

#### **Примітки щодо використання фотоапарата**

- Диски із зображенням HD (високої чіткості) можна відтворювати лише на пристроях, які підтримують формат AVCHD. Програвачі або записуючі пристрої на базі DVD не відтворюють диски з відео високої чіткості (HD), оскільки вони не підтримують формат AVCHD. Крім того, під час спроби виймання дисків із відео високої чіткості HD із програвачів або записуючих пристроїв на базі DVD може статися збій.
- Відео, записані у форматі 1080 60p/ 1080 50p, можна відтворювати лише на пристроях із підтримкою формату 1080 60p/1080 50p.

#### **Попередження про авторські права**

Телевізійні програми, фільми, відеота інші матеріали можуть бути захищені авторськими правами. Несанкціонований запис таких матеріалів може суперечити положенням законів про авторські права.

#### **Зображення, що використовуються в цьому посібнику**

Фотографії, що використовуються в прикладах цього посібника, – це репродуковані зображення, і їх не було знято за допомогою цього фотоапарата.

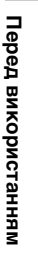

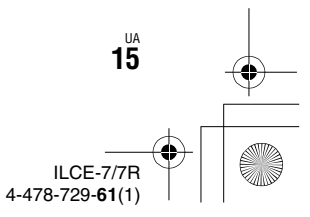

 $\overline{010}$ COV.book Page 16 Tuesday, September 10, 2013 5:29 PM

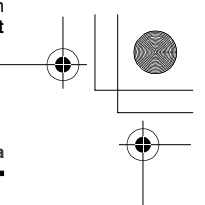

#### **Про технічні дані, наведені у цьому посібнику**

Робочі характеристики та технічні дані визначені за описаних нижче умов, окрім випадків, вказаних у цьому посібнику: за звичайної температури середовища 25C і використання повністю зарядженої батареї, яка заряджалася, поки не згас індикатор заряджання.

#### **Поради щодо зйомки з видошукачем**

Цей фотоапарат обладнано органічним електролюмінесцентним видошукачем з характеристиками високої роздільності та контрастності. Цей видошукач забезпечує широкий кут огляду та велику фокусну відстань. Видошукачем у цьому фотоапараті легко користуватися, адже в ньому належним чином врівноважено різні елементи.

• Зображення може бути злегка викривленим по кутах видошукача. Це не є ознакою несправності. Щоб перевірити усі деталі композиції загалом, можна скористатися РКекраном.

#### **Тимчасове вимкнення функцій бездротової мережі (Wi-Fi, NFC тощо)**

У разі посадки в літак тощо можна тимчасово вимкнути всі функції бездротової мережі. Виберіть MENU  $\rightarrow \mathbb{R}$  [Беспроводная]  $\rightarrow$  [Режим полета]  $\rightarrow$  [Вкл]. Якщо для параметра [Режим полета] встановити значення [Вкл], на екрані відображатиметься позначка (літак).

#### **Примітки щодо використання фотоапарата**

#### **Примітки щодо бездротової локальної мережі**

У разі втрати або викрадення фотоапарата компанія Sony не несе жодної відповідальності за можливі збитки чи шкоду, заподіяні несанкціонованим доступом або використанням зареєстрованої точки доступу на фотоапараті.

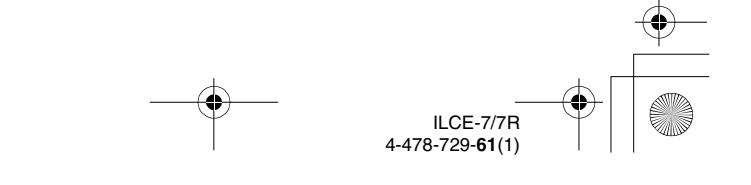

UA **16**

C:\02UA-ILCE7RU2\040BEF2.fm Master: **L0.Right**

010COV.book Page 17 Tuesday, September 10, 2013 5:29 PM

## **Перевірка комплектації**

Число в дужках вказує на кількість штук.

- Фотоапарат $(1)$
- Адаптер змінного струму AC-UB10C/UB10D (1)

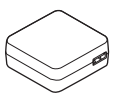

• Шнур живлення (1)\* (не додається для моделей, призначених для США й Канади)

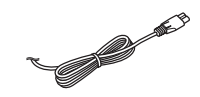

- \* Фотоапарат може постачатися з кількома шнурами живлення. Використовуйте такий, який підходить для вашої країни/ регіону.
- Акумуляторна батарея NP-FW50 (1)

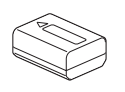

• Кабель із роз'ємом мікро-USB (1)

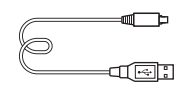

• Плечовий ремінь (1)

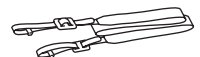

Інструкцію з прикріплення ременя до фотоапарата дивіться на стор. 22.

• Кришка корпуса (1) (встановлена на фотоапараті)

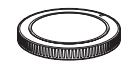

- Кришка колодки (1) (встановлена на фотоапараті)
- Наочник окуляра (1) (встановлений на фотоапараті)
- Посібник з експлуатації (1) (цей посібник)

#### **ILCE-7K:**

• Об'єктив зі змінною фокусною відстанню FE 28- 70 mm F3.5-5.6 OSS (1)/ передня кришка об'єктива (1)/Задній ковпачок для об'єктива (1)/бленда об'єктива (1)

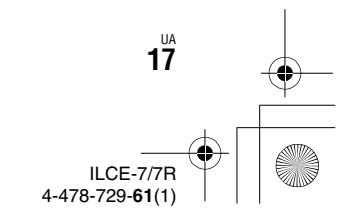

Перед використанням **Перед використанням**

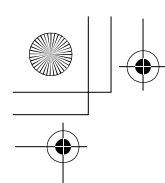

C:\02UA-ILCE7RU2\040BEF2.fm Master: **Left**

010COV.book Page 18 Tuesday, September 10, 2013 5:29 PM

## **Визначення частин**

Докладну інформацію про використання частин дивіться на сторінках, що зазначені у дужках.

## **Передня сторона**

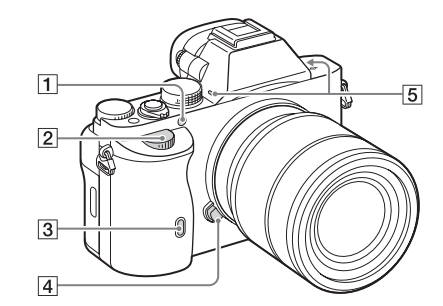

Вигляд без об'єктива

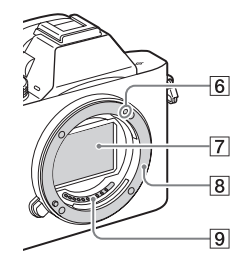

- 1 Підсвічення для автофокуса (38)/Індикатор автоспуску
- 2 Передній диск

ua<br>**18** 

В Сенсор пульта дистанційного керування

- **[4] Кнопка фіксатора** об'єктива
- E Вбудований мікрофон\*1
- F Позначка встановлення
- 7 Датчик зображення\*<sup>2</sup>
- В Байонет
- **9** Контакти\*<sup>2</sup>
- \*1 Не закривайте цей елемент під час відеозйомки. Недотримання цієї вимоги може спричинити появу шумів чи зменшення рівня гучності.
- \*2 Не торкайтеся безпосередньо цих частин.

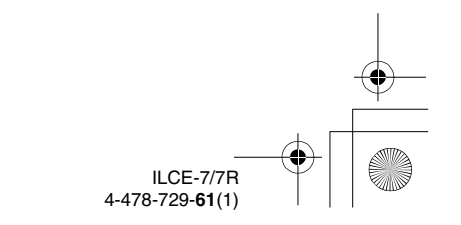

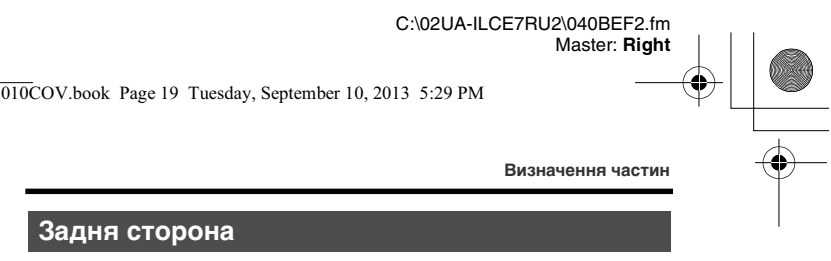

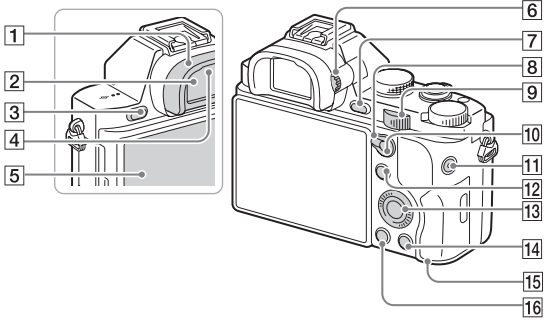

- A Наочник окуляра (64)
- 2 Видошукач
- $\overline{3}$  Кнопка MENU (36)
- 4 Сенсори окуляра
- E Рідкокристалічний дисплей
	- РК-екран можна нахилити так, щоб зручно було дивитися і знімати з будьякого положення.

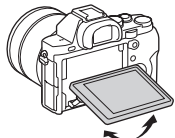

- F Диск налаштування діоптрій
	- Прокручуйте диск налаштування діоптрій, поки зображення у видошукачі не буде видно чітко.

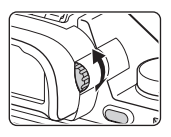

- G Для зйомки: кнопка C2 (спеціальна 2) (29) Для перегляду: кнопка (збільшення)
- **8** Важіль перемикання АF/ MF/AEL
- I Задній диск

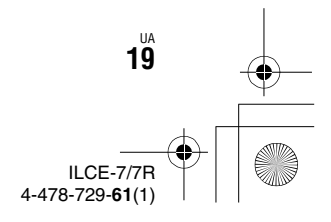

**Перед використанням**

Перед використанням

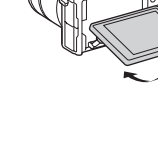

## C:\02UA-ILCE7RU2\040BEF2.fm

Master: **Left**

 $\overline{010}$ COV.book Page 20 Tuesday, September 10, 2013 5:29 PM

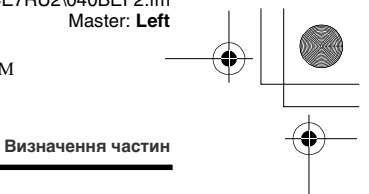

**10** Для зйомки: Кнопка АF/ MF (автоматичне фокусування/ручне фокусування)/кнопка AEL (блокування автоекспозиції) (29) Для перегляду: кнопка (перегляд мініатюр) (76)

- **[1] Кнопка MOVIE (67)**
- 12 Для зйомки: кнопка Fn (34) Для перегляду: Кнопка (Отправ. на смартф.)
- 13 Диск керування
- П4 Для зйомки: кнопка С3 (спеціальна 3) Для перегляду: кнопка (видалення) (70)
- 15 Індикатор доступу
- 16 Кнопка (відтворення)

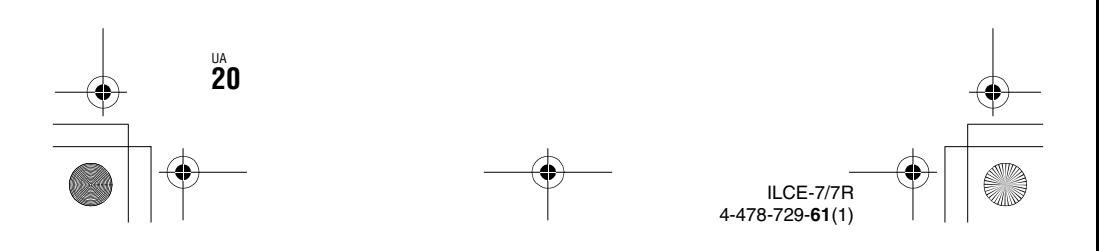

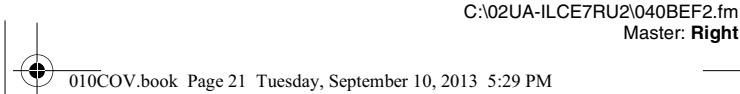

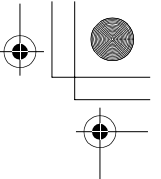

Master: **Right**

**Визначення частин**

#### **Верхня сторона/вигляд збоку**

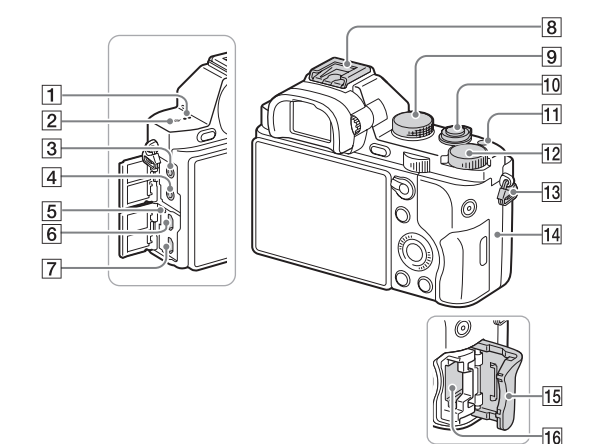

## Перед використанням **Перед використанням**

#### 1 Гучномовець

- B Позначка положення датчика зображення  $\Theta$
- 3 Роз'єм (для мікрофона)
	- У разі під'єднання зовнішнього мікрофона він вмикається автоматично. Якщо підключено зовнішній мікрофон типу, який передбачає під'єднання до електромережі, він живиться від фотоапарата.
- **4** Роз'єм  $\bigcap$  (для навушників)
- E Індикатор заряджання
- F Універсальний роз'єм
	- Підтримуються пристрої, сумісні з роз'ємом мікро-USB.
- G Мікророз'єм HDMI
- В Багатоінтерфейсний роз'єм\*
	- Деяке приладдя може не входити повністю у Багатоінтерфейсний роз'єм і виступати з нього. Однак, якщо приладдя досягає переднього кінця роз'єму, під'єднання виконано.
- 9 Диск перемикання режимів (71)

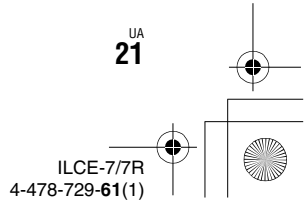

C:\02UA-ILCE7RU2\040BEF2.fm Master: **Left**

010COV.book Page 22 Tuesday, September 10, 2013 5:29 PM

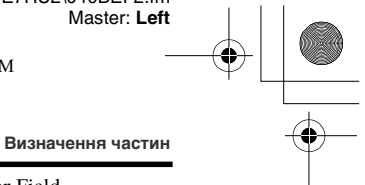

- 10 Вимикач живлення/кнопка спуску
- K Кнопка C1 (спеціальна 1)
- 12 Диск корекції експозиції
- 13 Гачки для плечового ременя
	- Прикріпіть обидва кінці ременя до фотоапарата.

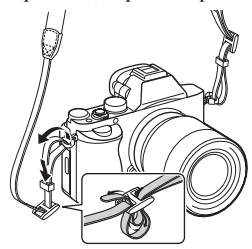

#### 14 N (позначка N)

• Ця позначка вказує на точку дотику для з'єднання фотоапарата й смартфону з підтримкою технології NFC.

Детально про розташування позначки N на смартфоні читайте в інструкції з використання смартфону.

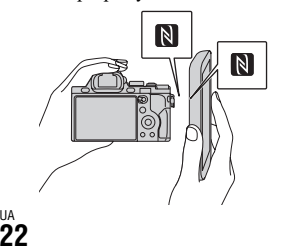

- NFC (Near Field Communication, «комунікація ближнього поля») – це міжнародний стандарт технології бездротового зв'язку малого радіусу дії.
- 15 Кришка гнізда для картки пам'яті
- 16 Гніздо для карти пам'яті
- \* Для отримання детальної інформації про приладдя, сумісне з багатоінтерфейсним роз'ємом, відвідайте веб-сайт компанії Sony у своєму регіоні або зверніться до дилера Sony чи місцевого авторизованого сервісного центру Sony. Можна також використовувати приладдя для роз'єму для додаткового приладдя. Сумісна робота з приладдям інших виробників не гарантується.

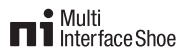

#### **Accessory Shoe**

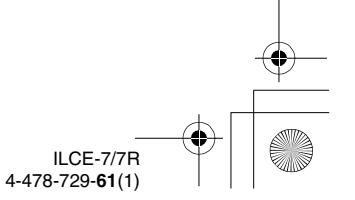

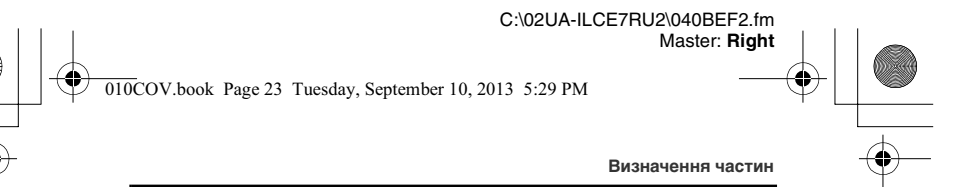

#### **Вигляд знизу**

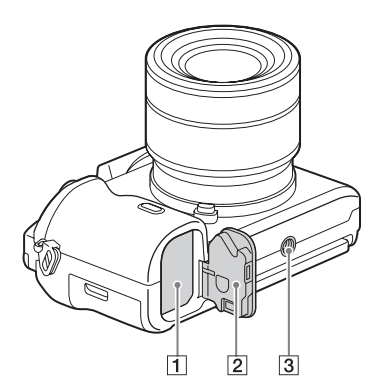

- A Відсік для встановлення батареї (50)
- 2 Кришка відсіку для акумулятора (50)
- 3 Гніздо для штатива
	- Використовуйте штатив із довжиною гвинта менше 5,5 мм. На штативі з довшим гвинтом неможливо надійно зафіксувати фотоапарат, що може призвести до його ушкодження.

#### **Кришка з'єднувальної плати**

Користуйтеся цим елементом у разі використання адаптера змінного струму AC-PW20 (продається окремо). Вставте з'єднувальну плату у відсік акумулятора та просуньте шнур через кришку з'єднувальної плати, як зображено нижче.

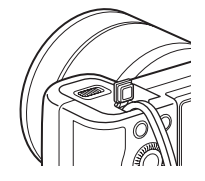

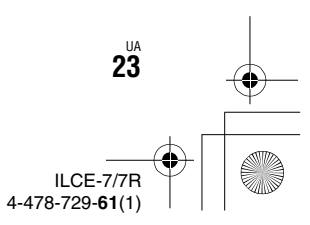

**Перед використанням**

Перед використанням

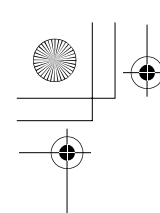

010COV.book Page 24 Tuesday, September 10, 2013 5:29 PM

• Закриваючи кришку, стежте, щоб не защемити шнур.

UA **24**

**Визначення частин**

**Об'єктив FE 28-70 mm F3.5-5.6 OSS (додається до ILCE-7K)**

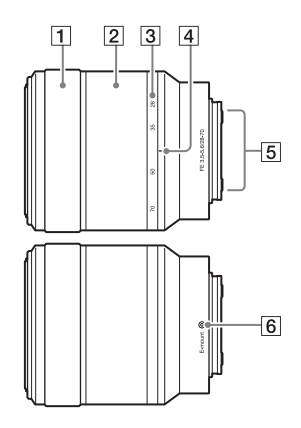

- 1 Кільце фокусування
- 2 Кільце трансфокації
- 3 Шкала фокусної відстані
- 4 Позначка фокусної відстані
- E Контакти об'єктива\*
- F Позначка встановлення
- \* Не торкайтеся безпосередньо цієї частини.

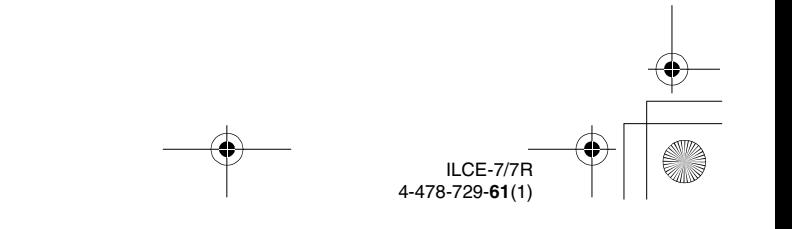

C:\02UA-ILCE7RU2\040BEF2.fm Master: **Right**

010COV.book Page 25 Tuesday, September 10, 2013 5:29 PM

## **Перелік екранних індикаторів**

За замовчуванням для стану РК-екрана встановлено значення [Показ. всю инф.].

Якщо змінити налаштування [Кнопка DISP] і потім натиснути DISP на диску керування, екран перейде в режим «Для видошукача». Натисненням кнопки DISP можна також відобразити гістограму.

#### **Для режиму РК-екрана Для відтворення**

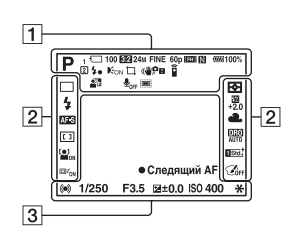

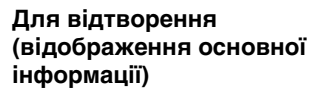

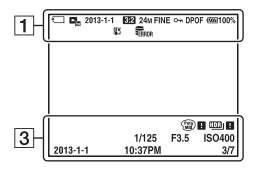

#### **Для режиму видошукача**

**У режимі Режим Авто або Выбор сцены**

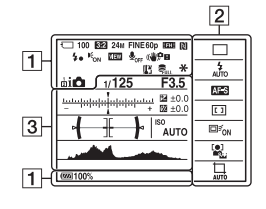

**Режим P/A/S/M/Панорамный обзор**

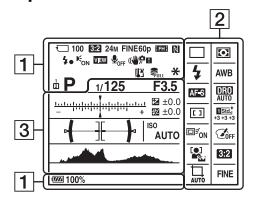

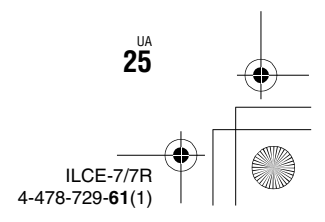

**Перед використанням**

Перед використанням

C:\02UA-ILCE7RU2\040BEF2.fm Master: **Left**

010COV.book Page 26 Tuesday, September 10, 2013 5:29 PM

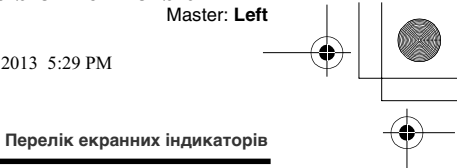

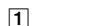

₫

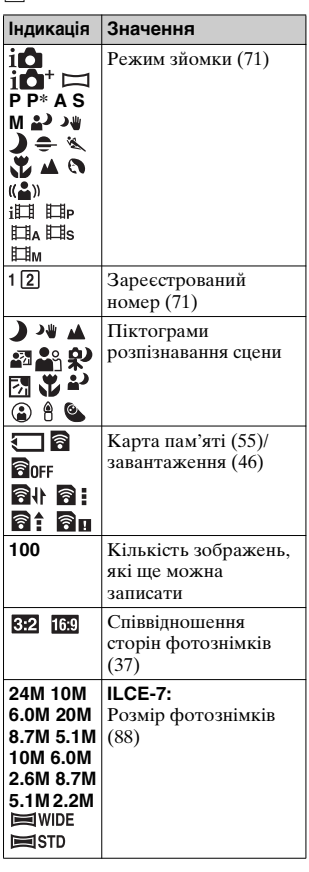

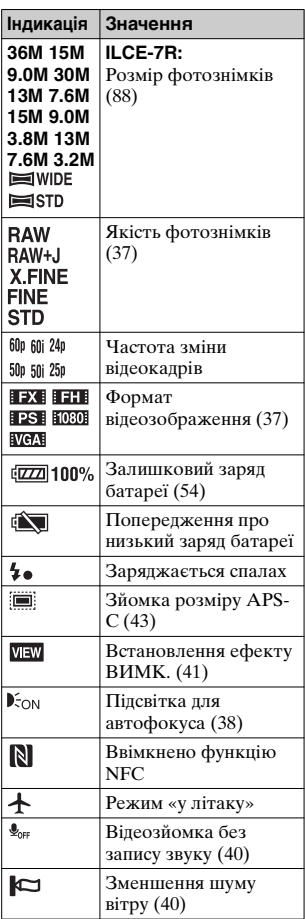

UA **26**

ILCE-7/7R 4-478-729-**61**(1)

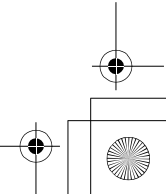

D:\4478729612ILCE7RU2\02UA-ILCE7RU2\040BEF2.fm

 $\boxed{2}$ 

 $\frac{4}{\text{sLow}}$  $\sqrt[4]{\Phi}$ 

 $\frac{1}{2}$  $\ddot{\bullet}$ 

囨

禜-

圖

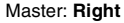

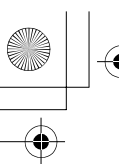

040BEF2.fm Page 27 Thursday, September 19, 2013 2:25 PM

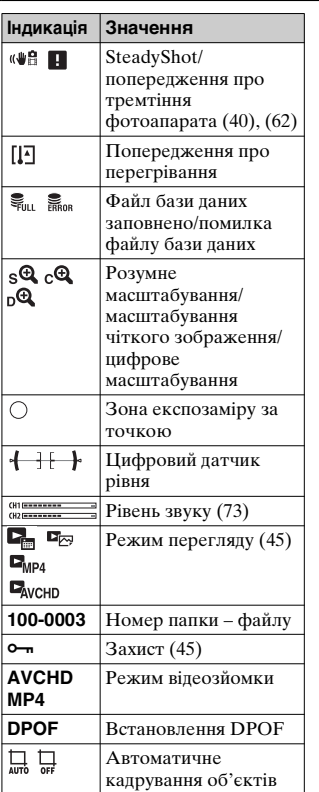

**Перелік екранних індикаторів**

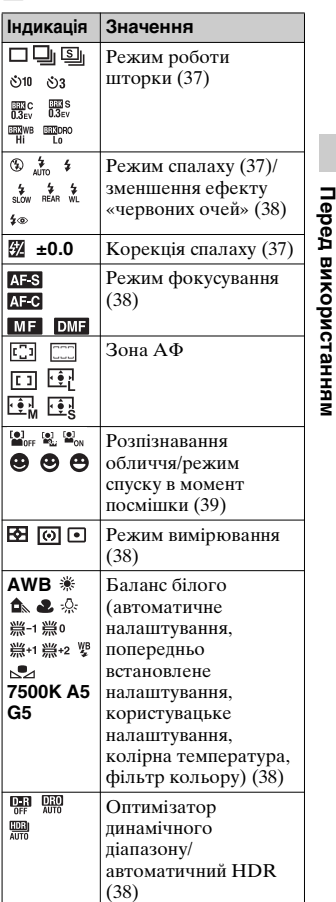

UA **27**

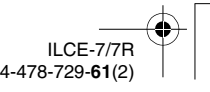

C:\02UA-ILCE7RU2\040BEF2.fm Master: **Left**

010COV.book Page 28 Tuesday, September 10, 2013 5:29 PM

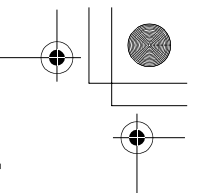

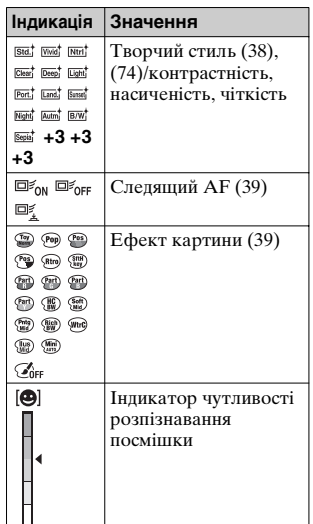

**Перелік екранних індикаторів**

**Індикація Значення**

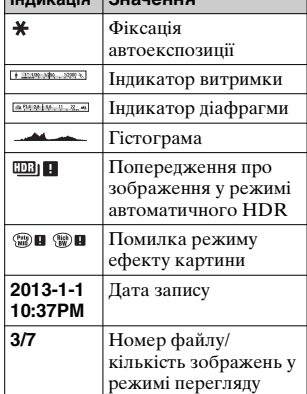

 $\boxed{3}$ 

₫

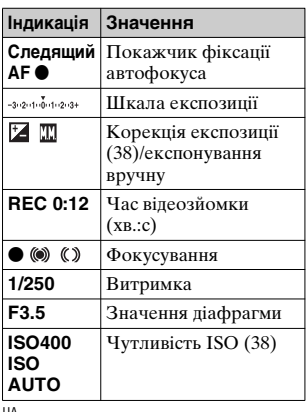

UA **28**

ILCE-7/7R 4-478-729-**61**(1)

C:\02UA-ILCE7RU2\050FUN.fm Master: **L0.Right**

010COV.book Page 29 Tuesday, September 10, 2013 5:29 PM

## **Функції, якими можна керувати за допомогою кнопок/дисків**

Можна налаштувати чи керувати різними функціями за допомогою цих кнопок чи дисків.

Про розташування кнопок та дисків читайте в розділі «Визначення частин» (стор. 18).

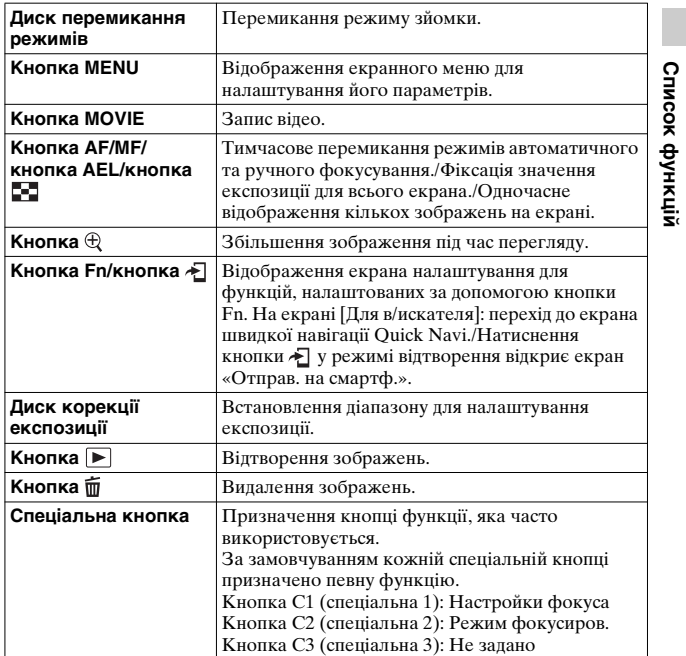

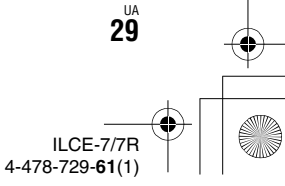

C:\02UA-ILCE7RU2\050FUN.fm Master: **Left**

 $\overline{010}$ COV.book Page 30 Tuesday, September 10, 2013 5:29 PM

## **Як користуватися екраном Quick Navi**

За допомогою екрана Quick Navi можна змінити налаштування безпосередньо на екрані з інформацією про запис, якщо вибрано режим екрана [Для в/искателя] (Quick Navi).

- $\textsf{1}$  Кнопка MENU →  $\texttt{\&}$  (Пользов. настройки) 2 →  $[K$ нопка DISP]  $\rightarrow$  [Монитор]  $\rightarrow$  [Для в/искателя]  $\rightarrow$ **[Ввод]**
- **2 Натисніть DISP на диску керування, щоб вибрати режим екрана [Для в/искателя].**
- **3 Натисненням кнопки Fn перейдіть до екрана Quick Navi.**

**У режимі Режим Авто або Выбор сцены**

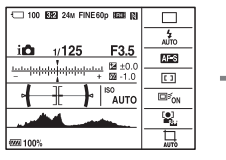

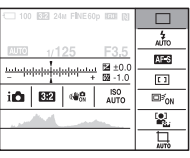

**У режимі P/A/S/M/Панорамный обзор**

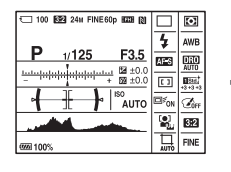

UA **30**

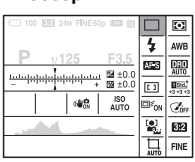

**4** Виберіть потрібний пункт меню, натискаючи ▲/▼/◀/ **• на диску керування.** 

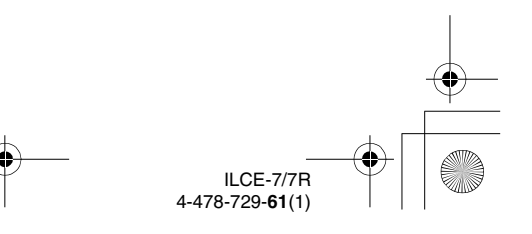

C:\02UA-ILCE7RU2\050FUN.fm Master: **Right**

010COV.book Page 31 Tuesday, September 10, 2013 5:29 PM

**Список функцій**

Список функцій

**Як користуватися екраном Quick Navi**

#### **5 Налаштуйте пункт за допомогою переднього диска.**

- Значення деяких налаштувань можна точно відрегулювати, повертаючи повертаючи задній диск.
- Натиснення диска керування по центру відкриває відповідний екран для налаштування вибраного пункту.
- Повторне натиснення кнопки Fn вимикає екран Quick Navi і повертає на екран попереднє зображення.

#### **Функції, доступні на екрані Quick Navi**

Режим протяжки/Режим вспышки/Кор.эксп.вспыш./Режим фокусиров./Область фокусир./Коррек.экспоз./ISO/Режим измер./ Баланс белого/DRO/Авто HDR/Творческ. стиль/Эффект рисунка/Следящий АF/Улыб./Распоз. Лиц/ Авто кадриров./ Pазмер изобр./ Формат/ Качество/SteadyShot/Режим Авто/Выбор сцены

#### **Примітки**

- Пункти, виділені на екрані Quick Navi сірим кольором, недоступні.
- Коли використовується функція «Творчий стиль» (стор. 74), деякі завдання налаштування можна виконувати лише на відповідному екрані.

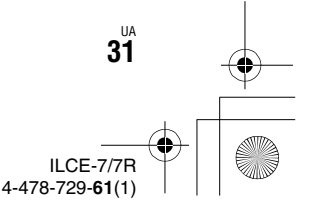

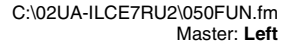

 $\overline{010}$ COV.book Page 32 Tuesday, September 10, 2013 5:29 PM

## **Користування фотоапаратом**

#### **Як користуватися диском керування**

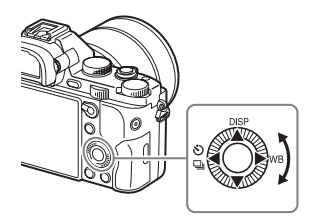

- Для переміщення рамки виділення можна повертати диск керування або натискати його верхній, нижній, лівий або правий край. Щоб встановити вибраний пункт, натисніть • по центру диска керування. У цьому посібнику дія натиснення верхнього/ нижнього/лівого/правого краю диска керування позначається як  $\triangle$ / $\nabla$ / $\blacktriangleleft$ / $\triangleright$ .
- Вибору  $\triangle$ / $\blacklozenge$  на диску керування призначено подані нижче функції. Повертаючи диск керування, можна також миттєво змінити чутливість ISO.

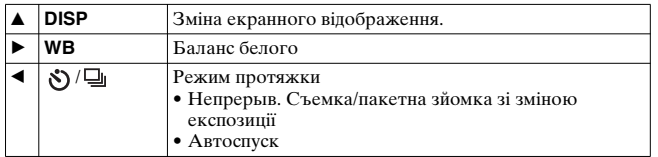

- Можна призначити певну функцію кнопкам  $\nabla/$  $\blacklozenge$ , а також положенню повертання диска керування в режимі зйомки.
- Якщо повертати диск керування або натиснути  $\blacktriangleleft/\blacktriangleright$  на ньому в режимі відтворення, можна відобразити попереднє або наступне зображення.

UA **32**

ILCE-7/7R 4-478-729-**61**(1)

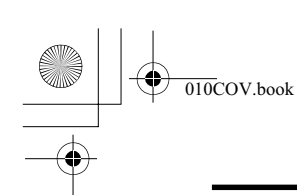

010COV.book Page 33 Tuesday, September 10, 2013 5:29 PM

**Користування фотоапаратом**

#### **Використання переднього коліщатка/ заднього коліщатка**

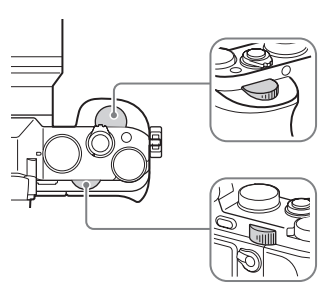

Можна повертати переднє або заднє коліщатко для миттєвого змінення налаштувань, потрібних для кожного режиму зйомки. Список функцій **Список функцій**

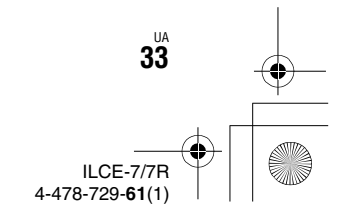

#### C:\02UA-ILCE7RU2\050FUN.fm Master: **Left**

 $\overline{010}$ COV.book Page 34 Tuesday, September 10, 2013 5:29 PM

## **Вибір функції за допомогою кнопки Fn (функція)**

За допомогою цієї кнопки можна налаштовувати або виконувати функції, які часто використовуються під час зйомки, крім функцій з екрана Quick Navi.

#### **1 Натисніть DISP на диску керування, щоб вибрати інший режим екрана, ніж [Для в/искателя].**

**2 Натисніть кнопку Fn.**

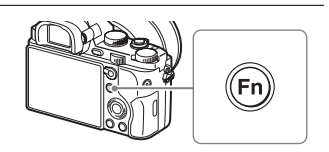

**3** Виберіть потрібний пункт меню, натискаючи ▲/▼/◀/ **• на диску керування.** 

З'явиться екран налаштування.

**4 Повертанням переднього коліщатка виберіть потрібне налаштування і натисніть • на диску керування.**

• Значення деяких налаштувань можна точно відрегулювати, повертаючи повертаючи задній диск.

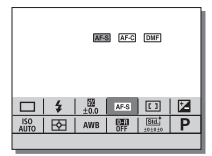

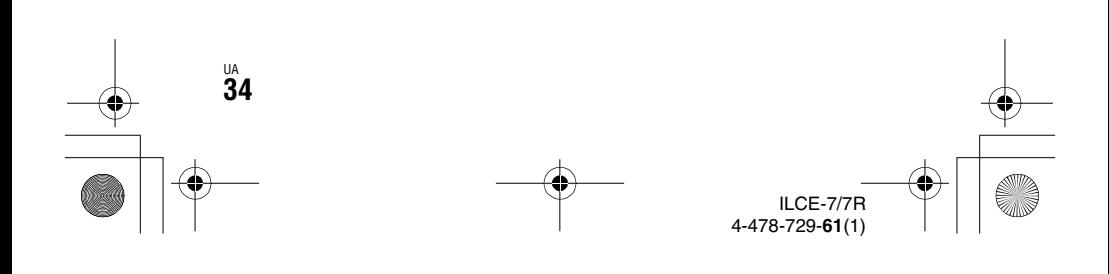

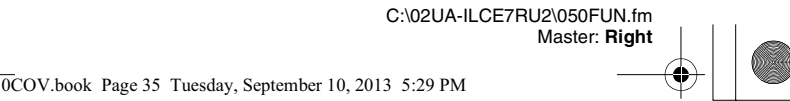

**Вибір функції за допомогою кнопки Fn (функція)**

#### **Встановлення окремих налаштувань у відповідному екрані**

У кроці 3 виберіть елемент налаштування і натисніть • на диску керування, щоб перейти до відповідного екрана для його налаштування. Налаштуйте елементи відповідно до довідки з використання.

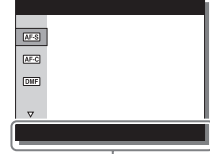

Довідка з використання

#### **Функції, які можна зареєструвати за допомогою кнопки Fn (функція)**

Можна вибрати функції, які відображатимуться в разі натиснення кнопки Fn (функція).

#### **MENU** t **(Пользов. настройки) 6** t **[Настр. меню функ.]** t **призначте функцію певному розташуванню.**

За допомогою кнопки Fn можна вибрати такі функції:

Режим протяжки/Режим вспышки/Кор.эксп.вспыш./Режим фокусиров./Область фокусир./Коррек.экспоз./ISO/Режим измер./ Баланс белого/DRO/Авто HDR/Творческ. стиль/Реж. съемки/ Эффект рисунка/Следящий АF/Улыб./Распоз. Лиц/ Эфф. мягк. кожи/ Авто кадриров./ Размер изобр./ Формат/ Качество/SteadyShot/Уров. записи звука/Зебра/Сетка/Отобр. ур. звука/Ур. выдел. контур./Цвет выдел. контур./Не задано

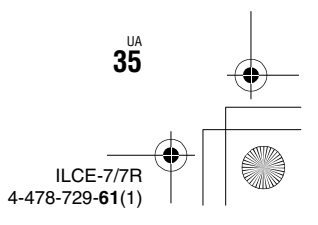

**Список функцій**

Список функцій

C:\02UA-ILCE7RU2\050FUN.fm Master: **Left**

 $\overline{010}$ COV.book Page 36 Tuesday, September 10, 2013 5:29 PM

## **Функції, які можна вибрати за допомогою кнопки MENU**

Можна налаштовувати основні параметри фотоапарата або запускати функції, такі як зйомка чи відтворення, та виконувати інші операції.

#### **1 Для відображення екрана меню натисніть кнопку MENU.**

- **2 Виберіть потрібний елемент налаштування натисненням**  v**/**V**/**b**/**B **на диску керування або повертанням диска керування, після чого натисніть** z **по центру диска керування.**
	- Виберіть піктограму вгорі екрана і натискайте  $\blacktriangleleft$  на диску керування, щоб перейти до іншого елемента MENU.

**3** Виберіть потрібне значення і натисніть  $\bullet$  для **підтвердження.**

#### **Відображення мозаїчного меню**

Можна вибрати, чи завжди відображати перший екран меню в разі натиснення кнопки MENU.

#### **MENU →**  $\bigoplus$  **(Настройка) 2 → [Мозаичное меню] → [Вкл]**

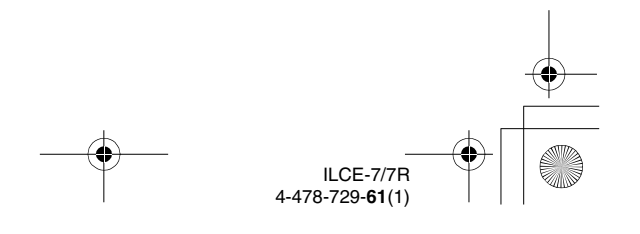

UA **36**

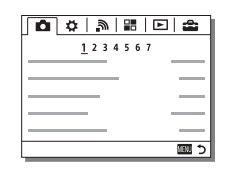

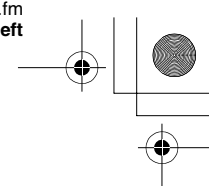

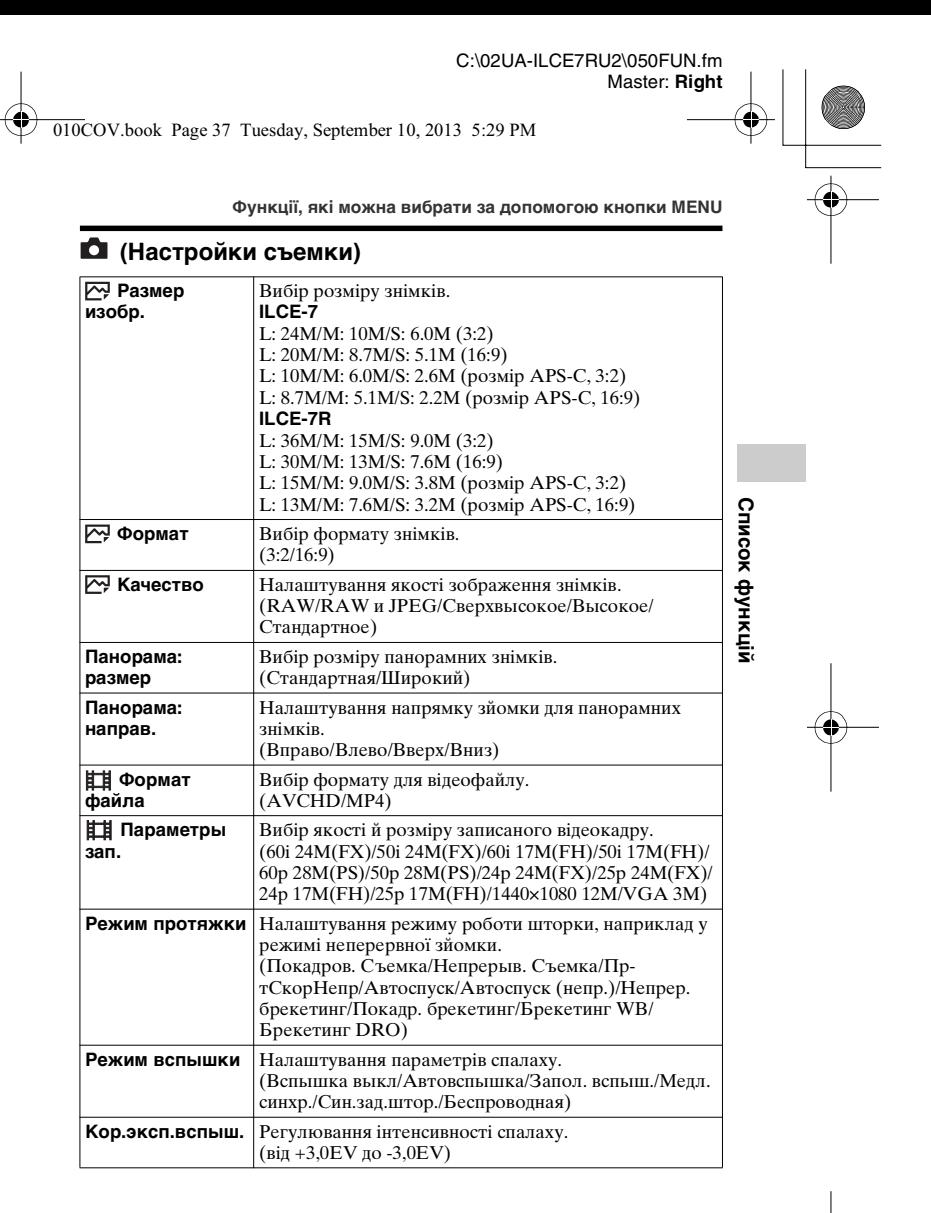

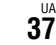

ILCE-7/7R 4-478-729-**61**(1)

C:\02UA-ILCE7RU2\050FUN.fm Master: **Left**

010COV.book Page 38 Tuesday, September 10, 2013 5:29 PM

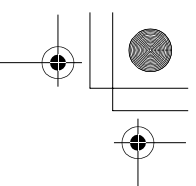

**Функції, які можна вибрати за допомогою кнопки MENU**

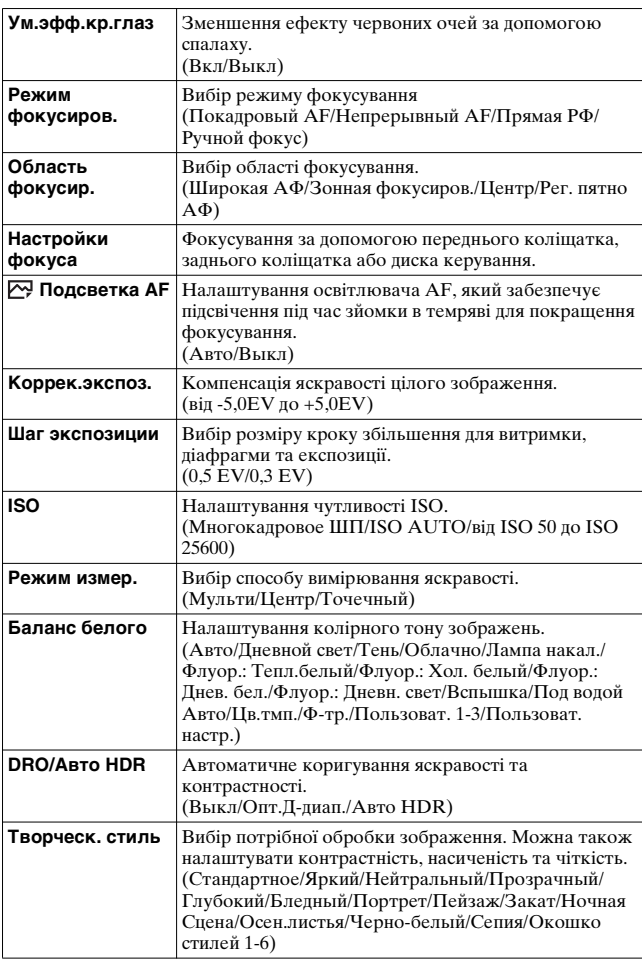

UA **38**

侬

ILCE-7/7R 4-478-729-**61**(1)
C:\02UA-ILCE7RU2\050FUN.fm Master: **Right**

010COV.book Page 39 Tuesday, September 10, 2013 5:29 PM

侬

**Функції, які можна вибрати за допомогою кнопки MENU**

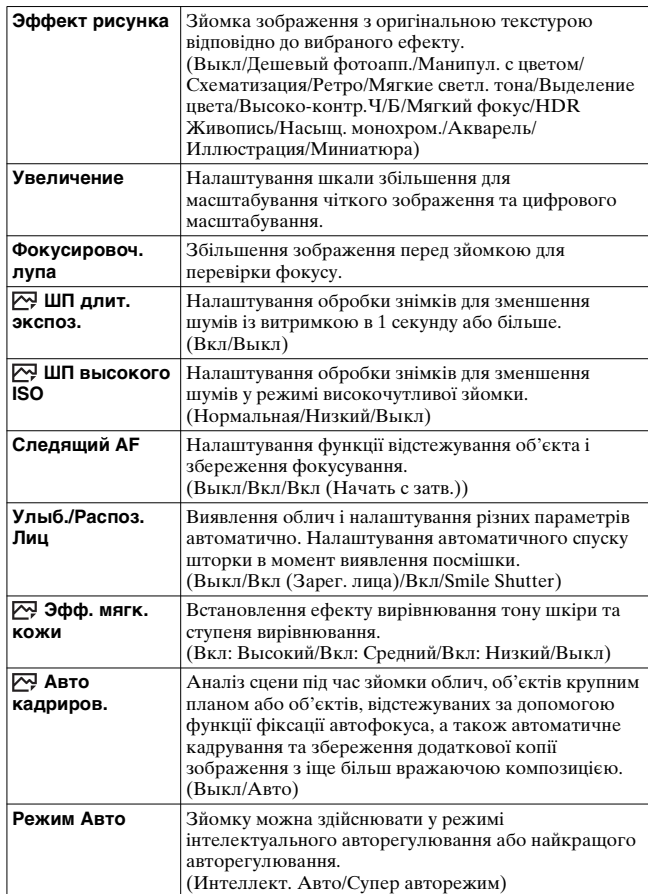

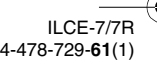

010COV.book Page 40 Tuesday, September 10, 2013 5:29 PM

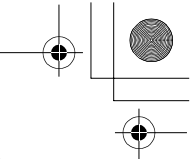

**Функції, які можна вибрати за допомогою кнопки MENU**

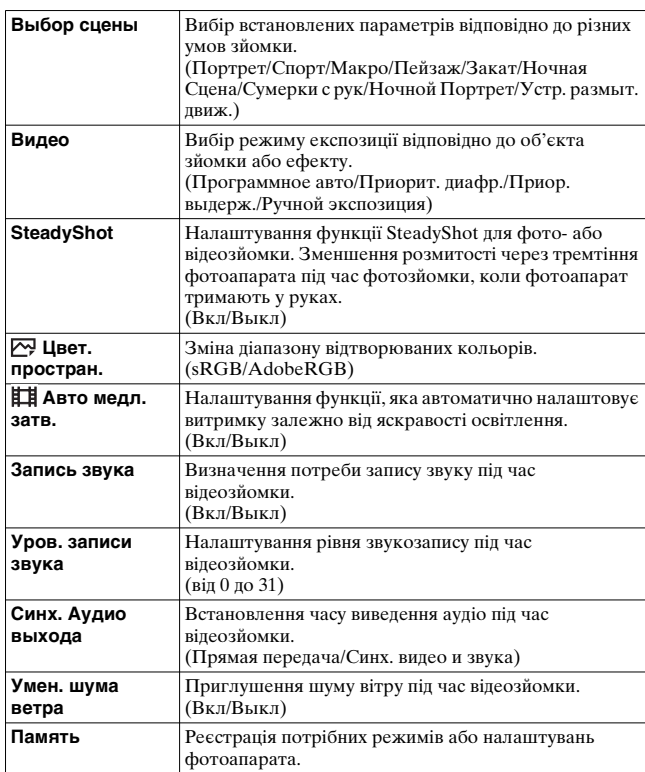

# **(Пользов. настройки)**

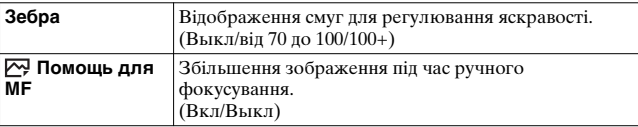

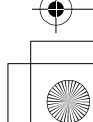

C:\02UA-ILCE7RU2\050FUN.fm

Master: **Right**

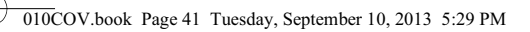

₫

**Функції, які можна вибрати за допомогою кнопки MENU**

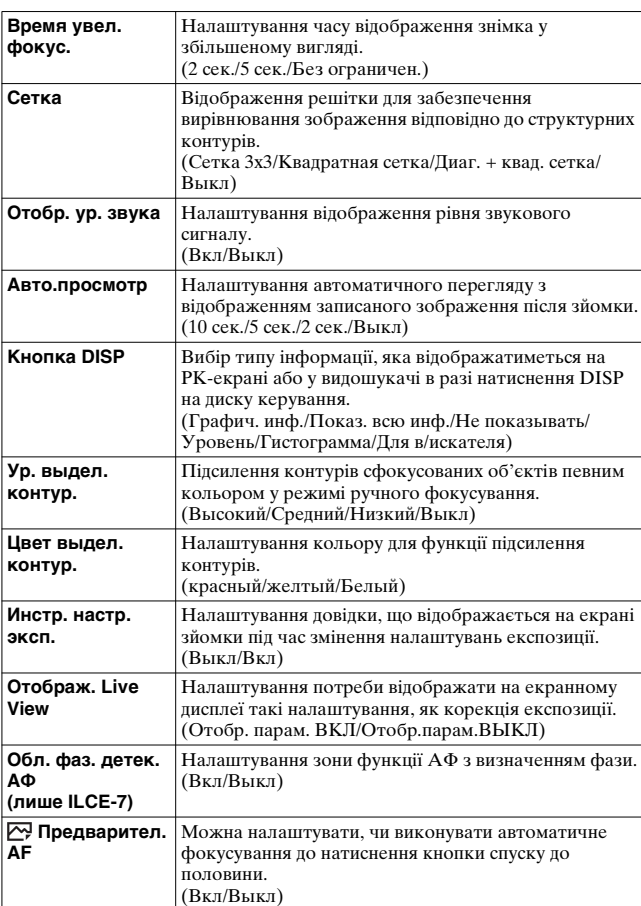

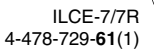

ILCE-7/7R 4-478-729-**61**(1)

010COV.book Page 42 Tuesday, September 10, 2013 5:29 PM

**Функції, які можна вибрати за допомогою кнопки MENU**

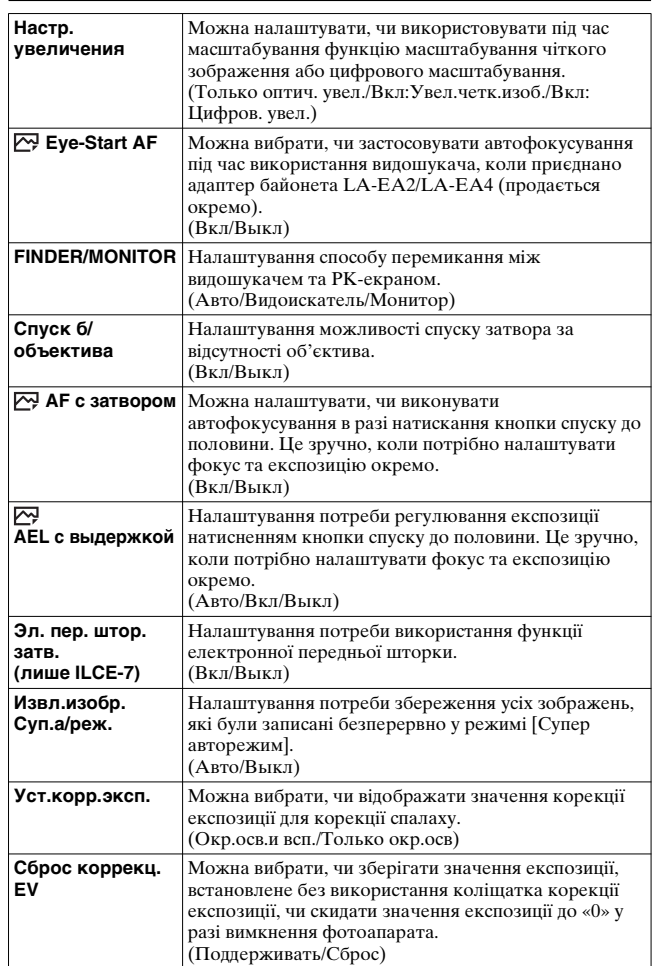

UA **42**

₫

C:\02UA-ILCE7RU2\050FUN.fm Master: **Right** 010COV.book Page 43 Tuesday, September 10, 2013 5:29 PM

**Функції, які можна вибрати за допомогою кнопки MENU**

₫

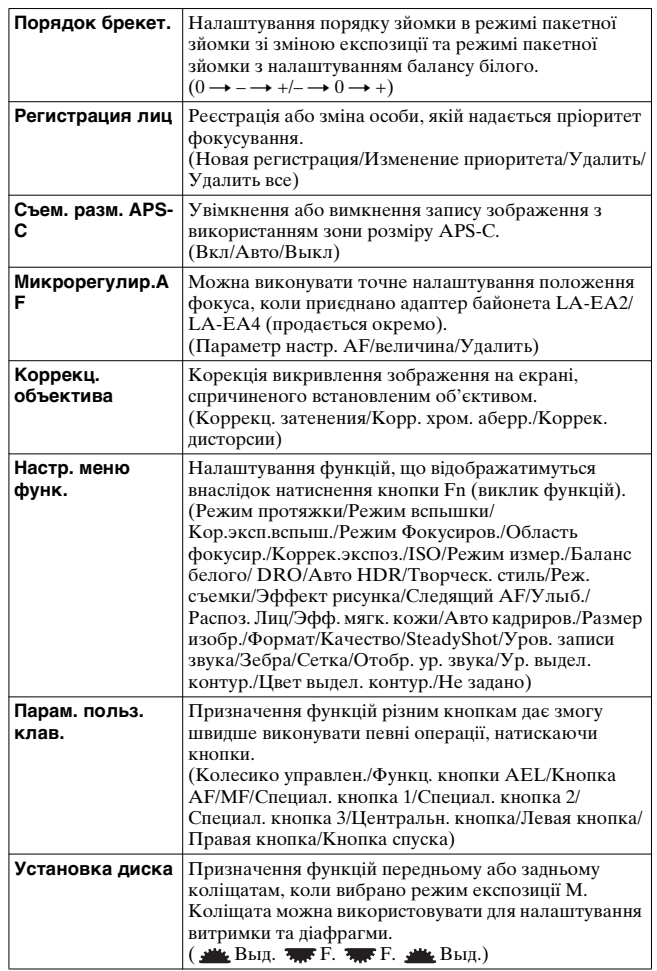

UA **43**

**Список функцій**

Список функцій

ILCE-7/7R 4-478-729-**61**(1)

ILCE-7/7R 4-478-729-**61**(1)

010COV.book Page 44 Tuesday, September 10, 2013 5:29 PM

**Функції, які можна вибрати за допомогою кнопки MENU**

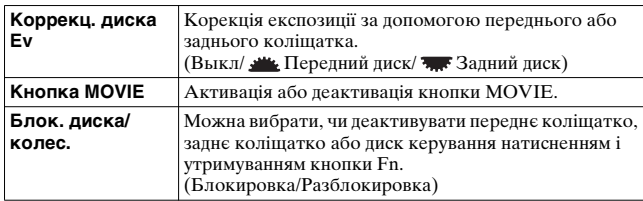

### **• (Беспровод-ная)**

侬

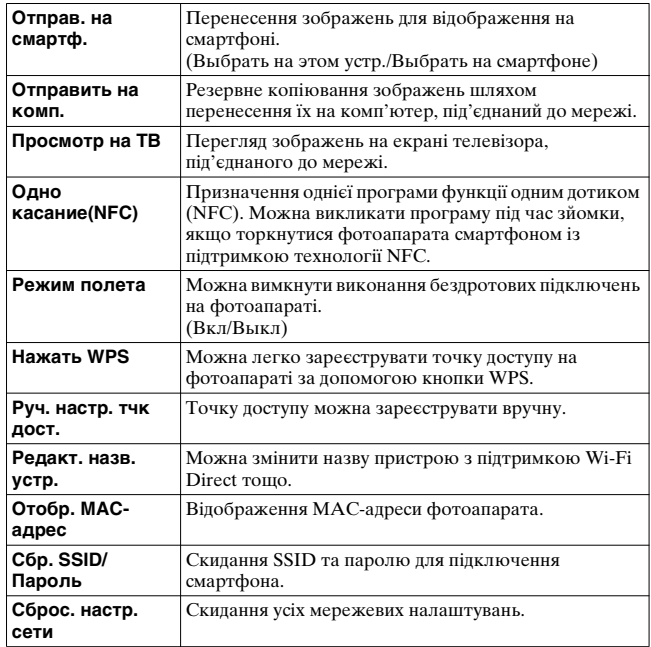

ua<br>**44** 

 $\overline{010}$ COV.book Page 45 Tuesday, September 10, 2013 5:29 PM

**Функції, які можна вибрати за допомогою кнопки MENU**

### **(Приложение)**

Щоб додати потрібні функції до фотоапарата, можна через Інтернет під'єднатися до сайту завантаження «PlayMemories Camera Apps».

• У фотоапараті попередньо встановлено вбудовану програму «Внедрен интелл. отдален. доступ», з допомогою якої можна керувати фотоапаратом через смартфон. Попередньо встановлену програму «Внедрен интелл. отдален. доступ» не буде видалено, навіть якщо вибрати MENU  $\rightarrow$   $\blacksquare$  (Настройка)  $6 \rightarrow$  [Заводск. настройка]  $\rightarrow$  [Инициализировать].

#### **(Воспроизве- дение)**

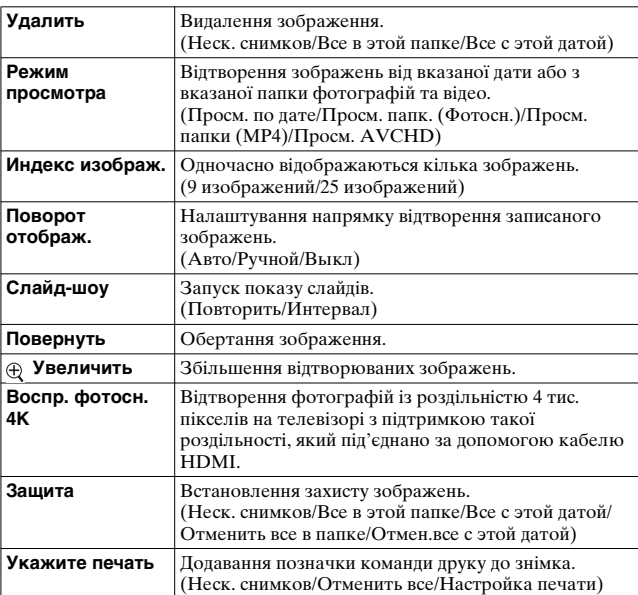

# Список функцій **Список функцій**

UA **45**

ILCE-7/7R 4-478-729-**61**(1)

010COV.book Page 46 Tuesday, September 10, 2013 5:29 PM

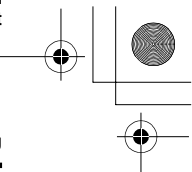

**Функції, які можна вибрати за допомогою кнопки MENU**

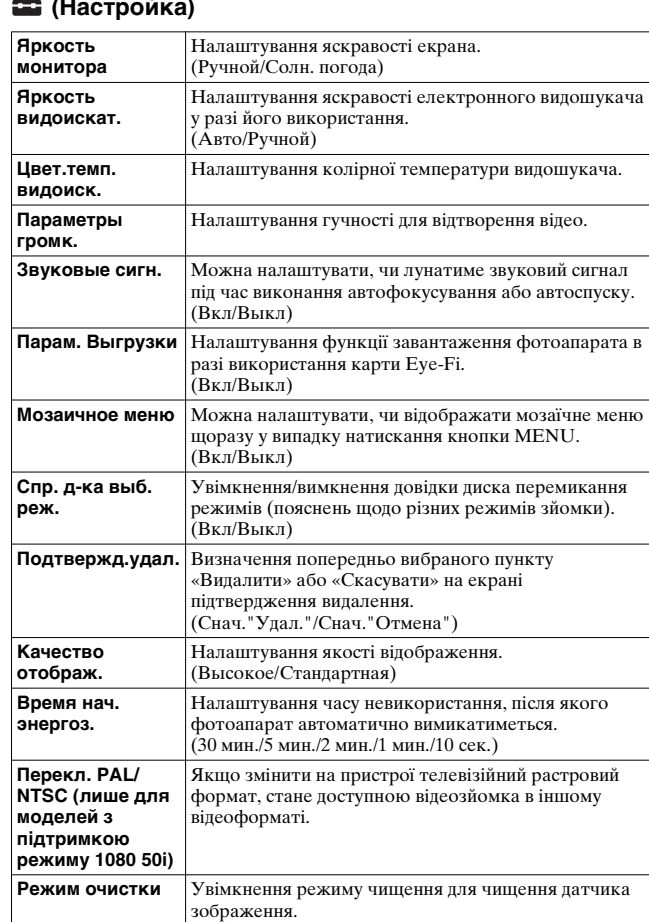

#### **(Настройка)**

₫

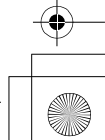

010COV.book Page 47 Tuesday, September 10, 2013 5:29 PM

侬

**Функції, які можна вибрати за допомогою кнопки MENU**

C:\02UA-ILCE7RU2\050FUN.fm

Master: **Right**

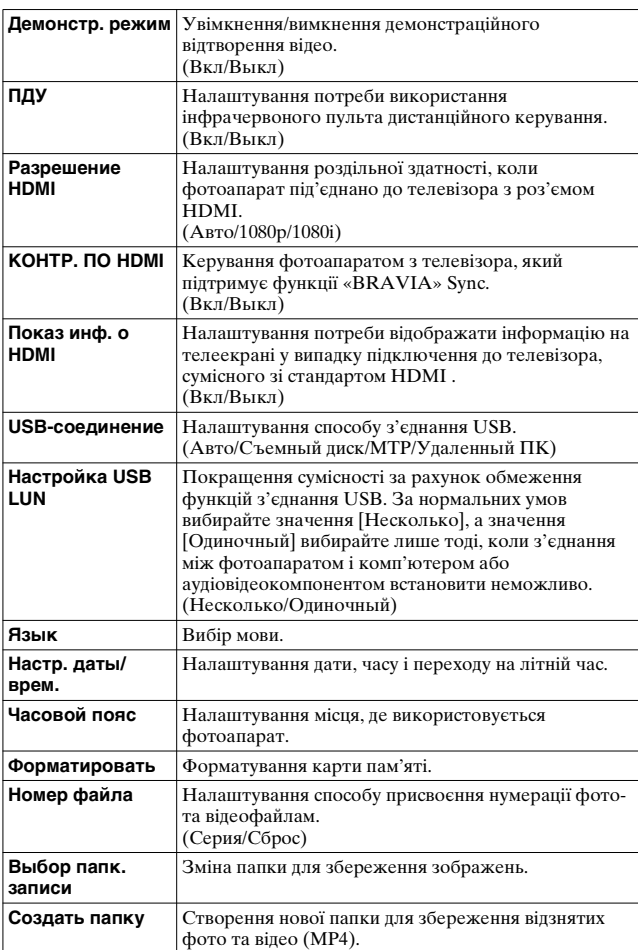

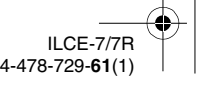

010COV.book Page 48 Tuesday, September 10, 2013 5:29 PM

侬

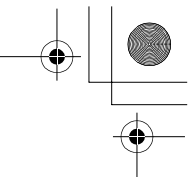

**Функції, які можна вибрати за допомогою кнопки MENU**

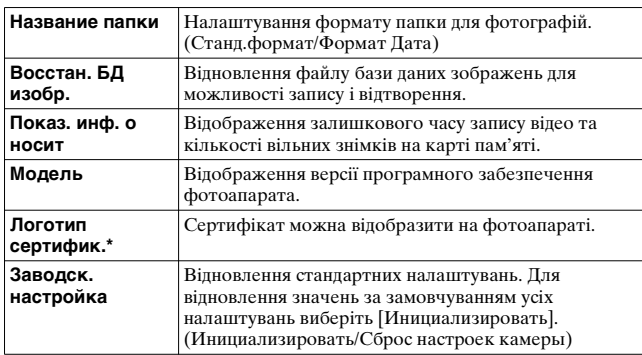

\* Лише для моделей, що продаються за кордоном

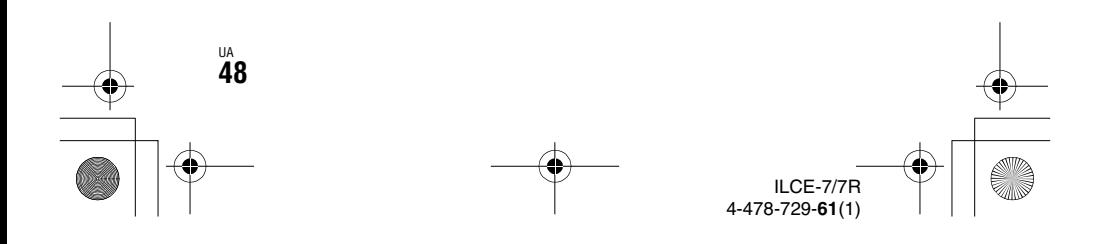

C:\02UA-ILCE7RU2\050FUN.fm Master: **Right**

010COV.book Page 49 Tuesday, September 10, 2013 5:29 PM

# **Використання вбудованої довідки**

За допомогою параметра [Парам. польз. клав.] можна призначити вбудовану довідку певній кнопці. Вбудована довідка відображає пояснення вибраної на даний момент функції або параметра меню.

#### **1 Натисніть кнопку MENU** t **(Пользов. настройки) 6** t **[Парам. польз. клав.]** t **потрібні функції, призначені кнопці** t **[Встроенная справка].**

Натисніть кнопку MENU і за допомогою диска керування виберіть пункт MENU, пояснення до якого потрібно почитати, потім натисніть кнопку, якій призначено [Встроенная справка].

Список функцій **Список функцій**

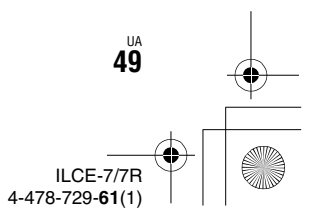

ILCE-7/7R 4-478-729-**61**(1)

010COV.book Page 50 Tuesday, September 10, 2013 5:29 PM

# **Заряджання батареї**

У разі використання фотоапарата вперше потрібно зарядити батарею NP-FW50 (додається).

Батарею «InfoLITHIUM» можна заряджати навіть тоді, коли вона не повністю розрядилася.

Її також можна використовувати тоді, коли вона не до кінця зарядилася.

Заряджена батарея поступово розряджається, навіть коли вона не використовується. Щоб не пропустити можливості познімати, заряджайте батарею перед зйомкою.

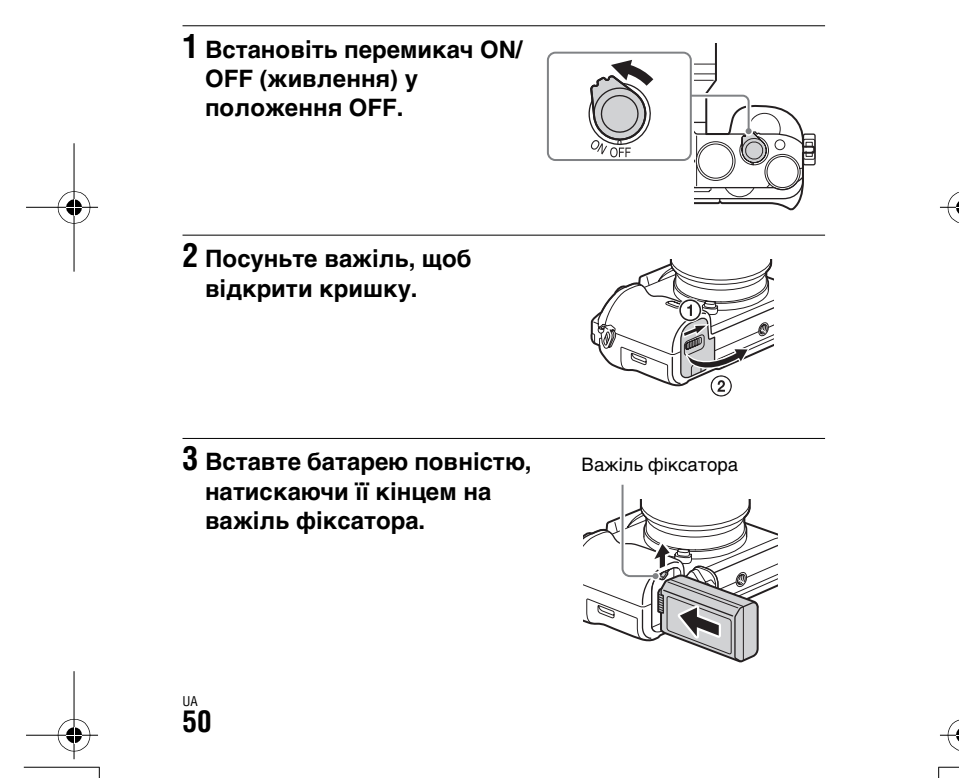

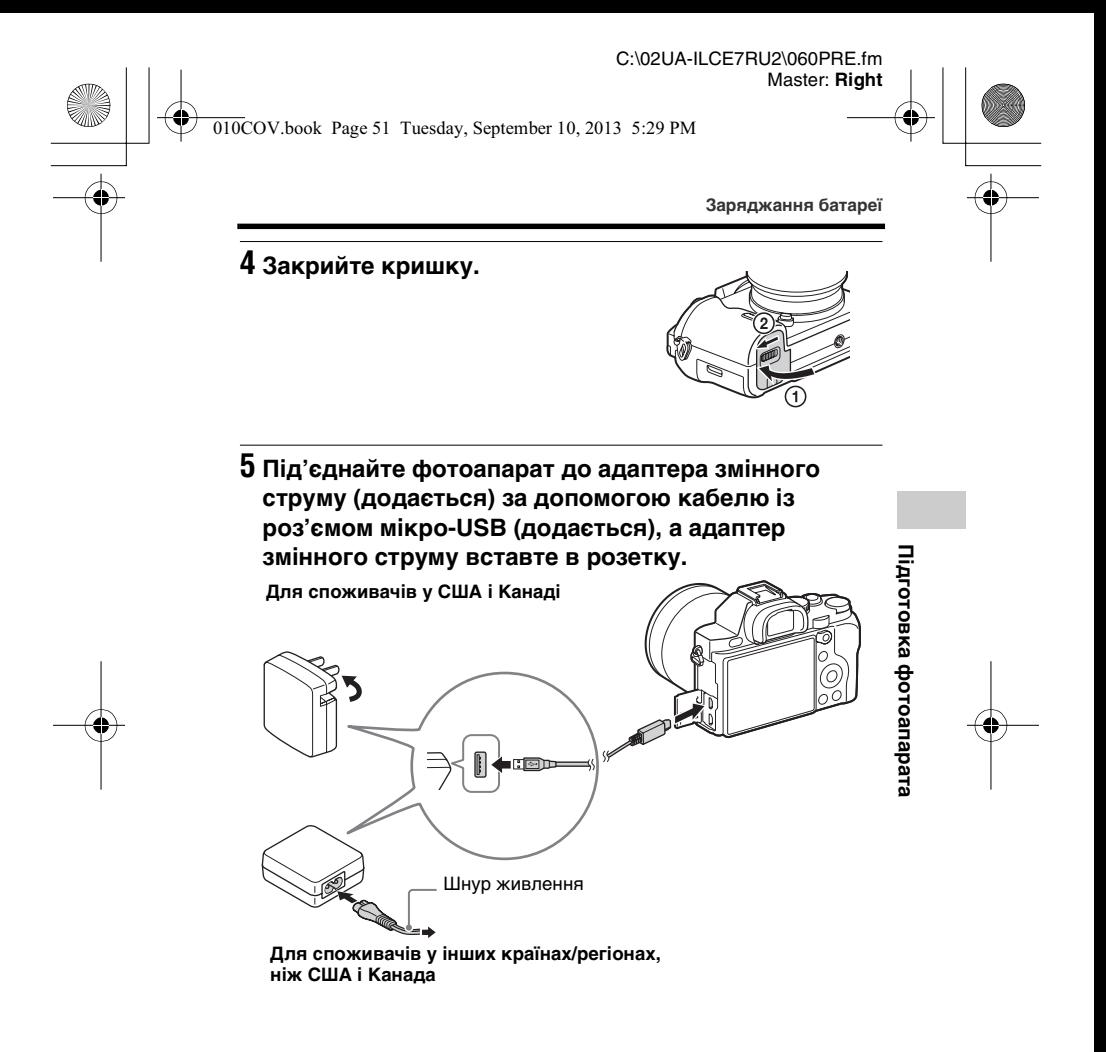

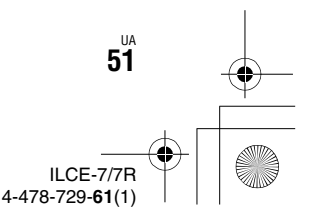

#### C:\02UA-ILCE7RU2\060PRE.fm Master: **Left**

 $\overline{010}$ COV.book Page 52 Tuesday, September 10, 2013 5:29 PM

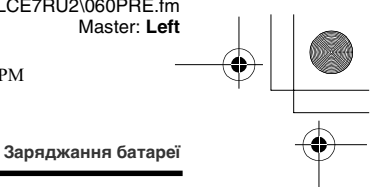

Індикатор заряджання засвічується оранжевим, і заряджання починається.

- Вимкніть фотоапарат під час заряджання батареї.
- Якщо індикатор заряджання блимає, коли заряджання не завершено, вийміть і встановіть батарею. Індикатор заряджання

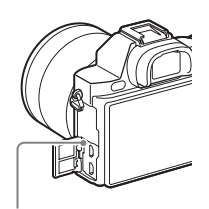

Світиться: Заряджання Вимк.: Заряджання завершено Блимання: Збій заряджання або заряджання тимчасово припинено через неналежну температуру фотоапарата

> ILCE-7/7R 4-478-729-**61**(1)

#### **Примітки**

- Якщо індикатор заряджання на фотоапараті блимає, коли адаптер змінного струму під'єднано до розетки, це повідомляє про те, що заряджання тимчасово зупинено, оскільки значення температури є більшим за рекомендоване. Коли температура повернеться в межі відповідного діапазону, заряджання відновиться. Радимо заряджати батарею за температури середовища від 10 °C до 30 °C.
- Підключіть адаптер змінного струму (додається) до найближчої електричної розетки. Якщо під час використання адаптера змінного струму виникне збій у роботі, слід негайно вийняти штекер із розетки, щоб від'єднати живлення.
- Індикатор заряджання може швидко миготіти, якщо фотоапарат використовується вперше або якщо використовується нова батарея чи батарея, якою не користуватися впродовж тривалого часу. У такому разі вийміть батарею з фотоапарата і встановіть її ще раз, щоб перезарядити.
- Не заряджайте батарею безперервно або часто без її використання, коли вона вже повністю заряджена або майже повністю заряджена. Такі дії можуть погіршити продуктивність батареї.
- По закінченні заряджання від'єднайте адаптер змінного струму від електричної розетки.
- Слід використовувати лише оригінальні батареї, кабель із роз'ємом мікро-USB (додається) та адаптер змінного струму (додається) виробництва Sony.

 $\overline{010}$ COV.book Page 53 Tuesday, September 10, 2013 5:29 PM

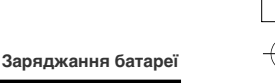

**Підготовка фотоапарата**

Підготовка фотоапарата

### **Тривалість заряджання (повна зарядка)**

Тривалість заряджання з використанням адаптера змінного струму (додається) становить приблизно 310 хв.

#### **Примітки**

• Вищезгаданий час позначає тривалість заряджання повністю розрядженої батареї за температури 25°C. Залежно від умов використання та обставин, заряджання може тривати довше.

#### **Заряджання через підключення до комп'ютера**

Батарею можна заряджати, під'єднавши фотоапарат до комп'ютера за допомогою кабелю із роз'ємом мікро-USB.

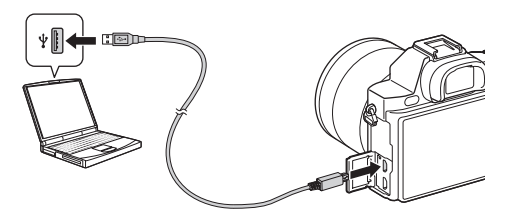

#### **Примітки**

- Заряджаючи пристрій через комп'ютер, зверніть увагу на такі моменти:
- Якщо фотоапарат під'єднано до ноутбука, який не підключено до електромережі, то рівень заряду батареї ноутбука знижуватиметься. Не заряджайте фотоапарат довше, ніж потрібно.
- Не вмикайте, не вимикайте і не перезавантажуйте комп'ютер, а також не вмикайте комп'ютер з режиму cну, якщо між комп'ютером та фотоапаратом встановлено з'єднання USB. Це може призвести до збою в роботі фотоапарата. Перед тим як вмикати, вимикати або перезавантажувати комп'ютер, а також вмикати його зі сплячого режиму, від'єднайте фотоапарат від комп'ютера.
- Заряджання через несерійний або модифікований комп'ютер не гарантується.

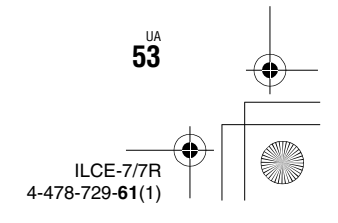

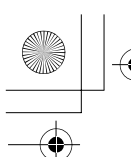

010COV.book Page 54 Tuesday, September 10, 2013 5:29 PM

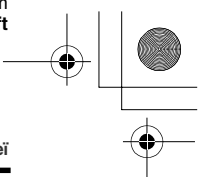

**Заряджання батареї**

### **Перевірка залишкового заряду батареї**

На екрані з'являється індикатор залишкового заряду батареї.

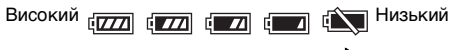

#### **Примітки**

• За певних умов індикатор залишкового заряду батареї може бути неточним.

# **Виймання батареї**

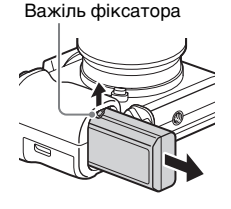

Вимкніть фотоапарат. Після того як індикатор доступу згасне (стор. 19), посуньте важіль фіксатора і вийміть батарею. Будьте обережними, щоб не впустити батарею.

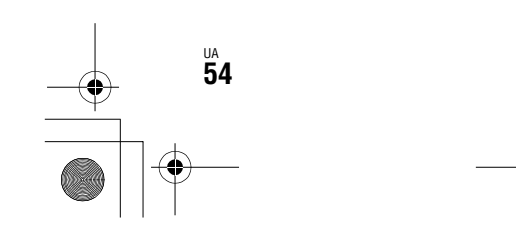

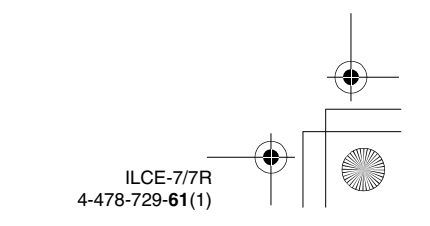

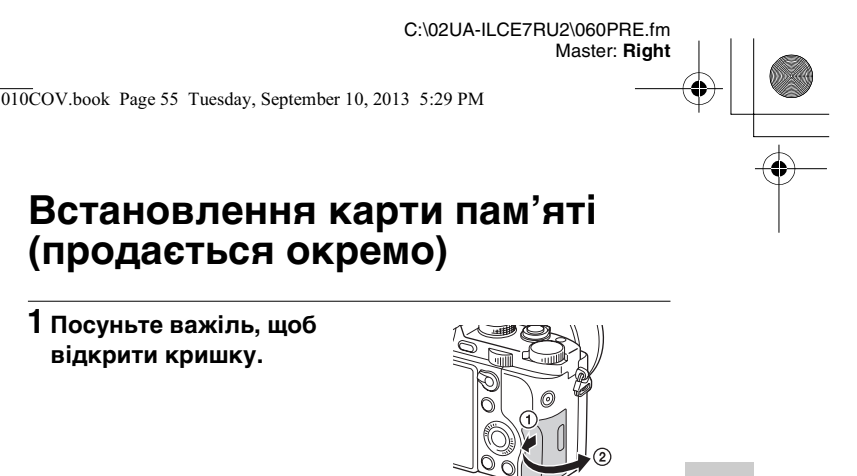

# **2 Вставте карту пам'яті (продається окремо).**

• Вставляйте карту пам'яті надрізаним кутом, як показано на малюнку, поки не почується клацання.

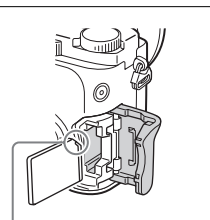

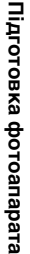

Слідкуйте, щоб надрізаний кут знаходився у правильному положенні.

### **3 Закрийте кришку.**

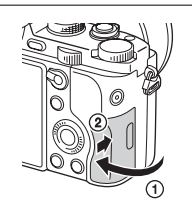

#### **Виймання карти пам'яті**

Коли індикатор доступу (стор. 19) перестане світитися, натисніть один раз на карту пам'яті.

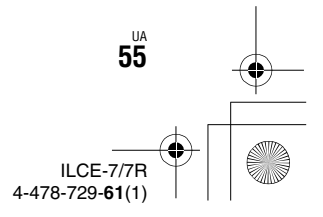

 $\overline{010}$ COV.book Page 56 Tuesday, September 10, 2013 5:29 PM

**Встановлення карти пам'яті (продається окремо)**

### **Типи карт пам'яті, які можна використовувати**

Із цим фотоапаратом можна використовувати перелічені нижче типи карт пам'яті. Однак належна робота усіх типів карт пам'яті не гарантується.

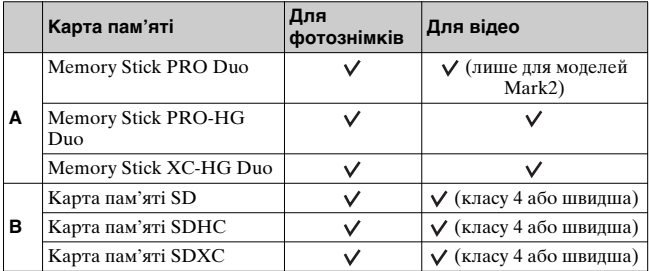

• У цьому посібнику користувача карти пам'яті з таблиці узагальнено називають так:

**A**: «Memory Stick PRO Duo»

**B**: Карта SD

#### **Примітки**

UA **56**

• Зображення, записані на карту пам'яті «Memory Stick XC-HG Duo» або SDXC неможливо імпортувати чи відтворювати на комп'ютерах або аудіовідеопристроях, які не підтримують файлову систему exFAT\*. Перш ніж під'єднувати пристрій до фотоапарату, перевірте, чи він сумісний із файловою системою exFAT. Якщо під'єднати фотоапарат до несумісного пристрою, може з'явитися запит щодо форматування карти. У жодному разі не форматуйте карту у відповідь на це повідомлення, інакше усі дані, що містяться на карті, буде видалено.

\* exFAT – це файлова система, що використовується на картах пам'яті «Memory Stick XC-HG Duo» та SDXC.

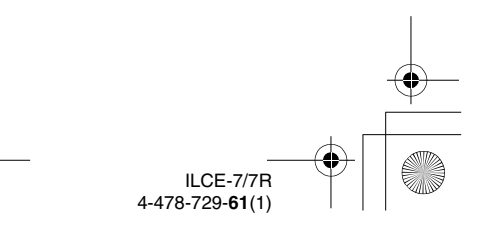

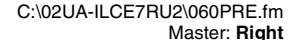

 $\overline{010}$ COV.book Page 57 Tuesday, September 10, 2013 5:29 PM

# **Встановлення об'єктива**

Перш ніж встановлювати об'єктив, переведіть перемикач живлення фотоапарата у положення OFF.

### **1 Зніміть кришку корпуса з фотоапарата і задній ковпачок для об'єктива.**

- Замінюйте об'єктив швидко і подалі від запилених місць, щоб уникнути потрапляння пилу або бруду всередину фотоапарата.
- Під час зйомки знімайте передню кришку об'єктива з передньої його сторони.

Кришка корпуса

Передня кришка об'єктива

Задній ковпачок для об'єктива

**2 Встановіть об'єктив, вирівнявши білі позначки (позначки встановлення) на об'єктиві та фотоапараті.**

• Щоб запобігти потраплянню пилу у фотоапарат, тримайте фотоапарат об'єктивом униз.

- **3 Злегка притискаючи об'єктив до фотоапарата, поверніть об'єктив за годинниковою стрілкою, доки він не клацне у зафіксованому положенні.**
	- Встановлюйте об'єктив без перекосу.

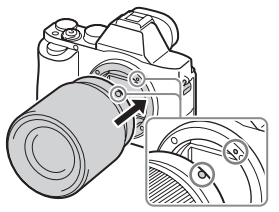

Білі позначки

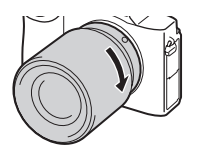

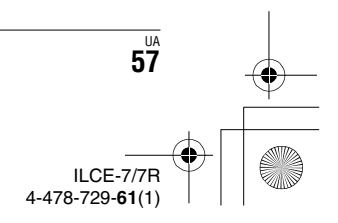

**Підготовка фотоапарата**

Підготовка фотоапарата

 $\overline{010}$ COV.book Page 58 Tuesday, September 10, 2013 5:29 PM

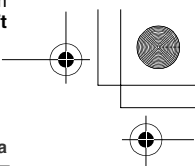

**Встановлення об'єктива**

#### **Примітки**

- Встановлюючи об'єктив, не натискайте на кнопку фіксатора об'єктива.
- Встановлюючи об'єктив, не докладайте надмірних зусиль.
- Для використання об'єктива з A-перехідником (продається окремо) потрібен адаптер байонета (продається окремо). Як користуватися адаптером байонета, читайте в посібнику з користування, що додається до нього.
- Якщо потрібно знімати повнокадрові зображення, використовуйте об'єктив для повнокадрового фотоапарата.
- Переносячи фотоапарат з об'єктивом, міцно тримайте і фотоапарат, і об'єктив.
- Не тримайте виріб за частину об'єктива, яку витягнуто для наближення або фокусування.

#### **Від'єднання об'єктива**

**1 Повністю натисніть кнопку фіксатора об'єктива та поверніть об'єктив проти годинникової стрілки до упору.**

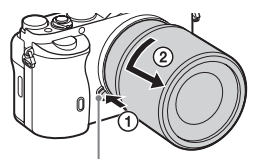

Кнопка фіксатора об'єктива

### **2 Встановіть на об'єктив передню і задню кришки, а на фотоапарат – кришку корпуса.**

• Перед тим як встановлювати кришки, видаліть із них пил.

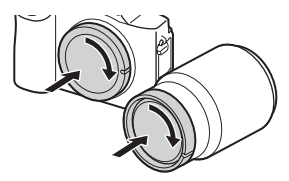

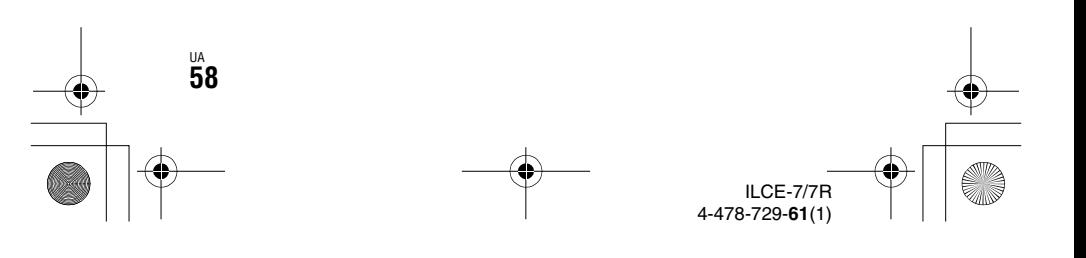

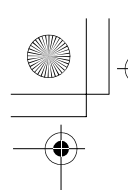

C:\02UA-ILCE7RU2\060PRE.fm Master: **Right**

010COV.book Page 59 Tuesday, September 10, 2013 5:29 PM

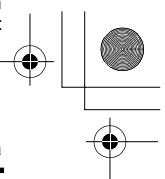

**Встановлення об'єктива**

### **Примітки щодо зміни об'єктива**

Якщо під час зміни об'єктива пил чи бруд потрапить у фотоапарат і попаде на поверхню датчика зображення (деталь, яка перетворює світло на електричний сигнал), він може з'явитися на зображенні у вигляді темних плям, залежно від умов зйомки.

Фотоапарат обладнано функцією захисту від пилу для запобігання осаджуванню пилу на датчик зображення. Проте слід завжди встановлювати або від'єднувати об'єктив швидко і подалі від запилених місць.

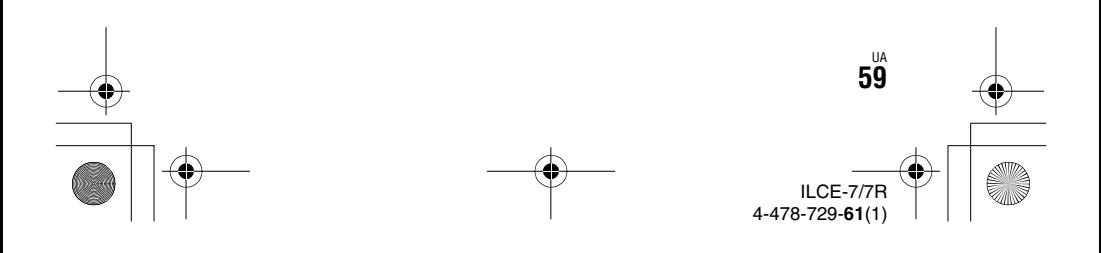

C:\02UA-ILCE7RU2\060PRE.fm Master: **Left**

 $\overline{010}$ COV.book Page 60 Tuesday, September 10, 2013 5:29 PM

# **Встановлення дати й часу**

Після увімкнення фотоапарата вперше або ініціалізації функцій з'являється екран для встановлення дати й часу.

**1 Щоб увімкнути фотоапарат, встановіть перемикач живлення у положення ON.**

З'явиться екран для встановлення дати й часу.

• Щоб вимкнути фотоапарат, встановіть перемикач живлення в положення OFF.

**2 Перевірте, чи на екрані вибрано [Ввод], і натисніть**   $\bullet$  на диску керування.

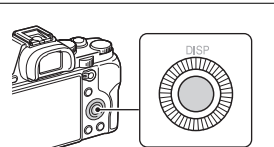

- **3 Виберіть потрібне географічне розташування і**  натисніть <sup>•</sup>.
- **4** Натискаючи **∆/▼** на диску керування або **повертаючи диск керування, виберіть елемент**  налаштування і натисніть •.
- $5$  Натискаючи *A*/▼/◀/▶ або повертаючи диск **керування, виберіть потрібне налаштування і**  натисніть <sup>•</sup>.

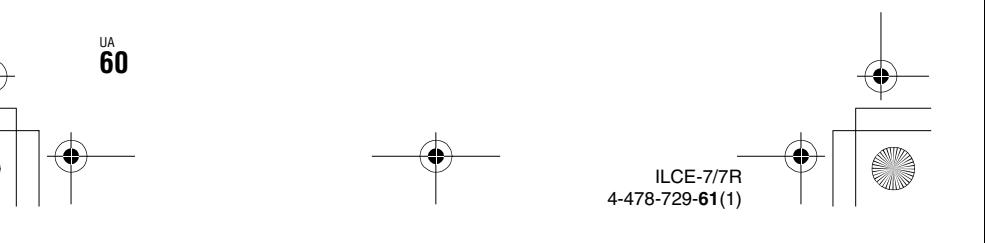

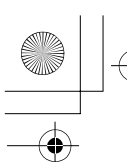

C:\02UA-ILCE7RU2\060PRE.fm Master: **Right**

 $\overline{010}$ COV.book Page 61 Tuesday, September 10, 2013 5:29 PM

**Встановлення дати й часу**

### **6 Щоб налаштувати інші елементи, повторіть кроки 4 і 5, потім виберіть [Ввод] і натисніть • на диску керування.**

#### **Скасування встановлення дати й часу**

Натисніть кнопку MENU.

#### **Повторне встановлення дати/часу та регіону**

Екран встановлення дати й часу з'являється автоматично після першого увімкнення живлення або в разі розрядження внутрішньої резервної акумуляторної батареї. Щоб скинути налаштування дати й часу, використовуйте меню.

Кнопка MENU → <del>£</del> **(Настройка) 4** t **[Настр. даты/врем.] або [Часовой пояс] (стор. 47)**

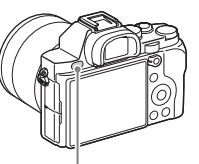

Кнопка MENU

#### **Зберігання налаштувань дати й часу**

Цей фотоапарат має внутрішню акумуляторну батарею, призначену для збереження дати, часу та інших налаштувань незалежно від того, увімкнуто живлення чи ні, або встановлено батарею чи ні.

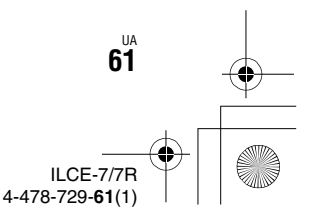

**Підготовка фотоапарата**

Підготовка фотоапарата

C:\02UA-ILCE7RU2\060PRE.fm Master: **Left**

010COV.book Page 62 Tuesday, September 10, 2013 5:29 PM

# **Чітка відеозйомка без тремтіння фотоапарата**

«Тремтіння фотоапарата» – це небажаний рух фотоапарата, який виникає після натиснення кнопки спуску і розмиває зображення. Для зменшення тремтіння фотоапарата дотримуйтеся поданих далі інструкцій.

#### **Індикатор попередження про тремтіння фотоапарата**

У ситуаціях, коли може виникнути тремтіння фотоапарата, блимає індикатор (попередження про тремтіння фотоапарата). У такому випадку використовуйте штатив або спалах.

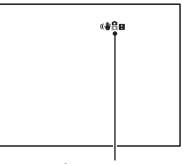

Індикатор « • • • • (попередження про тремтіння фотоапарата)

> ILCE-7/7R 4-478-729-**61**(1)

#### **Примітки**

UA **62**

- Індикатор попередження про тремтіння фотоапарата не з'явиться у таких ситуаціях, коли:
- вибрано режим експозиції M/S або під час відеозйомки;
- вибрано режим перегляду [Не показывать], [Уровень] або [Гистограмма].

### **Використання функції SteadyShot**

Коли використовуватиметься об'єктив із функцією корекції тремтіння фотоапарата, буде доступна функція SteadyShot для зменшення тремтіння фотоапарата.

#### **Кнопка MENU → 10 (Настройки съемки) 6 → [SteadyShot]** t **виберіть потрібне налаштування**

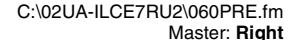

 $\overline{010}$ COV.book Page 63 Tuesday, September 10, 2013 5:29 PM

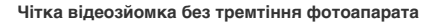

#### **Примітки**

- Функція SteadyShot може не працювати оптимально одразу після увімкнення живлення, одразу після наведення фотоапарата на об'єкт або коли кнопку спуску було натиснуто до кінця без попереднього натиснення до половини.
- Якщо використовується штатив, вимкніть функцію SteadyShot, оскільки можливий збій у роботі функції SteadyShot.

#### **Як правильно тримати фотоапарат**

#### **Стабілізуйте верхню частину тіла і станьте так, щоб фотоапарат не рухався.**

У режимі видошукача У режимі РК-екрана

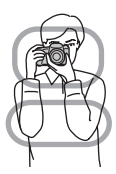

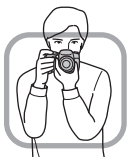

#### Момент (1)

Одна рука тримає фотоапарат, інша підтримує об'єктив.

#### Момент 2

Стійте в стійкому положенні, розставивши ноги на ширину плечей.

Момент (3)

Злегка притисніть лікті до тіла.

Виконуючи зйомку в положенні на коліні, зафіксуйте верхню частину тіла, спершись ліктем на коліно.

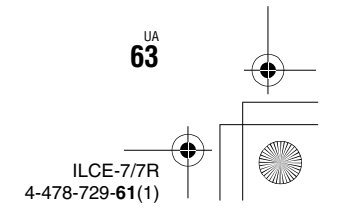

**Підготовка фотоапарата**

Підготовка фотоапарата

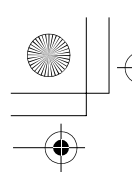

C:\02UA-ILCE7RU2\060PRE.fm Master: **Left**

010COV.book Page 64 Tuesday, September 10, 2013 5:29 PM

# **Від'єднання наочника окуляра**

Встановлюючи на фотоапарат кутомір FDA-A1AM (продається окремо), потрібно зняти наочник окуляра.

#### **Зніміть наочник окуляра**

• Поклавши пальці знизу наочника окуляра, потягніть його догори.

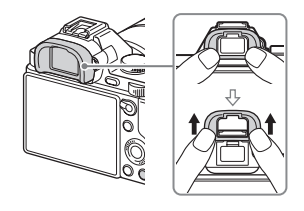

#### **Примітки**

• Коли на фотоапараті встановлено кутомір FDA-A1AM (продається окремо), можна переходити між режимом відображення видошукача і РК-екрана, налаштувавши параметр [FINDER/MONITOR] у меню  $\mathbf{\ddot{\Sigma}}$ (Пользов. настройки) 3.

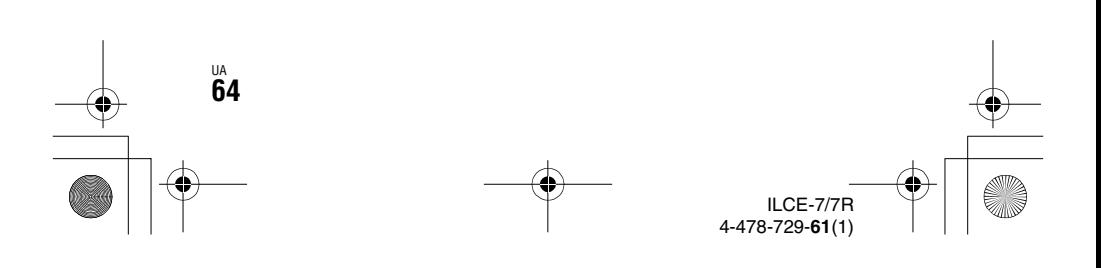

C:\02UA-ILCE7RU2\070SHO.fm Master: **L0.Right**

 $\overline{0}$ COV.book Page 65 Tuesday, September 10, 2013 5:29 PM

# **Фотозйомка**

В автоматичному режимі фотоапарат аналізує об'єкт і дає змогу знімати з відповідними налаштуваннями.

- **1 Щоб увімкнути фотоапарат, встановіть перемикач живлення у положення ON.**
- **2 Встановіть диск перемикання режимів у положення (Режим Авто).**

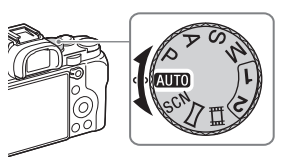

**3 Дивіться через видошукач і тримайте фотоапарат.**

# **4 Визначте розмір об'єкта.**

У разі використання важеля масштабування: посуньте важіль масштабування. У разі використання кільця трансфокації: поверніть кільце трансфокації.

- Оптичне масштабування недоступно у разі використання об'єктива з фіксованою фокусною відстанню.
- Якщо у випадку встановленого об'єктива Power zoom перевищено діапазон оптичного масштабування, фотоапарат автоматично перейде в режим цифрового масштабування.

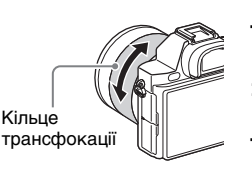

Зйомка та перегляд зображень **Зйомка та перегляд зображень**

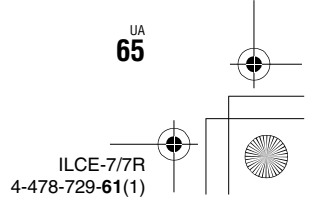

C:\02UA-ILCE7RU2\070SHO.fm Master: **Left**

010COV.book Page 66 Tuesday, September 10, 2013 5:29 PM

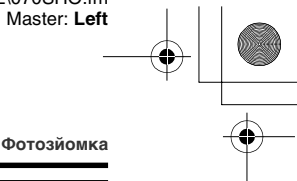

### **5 Щоб виконати фокусування, натисніть кнопку спуску до половини.**

• Коли зображення сфокусовано, лунає звуковий сигнал і засвічується індикатор • або ...

### **6 Повністю натисніть кнопку спуску, щоб зробити знімок.**

• Якщо для параметра [Авто кадриров.] встановлено значення [Авто], у разі зйомки облич, об'єктів крупним планом (макрозйомка) чи об'єктів, які відстежуються функцією [Следящий AF], фотоапарат аналізує сцену та автоматично кадрує зняте зображення у відповідну композицію. Зберігаються як оригінальне, так і відкадроване зображення.

UA **66**

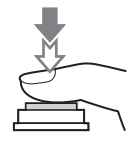

ILCE-7/7R 4-478-729-**61**(1)  $\overline{0}$ COV.book Page 67 Tuesday, September 10, 2013 5:29 PM

# **Запис відео**

### **1 Щоб розпочати запис, натисніть кнопку MOVIE.**

• Оскільки за замовчуванням для параметра [Кнопка MOVIE] встановлено значення [Всегда], до відеозапису можна перейти з будьякого режиму зйомки.

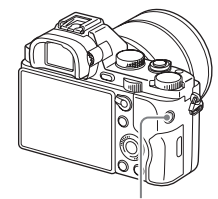

C:\02UA-ILCE7RU2\070SHO.fm

Master: **Right**

Кнопка MOVIE

#### **2 Щоб зупинити запис, натисніть кнопку MOVIE ще раз.**

#### **Примітки**

- Під час відеозйомки може записуватися звук роботи фотоапарата. Можна запобігти запису звуку, вибравши для параметра [Запись звука] значення [Выкл] (стор. 40).
- Для запобігання запису звуку роботи кільця трансфокації, коли використовується об'єктив Power zoom, під час відеозапису рекомендується використовувати важіль масштабування. Для переміщення важеля масштабування легко покладіть палець на важіль та оперуйте ним без ривків.
- Тривалість безперервного запису відео залежить від температури оточуючого середовища або стану фотоапарата. Читайте «Примітки щодо неперервної відеозйомки» (стор. 93).
- Поява піктограми [1] свідчить про надто високу температуру фотоапарата. Вимкніть фотоапарат і зачекайте, поки не знизиться його температура.
- Під час тривалої безперервної зйомки фотоапарат може нагрітися. Це нормально. Також може з'явитися повідомлення «Камера перегрелась. Позвольте камере остыть.». У такому випадку вимкніть фотоапарат та зачекайте, доки він не буде готовий до подальшої зйомки.

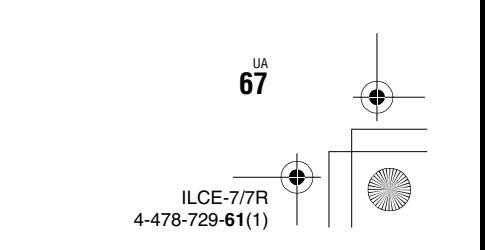

**Зйомка та перегляд зображень**

Зйомка та перегляд зображень

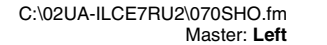

010COV.book Page 68 Tuesday, September 10, 2013 5:29 PM

# **Відтворення зображень**

**1** Натисніть кнопку  $\blacktriangleright$ .

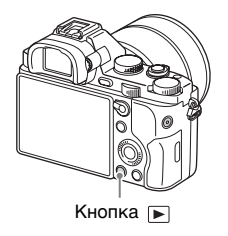

### **2 Виберіть зображення, натискаючи** b**/**B **на диску керування.**

• Щоб відтворити відео, натисніть • на диску керування.

• Якщо натиснути V на диску керування під час відтворення відео, відобразиться панель керування.

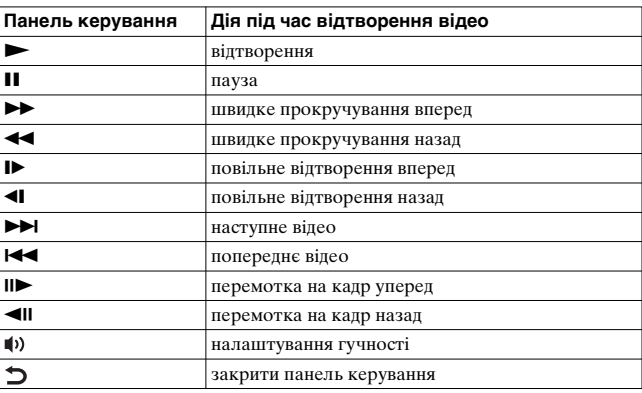

#### **Примітки**

UA **68**

• Відео, зняті за допомогою інших пристроїв, можуть не відтворюватися на цьому фотоапараті.

ILCE-7/7R 4-478-729-**61**(1)

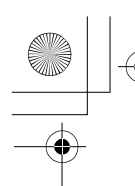

010COV.book Page 69 Tuesday, September 10, 2013 5:29 PM

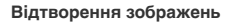

# **Перехід від фотознімків до відео та навпаки**

Для відтворення фотознімків виберіть для параметра [Режим просмотра] значення [Просм. папк. (Фотосн.)], а для відтворення відео виберіть для параметра [Режим просмотра] значення [Просм. папки (MP4)] або [Просм. AVCHD]. Якщо вибрати [Просм. по дате], на екрані відображатимуться фотознімки і відео, відсортовані за датою.

#### Кнопка MENU →  $\blacktriangleright$  (Воспроизве- дение) 1 → [Режим **просмотра]** t **виберіть потрібний режим**

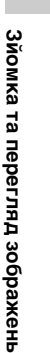

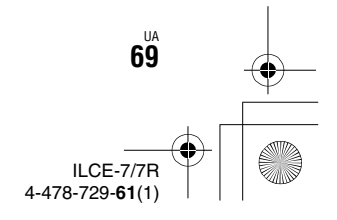

C:\02UA-ILCE7RU2\070SHO.fm Master: **Left**

010COV.book Page 70 Tuesday, September 10, 2013 5:29 PM

# **Видалення зображень**

Якщо зображення видалено, відновити його неможливо. Завжди перевіряйте, чи справді вибране зображення потрібно видалити.

**1 Відобразивши зображення, яке потрібно видалити, натисніть кнопку (видалити).**

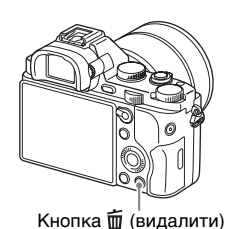

### **2** Виберіть пункт [Удалить] за допомогою ▲/▼ на диску керування, після чого натисніть •.

• Щоб видалити одночасно кілька зображень, натисніть кнопку МЕNU →  $\blacktriangleright$  (Воспроизве- дение) 1 → [Удалить].

#### **Примітки**

• Видалити зображення, для яких встановлено захист, неможливо.

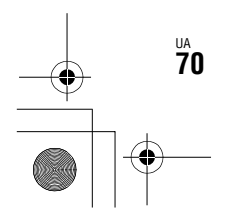

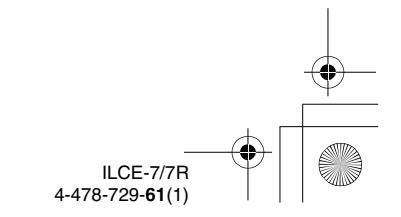

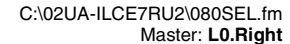

C

010COV.book Page 71 Tuesday, September 10, 2013 5:29 PM

# **Вибір режиму зйомки**

**Поверніть диск перемикання режимів і встановіть його в положення потрібного режиму зйомки.**

#### Доступні подані нижче режими зйомки.

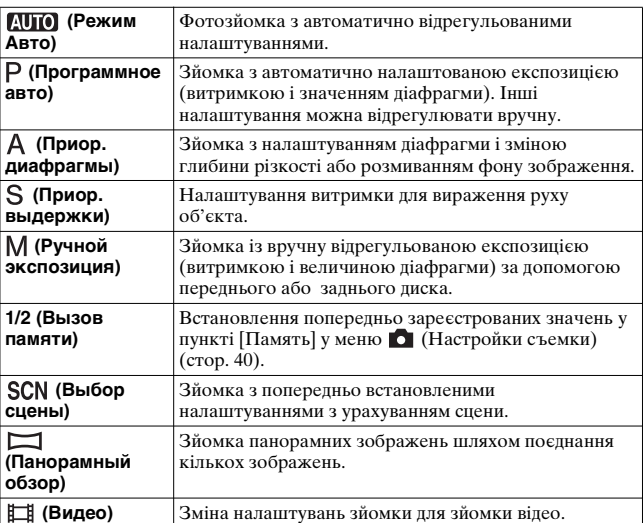

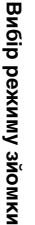

ILCE-7/7R 4-478-729-**61**(1) UA **71**

C:\02UA-ILCE7RU2\080SEL.fm Master: **Left**

010COV.book Page 72 Tuesday, September 10, 2013 5:29 PM

# **Функції, доступні у різних режимах зйомки**

Залежно від вибраного режиму зйомки доступні різні функції. У поданій нижче таблиці позначка  $\vee$  вказує на доступну функцію, а позначка – вказує на функцію, яка недоступна. Функції, виділені на екрані сірим кольором, недоступні.

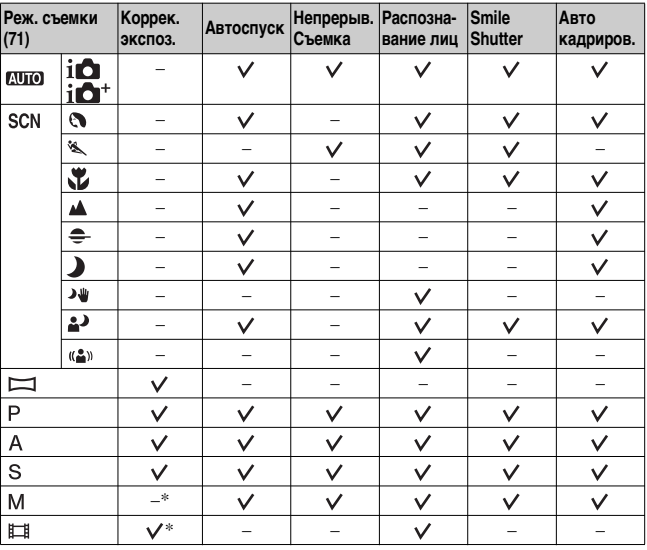

\* Якщо вибрано режим зйомки M, експозицію можна налаштувати лише за умови вибору для параметра [ISO] значення [ISO AUTO].

UA **72**

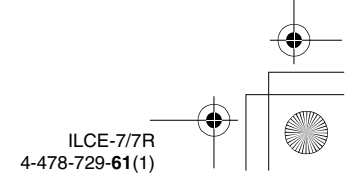

C:\02UA-ILCE7RU2\090VAR.fm Master: **L0.Right**

010COV.book Page 73 Tuesday, September 10, 2013 5:29 PM

# **Використання різних функцій**

Цей посібник в основному знайомить із використанням фотоапарата й подає список функцій. Щоб дізнатися більше про фотоапарат, читайте «Довідковий посібник» (стор. 87), де подано детальні вказівки щодо численних функцій фотоапарата.

### **Параметри звуку для відеозапису**

Крім параметрів відео високої чіткості HD, можна налаштувати такі параметри: [Уров. записи звука], [Отобр. ур. звука] та [Синх. Аудио выхода].

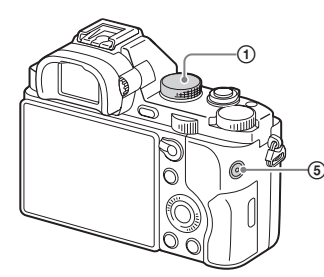

- 1 Встановіть диск перемикання режимів у положення (Видео).
- **2 Роз'єм**  $\bigcap$  **(для навушників)**
- Якщо використовуються навушники, можна встановити корекцію відлуння за допомогою [Синх. Аудио выхода].

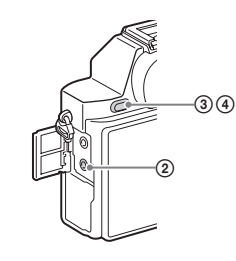

 $\circledR$  Khonka MENU  $\rightarrow$ (Настройки съемки)  $7 \rightarrow$ [Уров. записи звука]

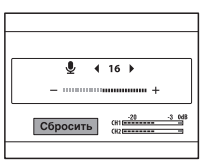

• Можна налаштувати рівень запису звуку за допомогою покажчика рівня.

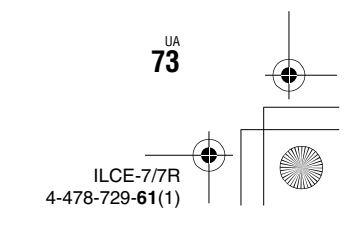

**Різні функції**

Різні функці

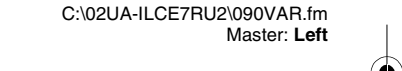

**Використання різних функцій**

• Можна відображати на екрані рівень звуку і

знімати. 5 Щоб розпочати або зупинити запис, натисніть

кнопку MOVIE.

010COV.book Page 74 Tuesday, September 10, 2013 5:29 PM

 $\circledA$  Кнопка MENU  $\rightarrow \bullet$ (Пользов. настройки)  $1 \rightarrow$ [Отобр. ур. звука]

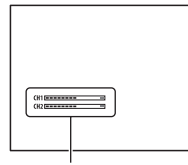

[Отобр. ур. звука]

#### **Творческ. стиль**

Можна вибрати потрібний тип обробки зображення з-поміж 13 стилів, а також можна налаштувати контрастність, насиченість і чіткість для кожного пункту режиму [Творческ. стиль].

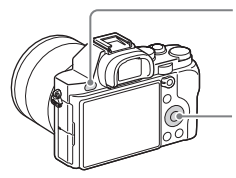

 $\textcircled{1}$  Кнопка MENU  $\rightarrow$   $\blacksquare$  (Настройки съемки)  $4 \rightarrow$  [Творческ. стиль].

2 Виберіть потрібний стиль, натискаючи  $\triangle$ / $\nabla$  на диску керування.

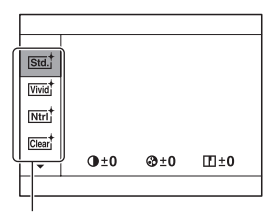

Пункт меню [Творческ. стиль]

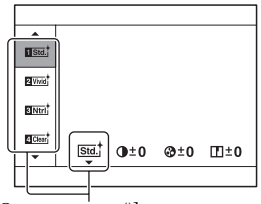

[Окошко стилей] Можна виконати точне налаштування параметра та зберегти його.

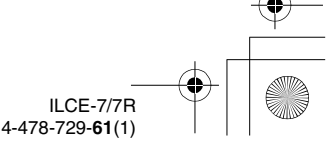

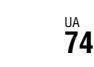
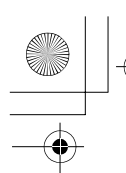

010COV.book Page 75 Tuesday, September 10, 2013 5:29 PM

**Використання різних функцій**

## **DRO/Авто HDR**

За допомогою функції [DRO/Авто HDR] можна зняти різні градації контрастності зображень.

[Опт.Д-диап.]: розділивши зображення на малі ділянки, фотоапарат аналізує контрастність світла й тіні між об'єктом і фоном та створює зображення з оптимальною яскравістю та градацією.

[Авто HDR]: знімає 3 зображення із різними експозиціями, а потім накладає правильно експоноване зображення, яскраві ділянки недовитриманого зображення і темні ділянки перевитриманого зображення для створення зображення із багатою градацією.

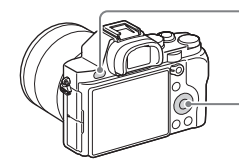

**1 Кнопка MENU → В (Настройки** съемки)  $4 \rightarrow [DRO/A$ вто HDR]

2 Виберіть потрібне налаштування, натискаючи ▲/▼ на диску керування.

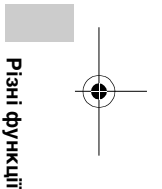

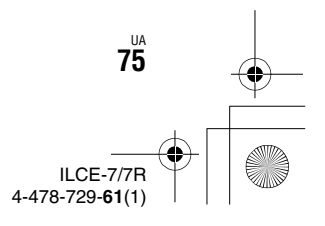

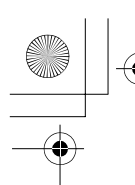

C:\02UA-ILCE7RU2\090VAR.fm Master: **Left**

010COV.book Page 76 Tuesday, September 10, 2013 5:29 PM

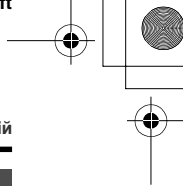

**Використання різних функцій**

## **Функції відтворення**

Нижче подано зручні функції для відтворення.

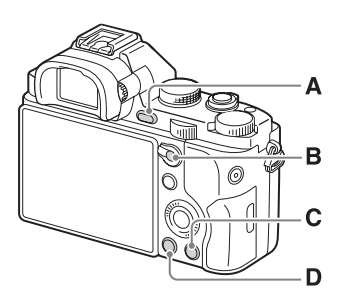

- **A** Збільшення або зменшення зображень.
	- Для збільшення чи зменшення зображення повертайте задній диск. Повертаючи передній диск, можна переходити до попереднього/наступного зображення.
- **B** Екран перегляду мініатюр
	- Можна вибрати кількість відображуваних зображень: МЕNU  $\rightarrow$   $\quad$  (Воспроизведение) $1 \rightarrow \overline{[H]}$ ндекс изображ.]

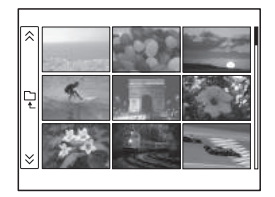

UA **76**

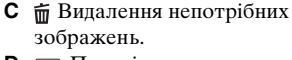

ILCE-7/7R 4-478-729-**61**(1)

**D**  $\boxed{\blacktriangleright}$  Перехід до екрана відтворення.

C:\02UA-ILCE7RU2\100WIF.fm Master: **L0.Right**

010COV.book Page 77 Tuesday, September 10, 2013 5:29 PM

## **Використання функцій одним дотиком Wi-Fi та NFC**

Використовуючи функції одним дотиком фотоапарата Wi-Fi та NFC, можна виконати описані нижче дії.

Збереження зображень на комп'ютер.

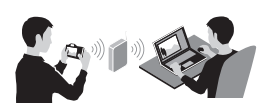

Використання смартфона для дистанційного керування фотоапаратом.

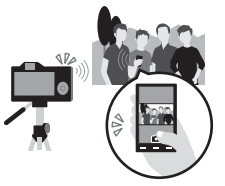

Перенесення зображень з фотоапарата на смартфон.

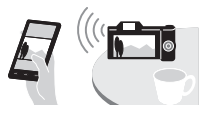

Перегляд фотографій на екрані телевізора.

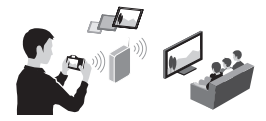

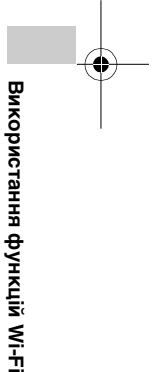

Детально про функції одним дотиком Wi-Fi та NFC читайте в доданому документі «Wi-Fi Connection/One-touch (NFC) Guide» або в довідці (стор. 87).

> ILCE-7/7R 4-478-729-**61**(1) UA **77**

 $\overline{010}$ COV.book Page 78 Tuesday, September 10, 2013 5:29 PM

**Використання функцій одним дотиком Wi-Fi та NFC**

## **Підключення фотоапарата до бездротової точки доступу**

Підключіть фотоапарат до бездротової точки доступу. Перед тим як почати, перевірте, чи відомі вам ім'я SSID (ідентифікатор точки доступу) і пароль бездротової точки доступу.

**1 MENU** t **(Беспровод- ная) 2** t **[Руч. настр. тчк дост.].**

**2 Натисненням** v**/**V **на диску керування виберіть точку доступу, до якої потрібно виконати підключення. Натисніть** z **по центру диска керування і введіть пароль, якщо біля точки доступу відображається піктограма ключа, потім виберіть [Да].**

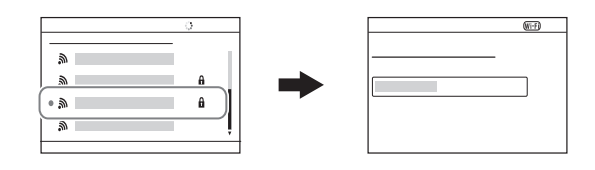

#### **Примітки**

UA **78**

- Якщо виконати підключення не вдасться, читайте інструкції з використання бездротової точки доступу або зверніться до адміністратора точки доступу.
- Щоб зберегти зображення на комп'ютер, на ньому потрібно встановити спеціальне програмне забезпечення. Для Windows: PlayMemories Home

#### www.sony.net/pm/

Для Mac: Wireless Auto Import http://www.sony.co.jp/imsoft/Mac/

ILCE-7/7R 4-478-729-**61**(1)

C:\02UA-ILCE7RU2\110APP.fm Master: **L0.Right**

110APP.fm Page 79 Wednesday, September 11, 2013 7:11 PM

## **Додавання програм на фотоапарат (завантаження програм)**

До фотоапарата можна додати потрібні функції, відвідавши вебсайт завантаження програм (PlayMemories Camera Apps) в Інтернеті. Наприклад, доступні такі описані функції:

- можна використовувати різні ефекти для зйомки зображень;
- можна завантажувати зображення у мережеві служби безпосередньо з фотоапарата.

## **Завантаження програм**

## **1 Зайдіть на веб-сайт завантаження програм.**

http://www.sony.net/pmca

### **2 Виконайте вказівки на екрані для створення облікового запису служби.**

• Якщо у вас є обліковий запис служби, зайдіть на веб-сайт завантаження програм.

## **3 Виберіть потрібну програму та завантажте її на фотоапарат, дотримуючись вказівок на екрані.**

• Щоб підключити фотоапарат до комп'ютера Mac, виконайте відповідні налаштування на фотоапараті. МЕNU →  $\triangleq$  (Настройка) 4 →

 $[USB-coe$ динение $] \rightarrow [MTP]$ 

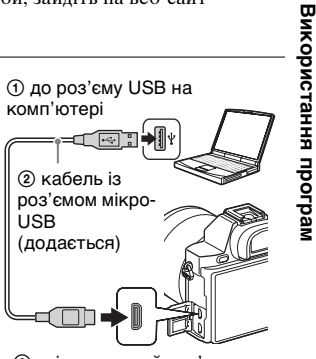

3 універсальний роз'єм

UA **79**

ILCE-7/7R 4-478-729-**61**(1)

 $\overline{010}$ COV.book Page 80 Tuesday, September 10, 2013 5:29 PM

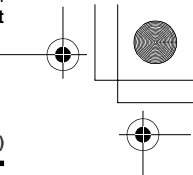

**Додавання програм на фотоапарат (завантаження програм)**

#### **Примітки**

• Функція завантаження програм може бути недоступною у деяких країнах і регіонах. Детальну інформацію шукайте на веб-сайті завантаження програм вище.

## $\ddot{\mathcal{Q}}$  Завантаження програм безпосередньо за **допомогою функції Wi-Fi фотоапарата**

Можна завантажувати програми за допомогою функції Wi-Fi, не виконуючи під'єднання до комп'ютера.

Виберіть MENU  $\rightarrow \blacksquare$  (Приложение)  $\rightarrow$  [Список приложен.]  $\rightarrow$  (PlayMemories Camera Apps), потім виконайте вказівки на екрані для завантаження програм.

Створіть обліковий запис служби заздалегідь.

Виберіть MENU  $\rightarrow \mathbb{R}$  (Беспровод- ная) 2  $\rightarrow$  [Руч. настр. тчк дост.] - точка доступу для під'єднання - змініть значення [Настр. IP-адреса] на [Авто], якщо вибрано [Ручной].

## **Запуск програми**

- **1** Виберіть MENU → [ (Приложение) → [Список **приложен.]** t **потрібна програма, яку потрібно запустити.**
	- Для встановлення функцій одним дотиком NFC і виклику програм одним торканням смартфона до позначки N на фотоапараті можна використовувати меню [Одно касание(NFC)]. Перед тим як використовувати функції одним дотиком NFC, виконайте описані нижче дії, щоб встановити, які програми потрібно викликати:
	- MENU  $\rightarrow \mathbb{R}$  (Беспровод- ная) 1  $\rightarrow$  [Одно касание(NFC)]  $\rightarrow$ потрібна програма
	- Коли на фотоапараті відобразиться екран зйомки, торкніться фотоапарата смартфоном.
	- За замовчуванням «Внедрен интелл. отдален. доступ» призначено функції [Одно касание(NFC)].

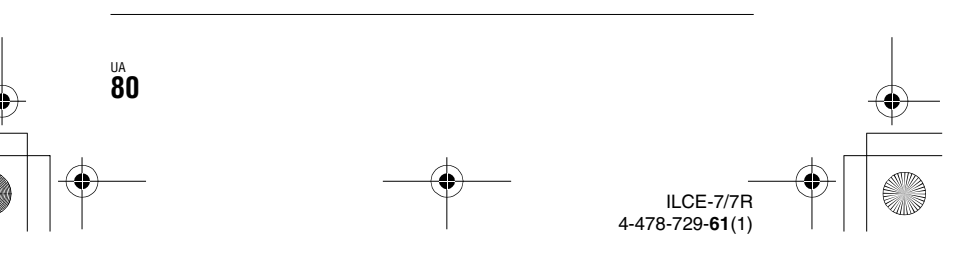

C:\02UA-ILCE7RU2\120TPC.fm Master: **L0.Right**

 $\overline{010}$ COV.book Page 81 Tuesday, September 10, 2013 5:29 PM

## **Використання програмного забезпечення**

За допомогою перелічених нижче програм можна оптимізувати використання зображень, знятих фотоапаратом.

- «Image Data Converter»
- «PlayMemories Home»
- «Remote Camera Control»

Детально про встановлення дивіться на сторінках 83-86.

### **Рекомендоване комп'ютерне середовище (Windows)**

У разі використання програмного забезпечення та імпортування зображень за допомогою USB-з'єднання рекомендується використовувати подане далі комп'ютерне середовище.

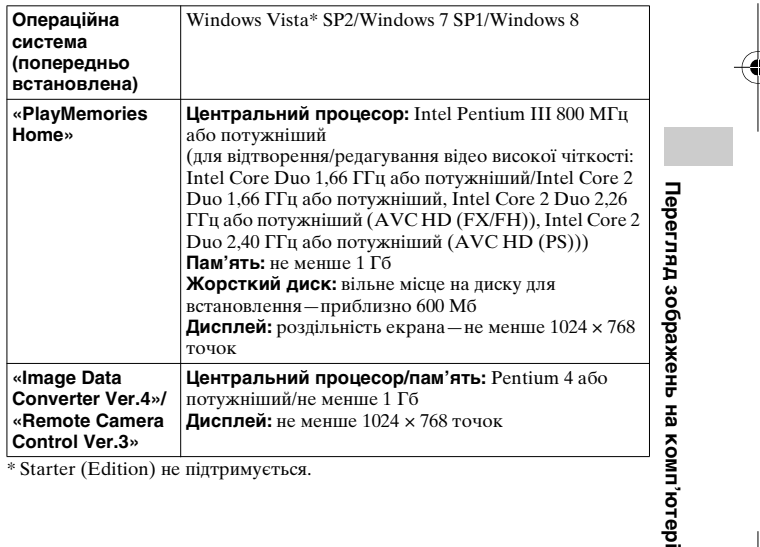

\* Starter (Edition) не підтримується.

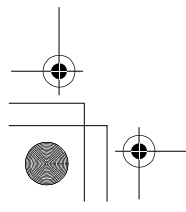

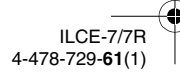

UA **81**

vn'norep

010COV.book Page 82 Tuesday, September 10, 2013 5:29 PM

**Використання програмного забезпечення**

## **Рекомендоване комп'ютерне середовище (Mac)**

У разі використання програмного забезпечення та імпортування зображень за допомогою USB-з'єднання рекомендується використовувати подане далі комп'ютерне середовище.

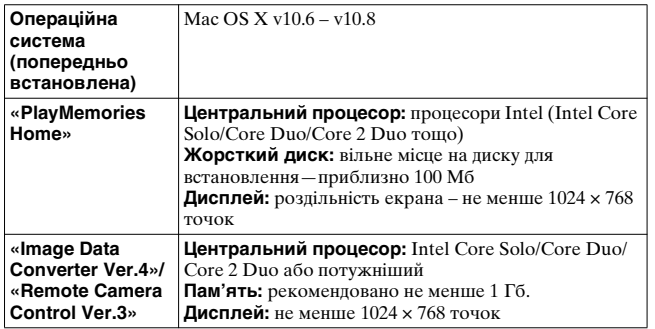

#### **Примітки**

UA **82**

- У середовищі, що базується на оновленні операційних систем, зазначених вище, а також у середовищі з альтернативним завантаженням належне функціонування не гарантується.
- У разі під'єднання 2 або більше USB-пристроїв до одного комп'ютера, деякі пристрої, у тому числі й цей фотоапарат, можуть не працювати залежно від типу USB-пристроїв, що використовуються.
- Під'єднання фотоапарата до порту USB, що підтримує Hi-Speed USB (сумісний із USB 2.0), дає змогу покращити перенесення даних (високошвидкісне перенесення), оскільки фотоапарат підтримує інтерфейс Hi-Speed USB (сумісний із USB 2.0).
- Коли комп'ютер відновлює роботу з режиму очікування або сплячого режиму, зв'язок між фотоапаратом і комп'ютером може відновитися не одразу.

ILCE-7/7R 4-478-729-**61**(1)

## **Використання «Image Data Converter»**

За допомогою програмного забезпечення «Image Data Converter» можна виконувати описані нижче дії.

0COV.book Page 83 Tuesday, September 10, 2013 5:29 PM

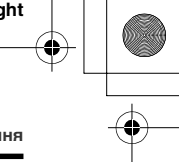

**Використання програмного забезпечення**

- Можна відтворювати та редагувати зображення, записані у форматі RAW, за допомогою різних функцій корекції, наприклад функцій градаційної кривої та чіткості.
- Можна налаштовувати зображення за допомогою функцій балансу білого, експозиції, [Творческ. стиль] тощо.
- Можна зберігати зображення, які відображаються і відредаговані на комп'ютері. Можна зберегти зображення у форматі RAW або в загальному форматі.
- Можна відображати і порівнювати зображення RAW та JPEG, записані за допомогою цього фотоапарата.
- Можна класифікувати зображення за 5 категоріями.
- Можна застосовувати кольорові мітки.

Як використовувати «Image Data Converter», читайте у довідці. Клацніть [Start]  $\rightarrow$  [All Programs]  $\rightarrow$  [Image Data Converter]  $\rightarrow$  $[Help] \rightarrow [Image Data Converter Ver.4].$ 

Сторінка підтримки програми «Image Data Converter» (лише англійська версія) http://www.sony.co.jp/ids-se/

### **Встановлення програми «Image Data Converter»**

**1 Завантажте програмне забезпечення із вказаного веб-сайту і встановіть його на комп'ютері. Windows:**

http://www.sony.co.jp/imsoft/Win/ **Mac:**

http://www.sony.co.jp/imsoft/Mac/

#### **Примітки**

• Увійдіть у систему як адміністратор.

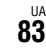

**Перегляд зображень на комп'ютері**

Перегляд зображень на комп'ютер

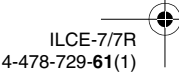

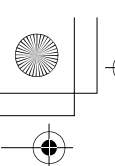

010COV.book Page 84 Tuesday, September 10, 2013 5:29 PM

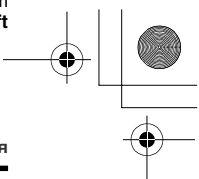

**Використання програмного забезпечення**

## **Використання «PlayMemories Home»**

За допомогою програмного забезпечення «PlayMemories Home» можна імпортувати фотографії та відео на комп'ютер і використовувати їх. Програмне забезпечення «PlayMemories Home» використовується для імпортування відео формату AVCHD на комп'ютер.

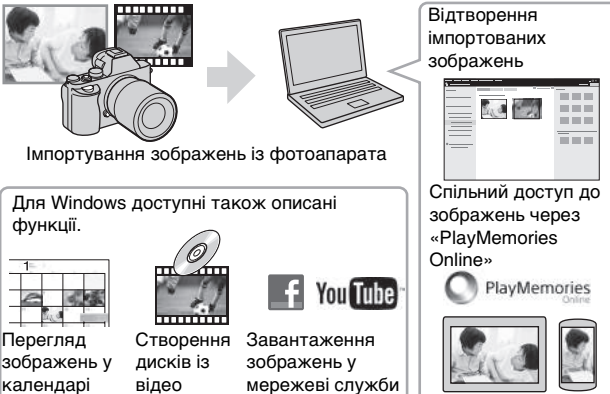

UA **84**

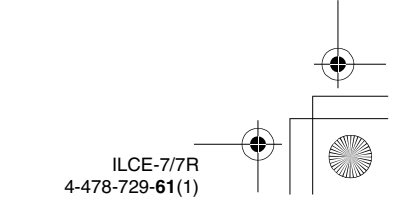

#### $\overline{0}$ COV.book Page 85 Tuesday, September 10, 2013 5:29 PM

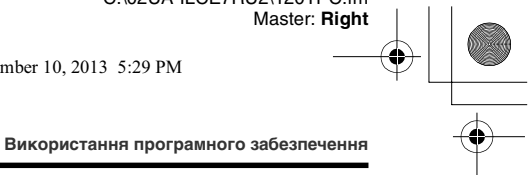

#### **Примітки**

- Для встановлення «PlayMemories Home» необхідне під'єднання до Інтернету.
- Для використання «PlayMemories Online» або інших мережевих служб необхідне під'єднання до Інтернету. «PlayMemories Online» чи інші мережеві служби можуть бути недоступні у деяких країнах або регіонах.
- Програмне забезпечення для Mac можна знайти за такою URL-адресою: http://www.sony.co.jp/imsoft/Mac/
- Якщо на комп'ютері встановлено програмне забезпечення «PMB (Picture Motion Browser)», яким комплектуються моделі, випущені до 2011 р., програма «PlayMemories Home» замінить його під час встановлення. Використовуйте програму «PlayMemories Home», яка призначена замінити програму «PMB».
- Відео, записані з використанням параметрів  $[60p 28M(PS)]/[50p 28M(PS)]$ , [60i 24M(FX)]/[50i 24M(FX)] або [24p 24M(FX)]/[25p 24M(FX)] у меню **[ НЕ П**араметры зап.] конвертуються програмою «PlayMemories Home» для створення диска AVCHD. Така конвертація може тривати довгий період часу. Крім того, записати диск із зображеннями оригінальної якості неможливо. Щоб зберегти оригінальну якість зображення, необхідно зберігати відео на носії Blu-ray Disc.

#### **Встановлення програми «PlayMemories Home»**

**1 Використовуючи на комп'ютері веб-браузер, перейдіть за вказаною URL-адресою та натисніть**   $[Install] \rightarrow [Run].$ 

www.sony.net/pm/

**2 Дотримуйтеся вказівок, що відображаються на екрані, для завершення встановлення.**

### **Використання «Remote Camera Control»**

Під'єднайте фотоапарат до комп'ютера. За допомогою програмного забезпечення «Remote Camera Control» можна: **Перегляд зображень на комп'ютері**

Перегляд зображень на комп'ютер

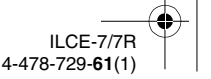

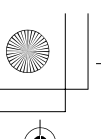

120TPC.fm Page 86 Wednesday, September 11, 2013 7:12 PM

**Використання програмного забезпечення**

- налаштовувати фотоапарат і записувати зображення з комп'ютера;
- записувати зображення безпосередньо на комп'ютер;
- виконувати зйомку з таймером інтервалу.

Перед використанням виконайте такі налаштування: MENU  $\rightarrow$  $\triangle$  (Настройка) 4  $\rightarrow$  [USB-соединение]  $\rightarrow$  [Удаленный ПК]

**Встановлення програми «Remote Camera Control»**

**1 Використовуючи на комп'ютері веб-браузер, перейдіть за вказаною URL-адресою.**

**Windows:** http://www.sony.co.jp/imsoft/Win/

**Mac:**

http://www.sony.co.jp/imsoft/Mac/

**2 Дотримуючись вказівок, що відображаються на екрані, завантажте і встановіть «Remote Camera Control».**

#### **Примітки**

• Для встановлення «Remote Camera Control» необхідне під'єднання до Інтернету.

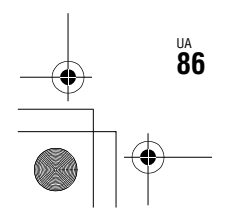

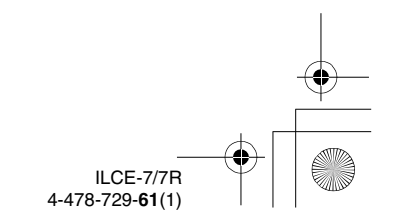

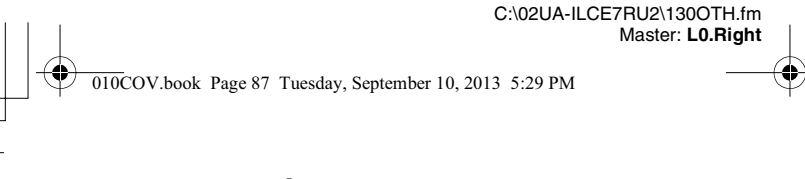

## **Докладніше про фотоапарат («Довідковий посібник»)**

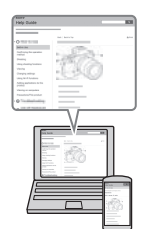

«Довідковий посібник» – це інтерактивний онлайн-посібник. У ньому можна отримати детальні вказівки до багатьох функцій фотоапарата.

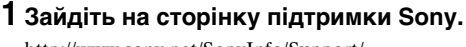

http://www.sony.net/SonyInfo/Support/

**2 Виберіть свою країну або регіон.**

**3 Увійшовши на сторінку підтримки, запустіть пошук за назвою моделі свого фотоапарата.**

• Назву моделі можна знайти на наклейці знизу фотоапарата.

**Інше**

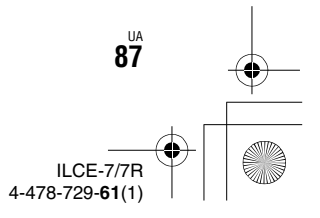

C:\02UA-ILCE7RU2\130OTH.fm Master: **Left**

010COV.book Page 88 Tuesday, September 10, 2013 5:29 PM

## **Перевірка кількості фотознімків і тривалість відеозапису**

Коли ви вставляєте у фотоапарат карту пам'яті й встановлюєте перемикач живлення у положення ON, на екрані з'являється кількість зображень, які можна зняти (у разі зйомки з поточними налаштуваннями).

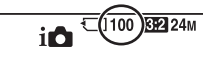

#### **Примітки**

- Якщо індикація «0» (кількість фотографій, які можна записати) миготить жовтим кольором, це означає, що на карті пам'яті немає вільного місця. Замініть карту пам'яті іншою або видаліть зображення з поточної карти пам'яті (сторінки 45, 70).
- Якщо індикація «NO CARD» (кількість фотографій, які можна записати) миготить жовтим кольором, це означає, що карту пам'яті не встановлено. Вставте карту пам'яті.

## **Кількість зображень, які можна зберегти на карті пам'яті**

У таблиці нижче подано приблизну кількість зображень, які можна зберегти на карті пам'яті, відформатованій за допомогою цього фотоапарата. Значення визначено за допомогою стандартних карт пам'яті Sony для перевірки. Значення можуть різнитися залежно від умови зйомки й типу карти пам'яті, яка використовується.

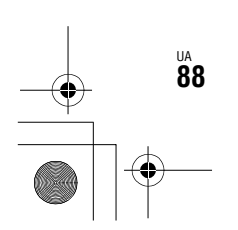

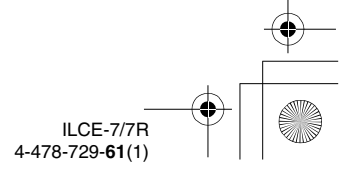

010COV.book Page 89 Tuesday, September 10, 2013 5:29 PM

**Перевірка кількості фотознімків і тривалість відеозапису**

## **ILCE-7:**

**Размер изобр.: L: 24M**

### **Формат: 3:2\***

**Карта пам'яті, відформатована за допомогою цього фотоапарата (Одиниці: зображення)**

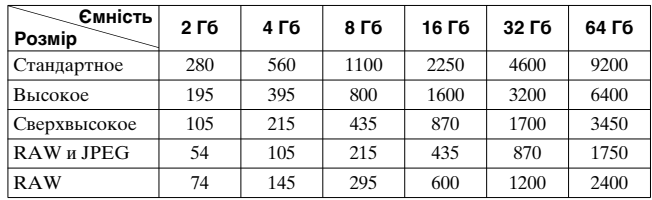

## **ILCE-7R:**

**Размер изобр.: L: 36M Формат: 3:2\* Карта пам'яті, відформатована за допомогою цього фотоапарата (Одиниці: зображення)**

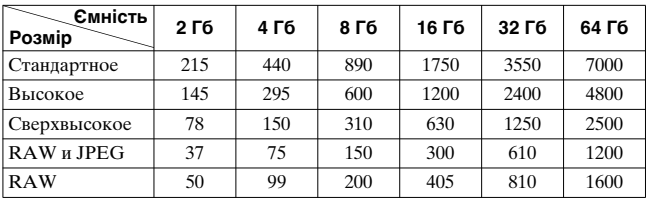

**Інше**

\* Якщо для параметра [ Формат] встановлено значення [16:9], можна записати більше зображень, ніж вказано в таблиці вище (крім випадку, коли вибрано значення [RAW]).

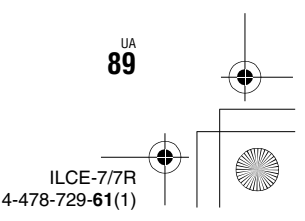

010COV.book Page 90 Tuesday, September 10, 2013 5:29 PM

**Перевірка кількості фотознімків і тривалість відеозапису**

## **Кількість зображень, які можна зберегти, використовуючи одну батарею**

Зауважте, що фактична кількість може різнитися залежно від умов використання.

### **ILCE-7:**

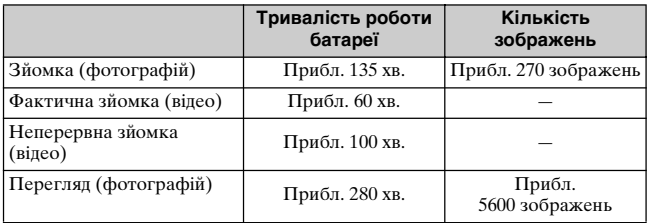

#### **ILCE-7R:**

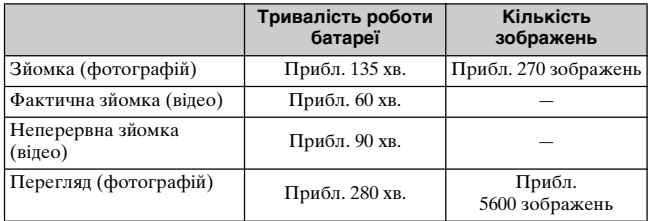

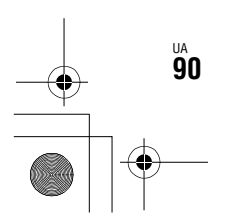

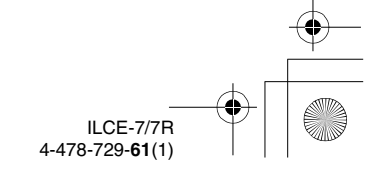

010COV.book Page 91 Tuesday, September 10, 2013 5:29 PM

**Перевірка кількості фотознімків і тривалість відеозапису**

#### **Примітки**

- Вищезгадані значення дійсні лише, якщо батарею заряджено повністю. Залежно від умов використання кількість зображень може бути меншою.
- Згадана кількість зображень, які можна записати, стосується зйомки за поданих нижче умов:
	- Батарея використовується за температури середовища 25 °C.
	- використовується об'єктив FE 28-70 mm F3.5-5.6 OSS;
	- використовується Sony «Memory Stick PRO Duo» (Mark2) (продається окремо);
	- для параметра [Яркость видоискат.] встановлено значення [Ручной]  $[-0]$ :
	- для параметра [Яркость монитора] встановлено значення [Ручной] [±0];
	- для параметра [Качество отображ.] встановлено значення [Стандартная] (ILCE-7)/[Высокое] (ILCE-7R);
- Кількість зображень у рядку «Зйомка (фотографій)» базується на стандарті CIPA і відповідає зйомці за таких умов:

(CIPA: Camera & Imaging Products Association)

- для параметра [Режим фокусиров.] встановлено значення [Покадровый AF];
- Зйомка кожні 30 секунд.
- Живлення вмикається і вимикається кожний десятий раз.
- Тривалість відеозйомки у хвилинах обчислено за стандартом CIPA для зйомки за поданих нижче умов:
- якщо для параметра [ Параметры зап.] встановлено значення [60i 17M(FH)]/[50i 17M(FH)].
- Звичайна відеозйомка: тривалість роботи від батареї залежить від частоти зйомки, масштабування, увімкнення/вимкнення тощо.
- Неперервна відеозйомка: Тривалість роботи від батареї залежить від тривалості неперервної зйомки до досягнення максимального обмеження (29 хвилин), продовженої повторним натисненням кнопки MOVIE. Інші функції, зокрема масштабування, не використовуються.

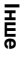

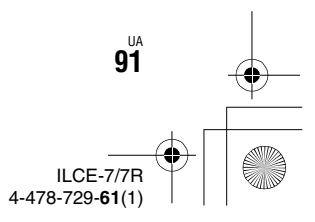

010COV.book Page 92 Tuesday, September 10, 2013 5:29 PM

**Перевірка кількості фотознімків і тривалість відеозапису**

## **Доступна тривалість відеозапису**

У таблиці нижче подано приблизну загальну тривалість зйомки з використанням карти пам'яті, відформатованої цим фотоапаратом.

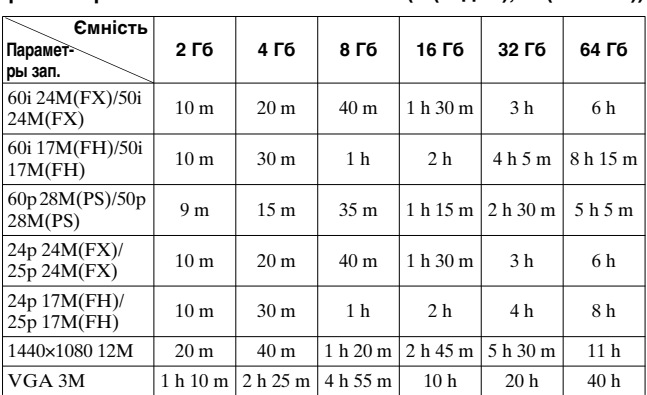

**Карта пам'яті, відформатована за допомогою цього фотоапарата (h (годин), m (хвилин))**

• Безперервна зйомка може тривати приблизно 29 хвилин (обмежено характеристиками виробу). Максимальна тривалість безперервної відеозйомки у форматі MP4 (12M) становить близько 20 хвилин (обмеження 2 Гб для розміру файлу).

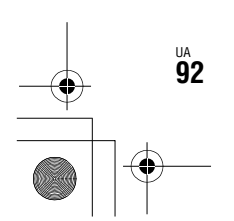

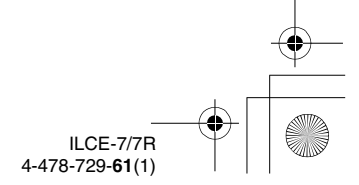

#### 010COV.book Page 93 Tuesday, September 10, 2013 5:29 PM

**Перевірка кількості фотознімків і тривалість відеозапису**

#### Примітки

- Тривалість відеозапису може відрізнятися, оскільки фотоапарат обладнано системою VBR (змінна швидкість потоку), яка автоматично налаштовує якість зображення в залежності від сцени зйомки. Під час зйомки об'єкта, що швидко рухається, зображення є чіткішим, а час зйомки коротший, адже для запису відео необхідно більше пам'яті. Тривалість запису також може відрізнятися в залежності від умов зйомки, об'єкта зйомки, а також від налаштувань розміру та якості зображення.
- Подані значення не стосуються неперервної зйомки.
- Тривалість зйомки може різнитися залежно від умов зйомки та карти пам'яті, яка використовується.
- Якщо з'являється індикація [[], припиніть відеозйомку. Температура всередині фотоапарата підвищилася до неприйнятного рівня.
- Детально про відтворення відео читайте на сторінці 68.

## **Примітки щодо неперервної відеозйомки**

- Для високоякісної відеозйомки чи неперервної зйомки за допомогою датчика зображення необхідно багато енергії. Тому в разі продовження зйомки температура всередині фотоапарата збільшиться (особливо температура датчика зображення). Якщо таке стається, фотоапарат вимикається автоматично, оскільки вища температура впливає на якість зображень або внутрішній механізм фотоапарата.
- Доступна тривалість відеозйомки залежить від температури чи стану фотоапарата перед зйомкою. Якщо часто змінювати композицію чи знімати зображення після увімкнення живлення, температура всередині фотоапарата підвищиться, а доступна тривалість зйомки буде меншою.
- Якщо фотоапарат припинить зйомку через температуру, залиште його на кілька хвилин, вимкнувши живлення. Почніть знімати після того, як температура всередині фотоапарата знизиться повністю.
- Дотримання поданих далі вимог подовжить час зйомки.
	- Тримайте фотоапарат подалі від прямих сонячних променів.
	- Вимикайте фотоапарат, коли ним не користуєтеся.
- Максимальний розмір відеофайлу становить приблизно 2 Гб. Якщо розмір файлу становить приблизно 2 Гб, зйомка припиняється автоматично, коли для параметра [ Формат файла] вибрано значення [MP4], і автоматично створюється новий відеофайл, коли для параметра [ Формат файла] вибрано значення [AVCHD].
- Максимальна тривалість неперервної зйомки становить 29 хвилин.

ILCE-7/7R 4-478-729-**61**(1) UA **93**

**Інше**

C:\02UA-ILCE7RU2\130OTH.fm Master: **Left**

010COV.book Page 94 Tuesday, September 10, 2013 5:29 PM

# **Технічні характеристики**

#### **Фотоапарат**

#### **[Система]**

Тип фотоапарата: цифровий фотоапарат зі змінним об'єктивом Об'єктив: об'єктив з Eперехідником

#### **[Датчик зображення]**

Формат зображення: ILCE-7: 35-мм повнорозмірний (35,8 мм × 23,9 мм), датчик зображення **CMOS** ILCE-7R: 35-мм повнорозмірний (35,9 мм × 24,0 мм), датчик зображення **CMOS** Загальна кількість пікселів фотоапарата: ILCE-7: прибл. 24,7 мегапікселів ILCE-7R прибл. 36,8 мегапікселів Кількість ефективних пікселів фотоапарата: ILCE-7: прибл. 24,3 мегапікселів ILCE-7R прибл. 36,4 мегапікселів

#### **[Захист від пилу]**

ua<br>**94** 

Система: антистатичне покриття на оптичному фільтрі та ультразвуковому вібромеханізмі

#### **[Система автоматичного фокусування]**

Система: ILCE-7: система фазового виявлення/ система виявлення контрастності ILCE-7R: система виявлення контрастності Діапазон чутливості: від 0 EV до 20 EV (за еквівалента ISO 100 з об'єктивом F2,8)

#### **[Електронний видошукач]**

Тип: електронний видошукач Загальна кількість точок: 2 359 296 точок Охоплення кадру: 100% Збільшення: 0,71 × з об'єктивом 50 мм на безкінечність, –1 м–1 (діоптрія) Точка огляду (точка знаходження ока): приблизно 27 мм від окуляра, 22 мм від оправи окуляра при –1 м–1 Налаштування діоптрій: від  $-4.0$  м<sup>-1</sup> до  $+3.0$  м<sup>-1</sup> (діоптрія)

#### **[РК-екран]**

РК-панель: 7,5 см (тип 3.0), базується на технології TFT Загальна кількість точок: 921 600 точок

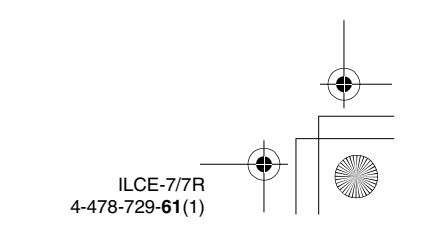

D:\4478729612ILCE7RU2\02UA-ILCE7RU2\130OTH.fm

Master: **Right**

130OTH.fm Page 95 Thursday, September 19, 2013 2:27 PM

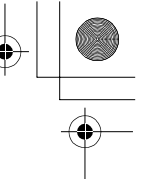

### **[Керування експозицією]**

Спосіб вимірювання: 1 200 зональне опінювальне замірювання датчиком зображення

Діапазон вимірювання: від 0 EV до 20 EV (за еквівалента ISO 100 з об'єктивом F2,8)

Чутливість ISO (рекомендований індекс експозиції): фотознімки: [ISO AUTO], від ISO 50 до 25 600 (із кроком регулювання експозиції 1/3 EV) відео: [ISO AUTO], від ISO 200 до 25 600 (із кроком регулювання експозиції

1/3 EV) Мультикадрове усунення шуму: [ISO AUTO]/від ISO 100 до 51 200 (із кроком регулювання експозиції

1 EV) Корекція експозиції: ±5,0 EV (можливість перемикання

кроків 1/3 та 1/2 EV)

#### **[Витримка]**

Тип: з електронним керуванням, вертикальним переходом, шторно-щілинного типу

#### **Технічні характеристики**

Діапазон витримки: фотознімки: від 1/8 000 секунди до 30 секунд, а також ручна витримка відео: від 1/8 000 секунди до 1/4 секунди (із кроком 1/3 EV) Пристрій із підтримкою стандарту 1080 60i до 1/60 секунди у режимі AUTO (до 1/30 секунди у режимі автоматичної довгої витримки) Пристрій із підтримкою стандарту 1080 50i до 1/50 секунди у режимі AUTO (до 1/25 секунди у режимі автоматичної довгої витримки) Швидкість синхронізації зі спалахом: ILCE-7: 1/250 секунд ILCE-7R: 1/160 секунд

**Інше**

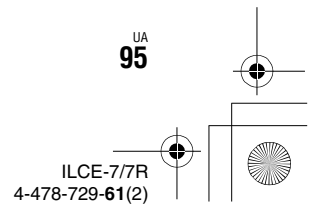

D:\4478729612ILCE7RU2\02UA-ILCE7RU2\130OTH.fm Master: **Left**

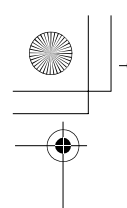

130OTH.fm Page 96 Thursday, September 19, 2013 2:27 PM

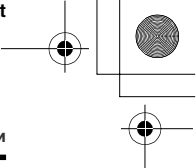

#### **[Формат запису]**

Формат файлів: сумісні з форматом JPEG (DCF Ver. 2.0, Exif Ver. 2.3, MPF Baseline), RAW (Sony ARW 2.3)

Відео (формат AVCHD): сумісний із форматом AVCHD Ver.2.0 Відео: MPEG-4 AVC/H.264 Аудіо: 2-канальне Dolby Digital з Dolby Digital Stereo Creator

• Створено по ліцензії компанії Dolby Laboratories. Відео (формат MP4): Відео: MPEG-4 AVC/H.264 Аудіо: MPEG-4 з 2 канальним звуком AAC-LC **Технічні характеристики**

#### **[Носій для запису інформації]**

«Memory Stick PRO Duo», карта SD

#### **[Вхідні/вихідні роз'єми]**

Універсальний роз'єм\*: Hi-Speed USB (USB 2.0) HDMI: мікророз'єм HDMI типу D Роз'єм (для мікрофона):

3,5 мм стерео міні-роз'єм Роз'єм  $\bigcap$  (для навушників):

3,5 мм стерео міні-роз'єм \* Підтримуються пристрої, сумісні з роз'ємом Micro USB.

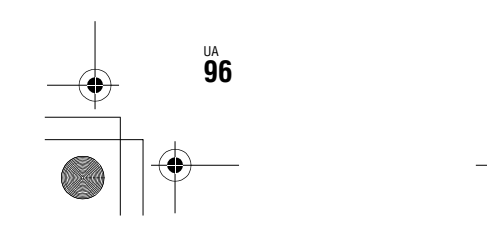

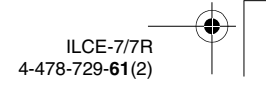

D:\4478729612ILCE7RU2\02UA-ILCE7RU2\130OTH.fm Master: **Right**

#### 130OTH.fm Page 97 Thursday, September 19, 2013 2:27 PM

#### **[Живлення, загальне]**

Батарея, що використовується: акумуляторна батарея NP-FW50

#### **[Споживання енергії]**

У разі використання FE 28-70 mm F3.5-5.6 OSS\* ILCE-7: у разі використання видошукача: прибл. 3,5 Вт у разі використання РКекрана: прибл. 2,7 Вт ILCE-7R: у разі використання видошукача: прибл. 3,5 Вт у разі використання РКекрана: прибл. 2,7 Вт \* Постачається з ILCE-7K.

#### **[Інше]**

Exif Print: підтримується PRINT Image Matching III: підтримується DPOF: підтримується Розміри: прибл. 126,9 мм × 94,4 мм × 48,2 мм (Ш/В/Г, не враховуючи виступи)

### Вага:

ILCE-7: прибл. 474 г (з батареєю і «Memory Stick PRO Duo») прибл. 416 г (лише корпус) ILCE-7R: прибл. 465 г (з батареєю і носієм «Memory Stick PRO Duo») прибл. 407 г (лише корпус) Температура використання: від 0°C до 40°C

**Технічні характеристики**

#### **[Бездротова локальна мережа]**

Підтримуваний формат: IEEE 802.11 b/g/n Частотний діапазон: 2,4 ГГц Безпека: WEP/WPA-PSK/ WPA2-PSK Спосіб підключення: WPS (Wi-Fi Protected Setup)/вручну Спосіб доступу: режим інфраструктури NFC: сумісність із NFC Forum Type 3 Tag

## **Адаптер змінного струму AC-UB10C/UB10D**

Вимоги щодо живлення: змінний струм від 100 В до 240 В, 50 Гц/60 Гц, 70 мА Вихідна напруга: постійний струм 5 В, 0,5 А Температура використання: від 0°C до 40°C Температура зберігання: від –20 °C до +60 °C Розміри (прибл.): 50 мм × 22 мм × 54 мм (Ш/В/Г)

UA **97**

**Інше**

ILCE-7/7R 4-478-729-**61**(2)

C:\02UA-ILCE7RU2\130OTH.fm Master: **Left**

 $\overline{010}$ COV.book Page 98 Tuesday, September 10, 2013 5:29 PM

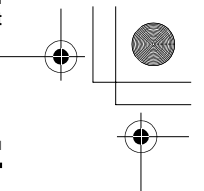

### **Акумуляторна батарея NP-FW50**

Батарея, що використовується: Літієво-іонна батарея Максимальна напруга: постійний струм 8,4 В Номінальна напруга: постійний струм 7,2 В Максимальна напруга заряджання: постійний струм 8,4 В Максимальний струм заряджання: 1,02 А Ємність: типова 7,7 Вт/год (1 080 мA/год) Мінімальна: 7,3 Вт/год (1 020 мА/год) Максимальні розміри: прибл. 31,8 мм × 18,5 мм × 45 мм (Ш/В/Г)

## **Об'єктив FE 28-70 mm F3.5-5.6 OSS (додається до ILCE-7K)**

Фокусна відстань: 28 мм – 70 мм Групи–елементи об'єктива: 8–9 Кут зору: 75° – 34° Мінімальний фокус\*: 0,3 м – 0,45 м Максимальне збільшення: 0,19× Мінімальна діафрагма (f-stop): f/22 – f/36 Діаметр світлофільтра: 55 мм Розміри (макс. діаметр × висота) : прибл. 72,5 мм × 83 мм Маса: прибл. 295 г SteadyShot: Доступно

#### **Технічні характеристики**

\*Мінімальна відстань фокусування — це найменша відстань між датчиком зображення та об'єктом.

Дизайн та характеристики можуть бути змінені виробником без попереднього повідомлення.

#### **Про сумісність даних зображень**

- Цей фотоапарат відповідає універсальному стандарту DCF (Design rule for Camera File system), визначеному асоціацією JEITA (Japan Electronics and Information Technology Industries Association).
- Відтворення зображень, знятих за допомогою цього фотоапарата, на іншому обладнанні, а також відтворення фотоапаратом зображень, записаних або відредагованих на іншому обладнанні, не гарантується.

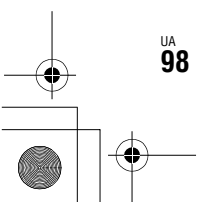

 $\overline{010}$ COV.book Page 99 Tuesday, September 10, 2013 5:29 PM

C:\02UA-ILCE7RU2\130OTH.fm Master: **Right**

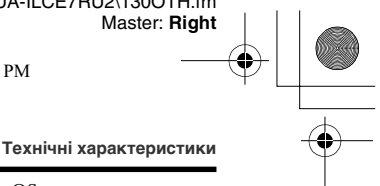

#### **Товарні знаки**

• Подані далі знаки є товарними знаками Sony Corporation.

, «Memory Stick», «Memory Stick PRO», MEMORY STICK PRO. «Memory Stick Duo»,

**MEMORY STICK DUO «Memory** Stick PRO Duo»,

**MEMORY STICK PRO DUO «Memory** Stick PRO-HG Duo»,

MEMORY STICK PRO-HG Duo «Memory Stick XC-HG Duo»,

**MEMORY STICK XC-HG DUO** 

- «MagicGate», MAGICGATE,
- «BRAVIA», «InfoLITHIUM»,
- «PlayMemories Camera Apps», «PlayMemories Home»,
- «PlayMemories Online»,
- «PlayMemories Mobile»
- Логотипи «AVCHD Progressive» та «AVCHD Progressive» є товарними знаками Panasonic Corporation та Sony Corporation.
- Dolby і символ двох літер D є товарними знаками Dolby Laboratories.
- Microsoft, Windows та Windows Vista є зареєстрованими товарними знаками або товарними знаками Microsoft Corporation у США та/або інших країнах.
- Терміни HDMI та HDMI High-Definition Multimedia Interface, а також логотип HDMI є товарними знаками чи зареєстрованими товарними знаками HDMI Licensing LLC у США та інших країнах.
- Mac, Mac OS є зареєстрованими товарними знаками Apple Inc.
- iOS є зареєстрованим товарним знаком або товарним знаком Cisco Systems, Inc. та/або її дочірніх компаній у США та низці інших країн.
- iPhone та iPad є товарними знаками Apple Inc., зареєстрованими у США та інших країнах.
- Intel, Intel Core та Pentium є товарними знаками або зареєстрованими товарними знаками Intel Corporation.
- Логотип SDXC є товарним знаком SD-3C, LLC.
- Android, Google Play є товарними знаками Google Inc.
- Wi-Fi, логотип Wi-Fi, Wi-Fi PROTECTED SET-UP є зареєстрованими товарними знаками Wi-Fi Alliance.
- Позначка N є товарним знаком або зареєстрованим товарним знаком NFC Forum, Inc. у США та інших країнах.
- DLNA Ta DLNA CERTIFIED ε товарними знаками Digital Living Network Alliance.
- « <u>•</u> » та «PlayStation» є зареєстрованими товарними знаками Sony Computer Entertainment Inc.
- Facebook і логотип «f» є товарними знаками або зареєстрованими товарними знаками Facebook, Inc.

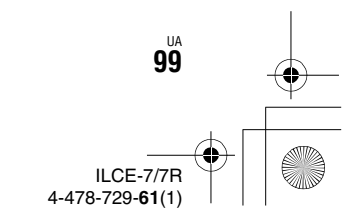

**Інше**

#### C:\02UA-ILCE7RU2\130OTH.fm Master: **Left**

010COV.book Page 100 Tuesday, September 10, 2013 5:29 PM

**Технічні характеристики**

- YouTube і логотип YouTube є товарними знаками або зареєстрованими товарними знаками Google Inc.
- Eye-Fi є товарним знаком Eye-Fi, Inc.
- Крім того, назви систем і продуктів, які використовуються у цьому посібнику, є товарними знаками або зареєстрованими товарними знаками їх відповідних розробників або виробників. Проте, знаки ™ або ® використовуються у цьому посібнику не в усіх випадках.

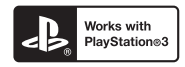

- Можна також користуватися PlayStation 3 і завантажити програму для PlayStation 3 із PlayStation Store (де доступно).
- Програма для PlayStation 3 потребує облікового запису PlayStation Network і завантаження програми. Вона доступна в регіонах, де знаходиться PlayStation Store.

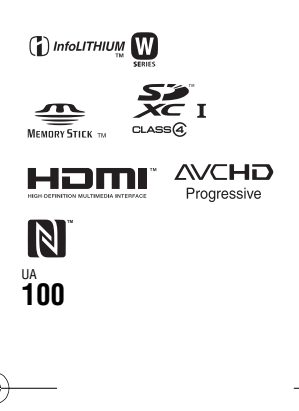

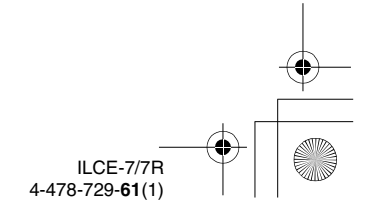

C:\02UA-ILCE7RU2\010COVIX.fm Master: **L0.Right**

010COV.book Page 101 Tuesday, September 10, 2013 5:29 PM

# **Алфавітний покажчик**

## **Б**

ė

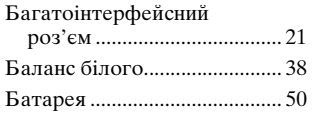

## **В**

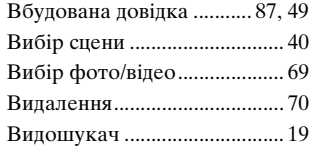

## **Д**

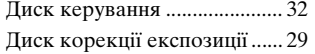

## **З**

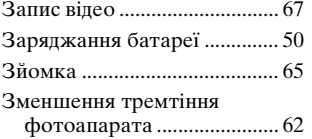

## **І**

Індикатор заряджання .......... 52

## **К**

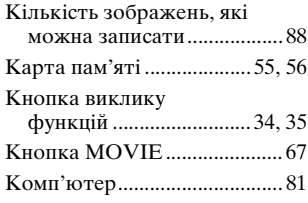

## **М**

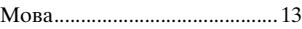

## **Н**

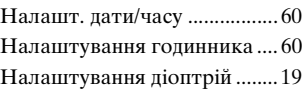

## **П**

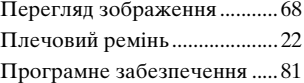

## **Р**

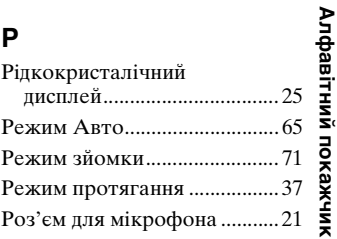

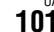

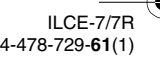

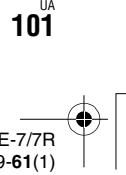

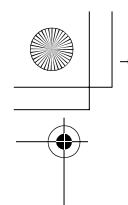

010COV.book Page 102 Tuesday, September 10, 2013 5:29 PM

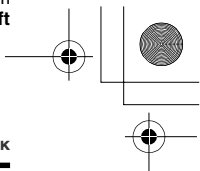

**Алфавітний покажчик**

## **С**

Сенсор окуляра.......................19

## **Т**

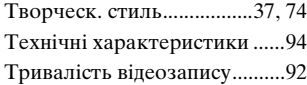

## **Ф**

Фотозйомка .............................65

## **Ч**

Часовий пояс ...........................60

## **A-Z**

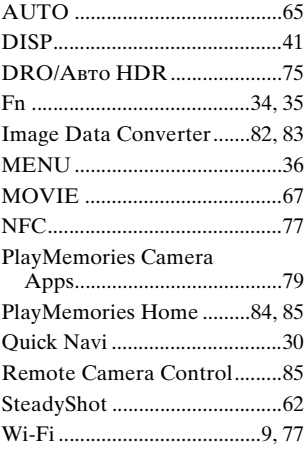

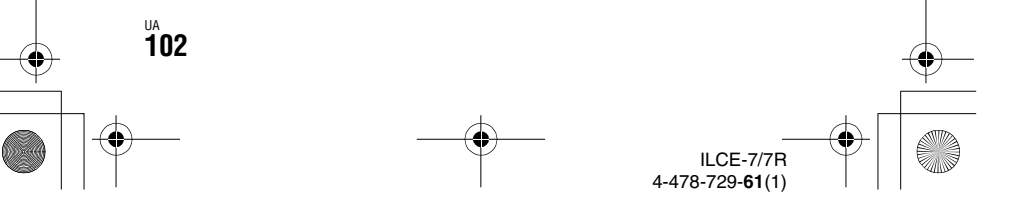

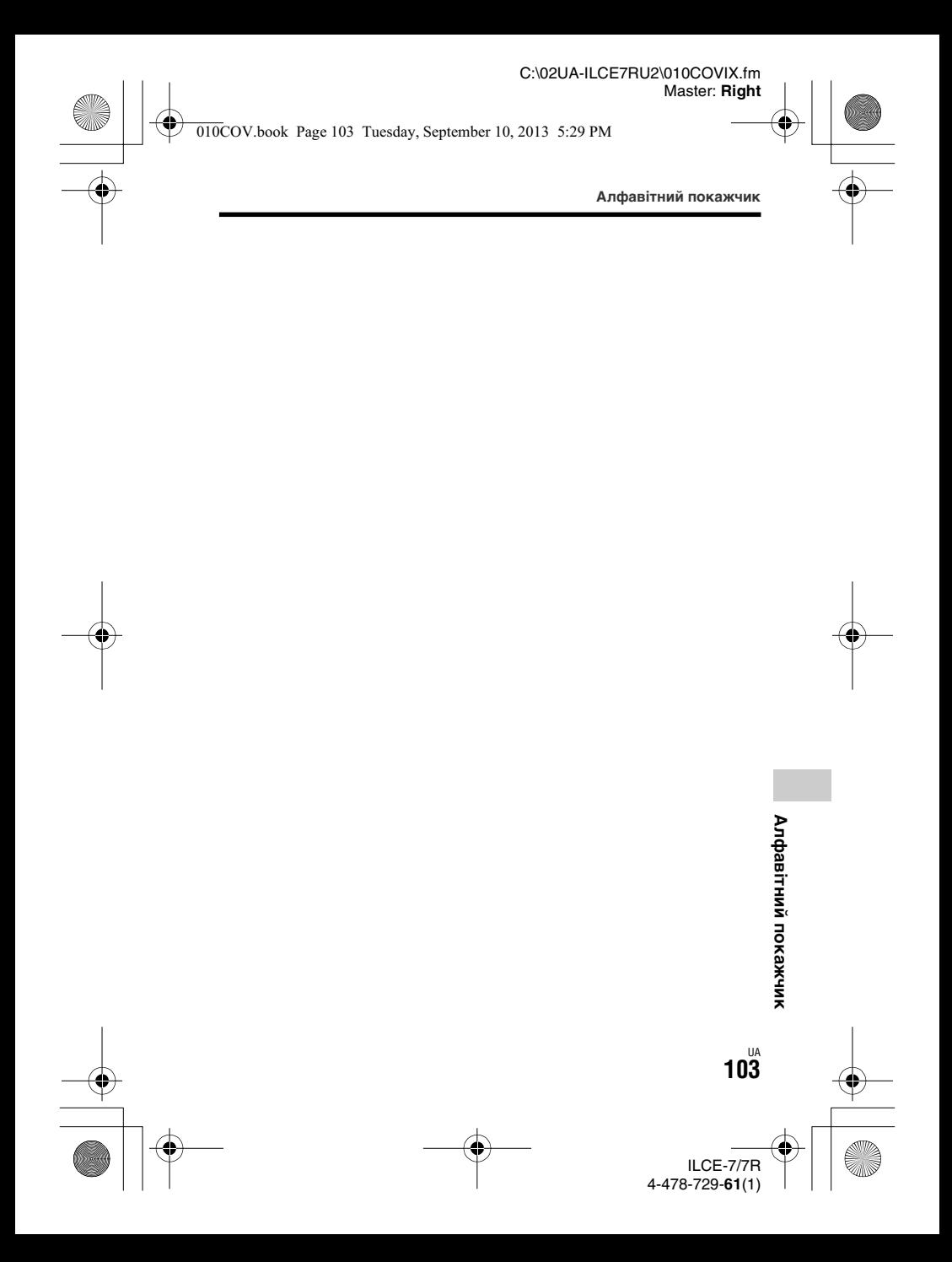

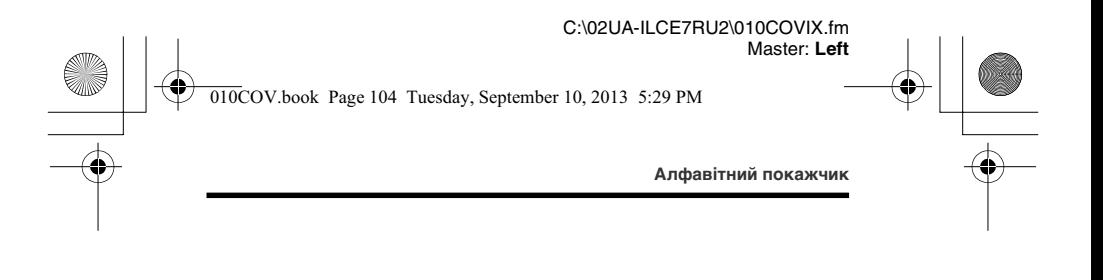

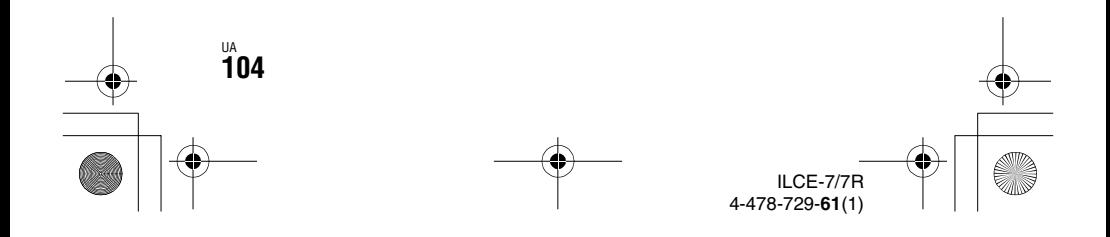

Инструкция загружена с сайта <u>http://mcgrp.ru</u> большой выбор руководств и инструкций в формате pdf, doc, exe и с возможностью онлайн просмотра.